### aludu cisco.

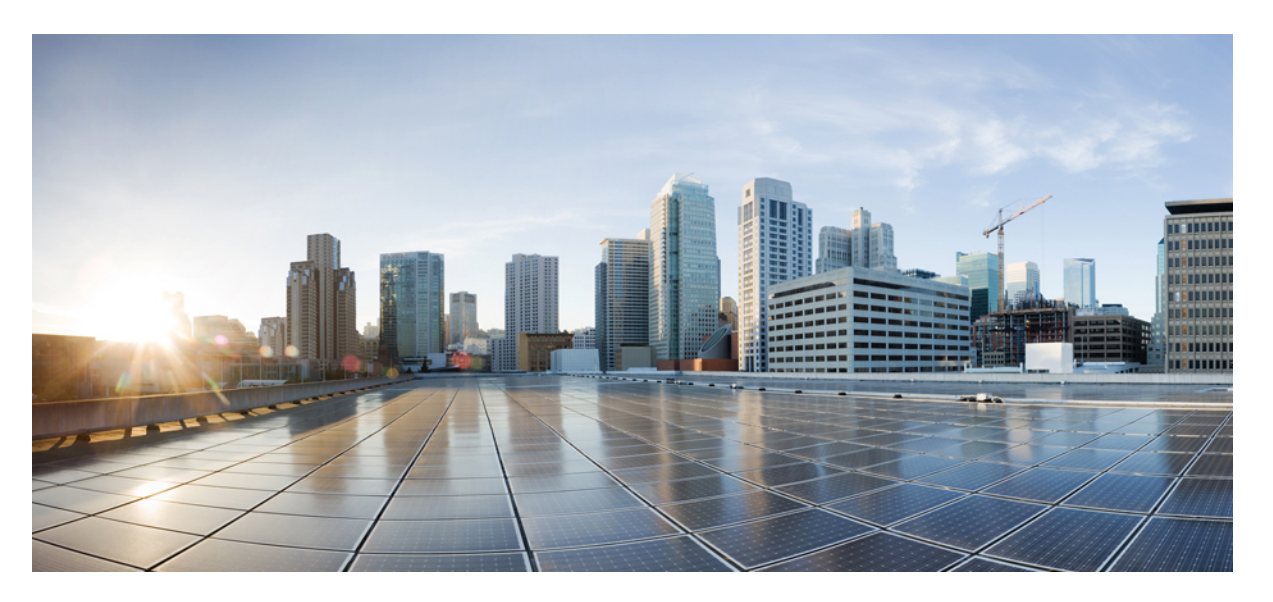

## **Cisco Nexus 9000 Series NX-OS Fundamentals Configuration Guide, Release 7.x**

**First Published:** 2015-02-01

**Last Modified:** 2021-09-14

### **Americas Headquarters**

Cisco Systems, Inc. 170 West Tasman Drive San Jose, CA 95134-1706 USA http://www.cisco.com Tel: 408 526-4000 800 553-NETS (6387) Fax: 408 527-0883

THE SPECIFICATIONS AND INFORMATION REGARDING THE PRODUCTS REFERENCED IN THIS DOCUMENTATION ARE SUBJECT TO CHANGE WITHOUT NOTICE. EXCEPT AS MAY OTHERWISE BE AGREED BY CISCO IN WRITING, ALL STATEMENTS, INFORMATION, AND RECOMMENDATIONS IN THIS DOCUMENTATION ARE PRESENTED WITHOUT WARRANTY OF ANY KIND, EXPRESS OR IMPLIED.

The Cisco End User License Agreement and any supplemental license terms govern your use of any Cisco software, including this product documentation, and are located at: [http://www.cisco.com/go/softwareterms.](http://www.cisco.com/go/softwareterms)Cisco product warranty information is available at [http://www.cisco.com/go/warranty.](http://www.cisco.com/go/warranty) US Federal Communications Commission Notices are found here [http://www.cisco.com/c/en/us/products/us-fcc-notice.html.](http://www.cisco.com/c/en/us/products/us-fcc-notice.html)

IN NO EVENT SHALL CISCO OR ITS SUPPLIERS BE LIABLE FOR ANY INDIRECT, SPECIAL, CONSEQUENTIAL, OR INCIDENTAL DAMAGES, INCLUDING, WITHOUT LIMITATION, LOST PROFITS OR LOSS OR DAMAGE TO DATA ARISING OUT OF THE USE OR INABILITY TO USE THIS MANUAL, EVEN IF CISCO OR ITS SUPPLIERS HAVE BEEN ADVISED OF THE POSSIBILITY OF SUCH DAMAGES.

Any products and features described herein as in development or available at a future date remain in varying stages of development and will be offered on a when-and if-available basis. Any such product or feature roadmaps are subject to change at the sole discretion of Cisco and Cisco will have no liability for delay in the delivery or failure to deliver any products or feature roadmap items that may be set forth in this document.

Any Internet Protocol (IP) addresses and phone numbers used in this document are not intended to be actual addresses and phone numbers. Any examples, command display output, network topology diagrams, and other figures included in the document are shown for illustrative purposes only. Any use of actual IP addresses or phone numbers in illustrative content is unintentional and coincidental.

The documentation set for this product strives to use bias-free language. For the purposes of this documentation set, bias-free is defined as language that does not imply discrimination based on age, disability, gender, racial identity, ethnic identity, sexual orientation, socioeconomic status, and intersectionality. Exceptions may be present in the documentation due to language that is hardcoded in the user interfaces of the product software, language used based on RFP documentation, or language that is used by a referenced third-party product.

Cisco and the Cisco logo are trademarks or registered trademarks of Cisco and/or its affiliatesin the U.S. and other countries. To view a list of Cisco trademarks, go to this URL: [www.cisco.com](https://www.cisco.com/c/en/us/about/legal/trademarks.html) go [trademarks.](https://www.cisco.com/c/en/us/about/legal/trademarks.html) Third-party trademarks mentioned are the property of their respective owners. The use of the word partner does not imply a partnership relationship between Cisco and any other company. (1721R)

© 2016–2021 Cisco Systems, Inc. All rights reserved.

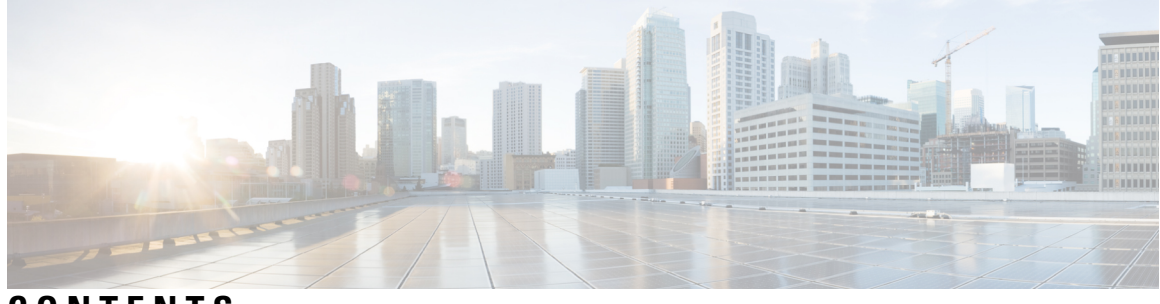

## **CONTENTS**

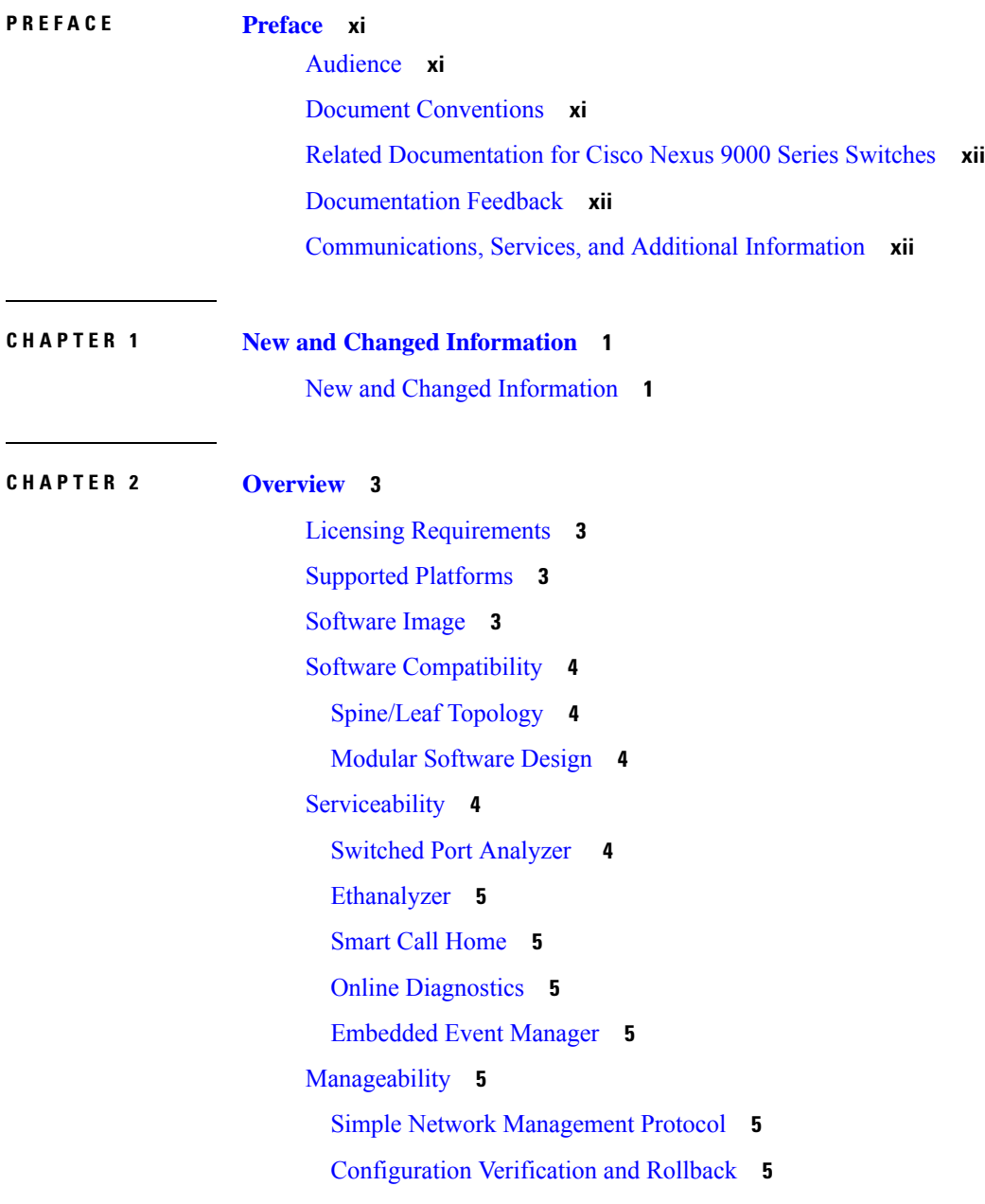

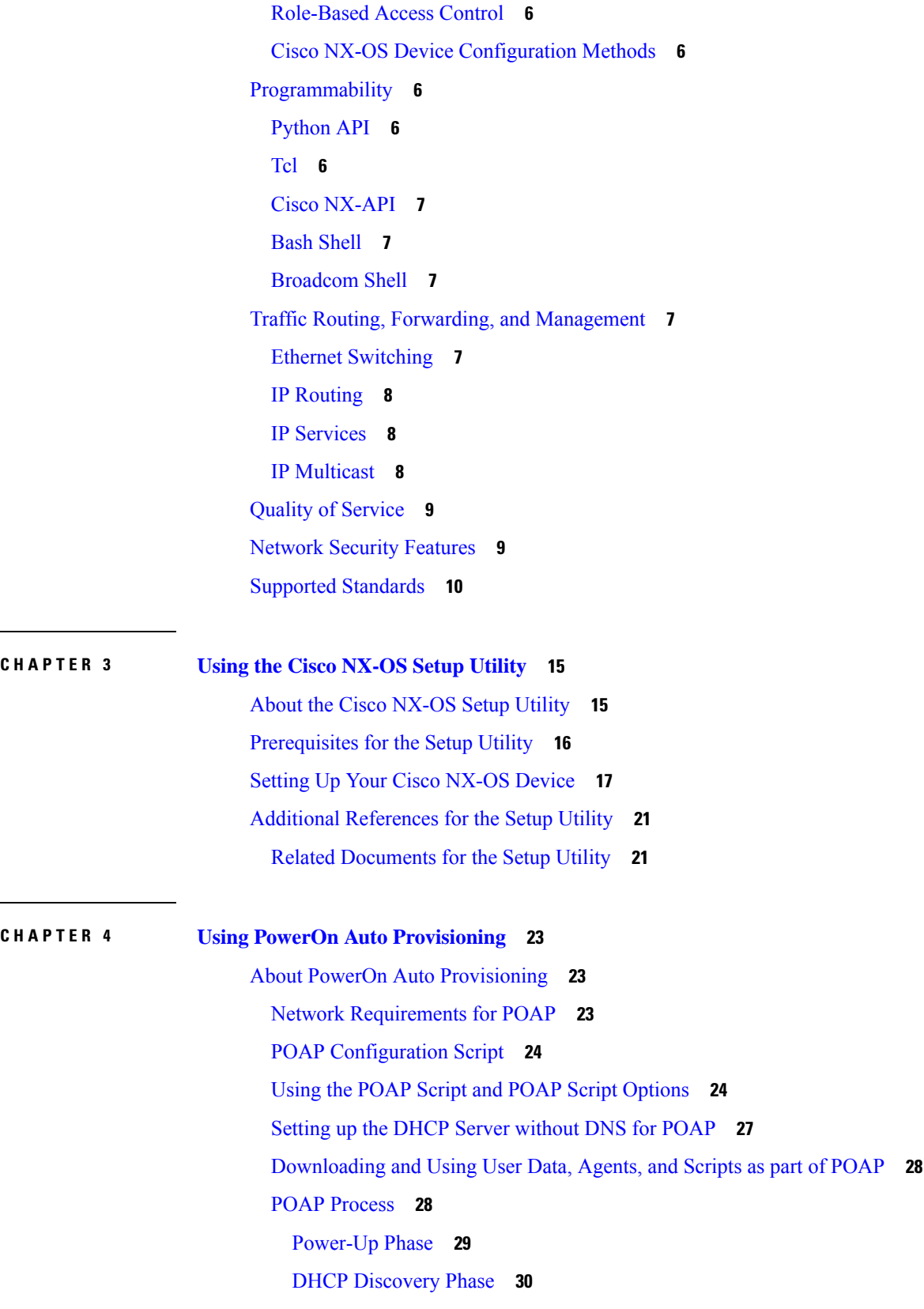

 $\mathbf I$ 

i.

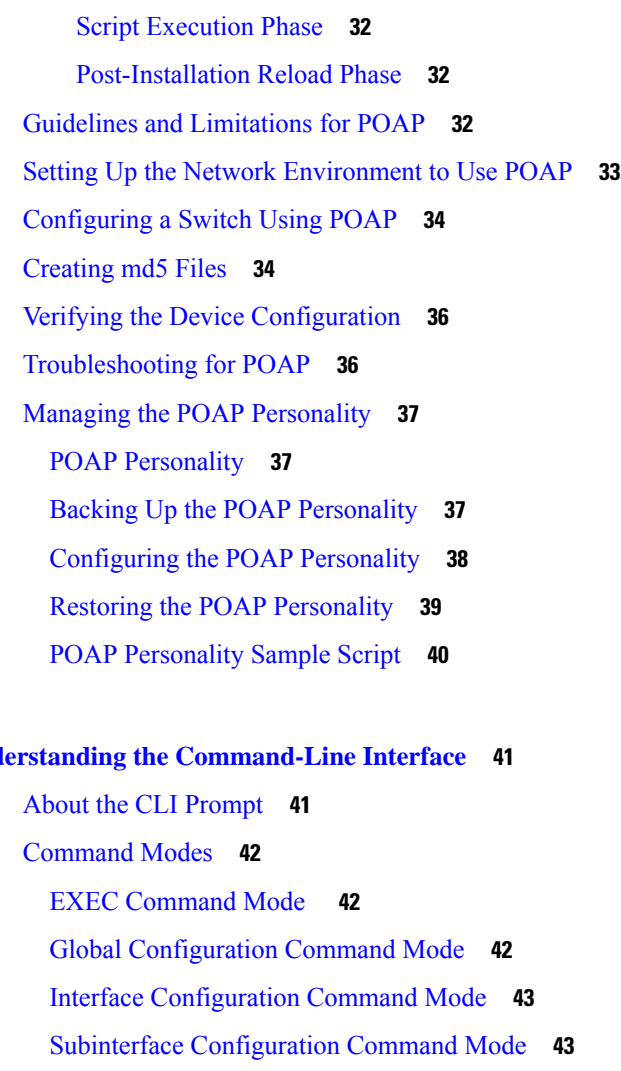

**CHAPTER 5 Understanding the [Command-Line](#page-54-0) Interface 41**

 $\mathbf{l}$ 

 $\blacksquare$ 

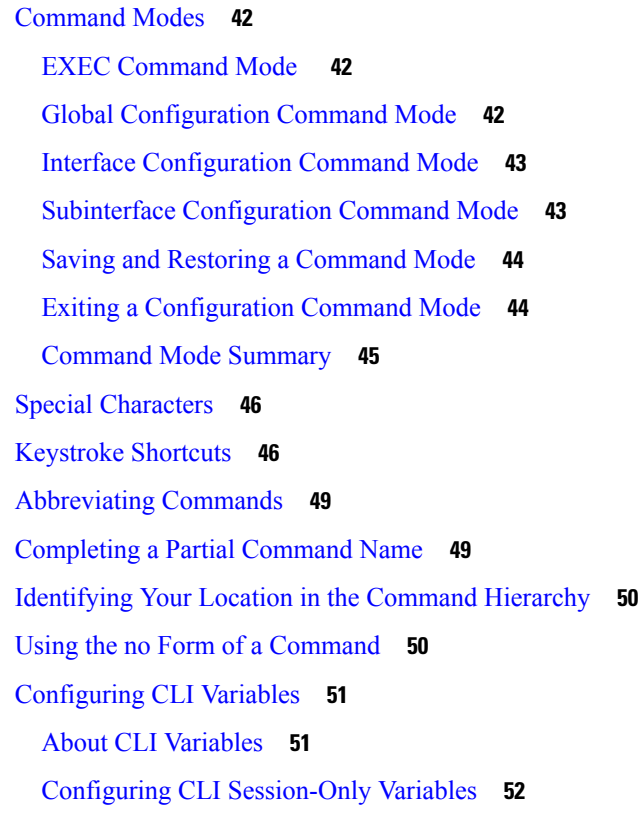

[Configuring](#page-65-1) Persistent CLI Variables **52** [Command](#page-66-0) Aliases **53** About [Command](#page-66-1) Aliases **53** Defining [Command](#page-67-0) Aliases **54** [Configuring](#page-67-1) Command Aliases for a User Session **54** [Command](#page-68-0) Scripts **55** Running a [Command](#page-68-1) Script **55** Echoing [Information](#page-68-2) to the Terminal **55** Delaying [Command](#page-69-0) Action **56** [Context-Sensitive](#page-69-1) Help **56** [Understanding](#page-71-0) Regular Expressions **58** Special [Characters](#page-71-1) **58** [Multiple-Character](#page-71-2) Patterns **58** [Anchoring](#page-72-0) **59** Searching and Filtering show [Command](#page-72-1) Output **59** Filtering and Searching [Keywords](#page-73-0) **60** diff [Utility](#page-74-0) **61** grep and egrep [Utilities](#page-75-0) **62** less [Utility](#page-75-1) **62** Mini AWK [Utility](#page-75-2) **62** sed [Utility](#page-76-0) **63** sort [Utility](#page-76-1) **63** [Searching](#page-77-0) and Filtering from the --More-- Prompt **64** Using the [Command](#page-78-0) History **65** Recalling a [Command](#page-78-1) **65** [Controlling](#page-78-2) CLI History Recall **65** [Configuring](#page-78-3) the CLI Edit Mode **65** [Displaying](#page-79-0) the Command History **66** Enabling or Disabling the CLI [Confirmation](#page-79-1) Prompts **66** Setting CLI [Display](#page-80-0) Colors **67** Sending [Commands](#page-80-1) to Modules **67** Sending [Command](#page-81-0) Output in Email **68** BIOS Loader [Prompt](#page-83-0) **70** [Examples](#page-83-1) Using the CLI **70**

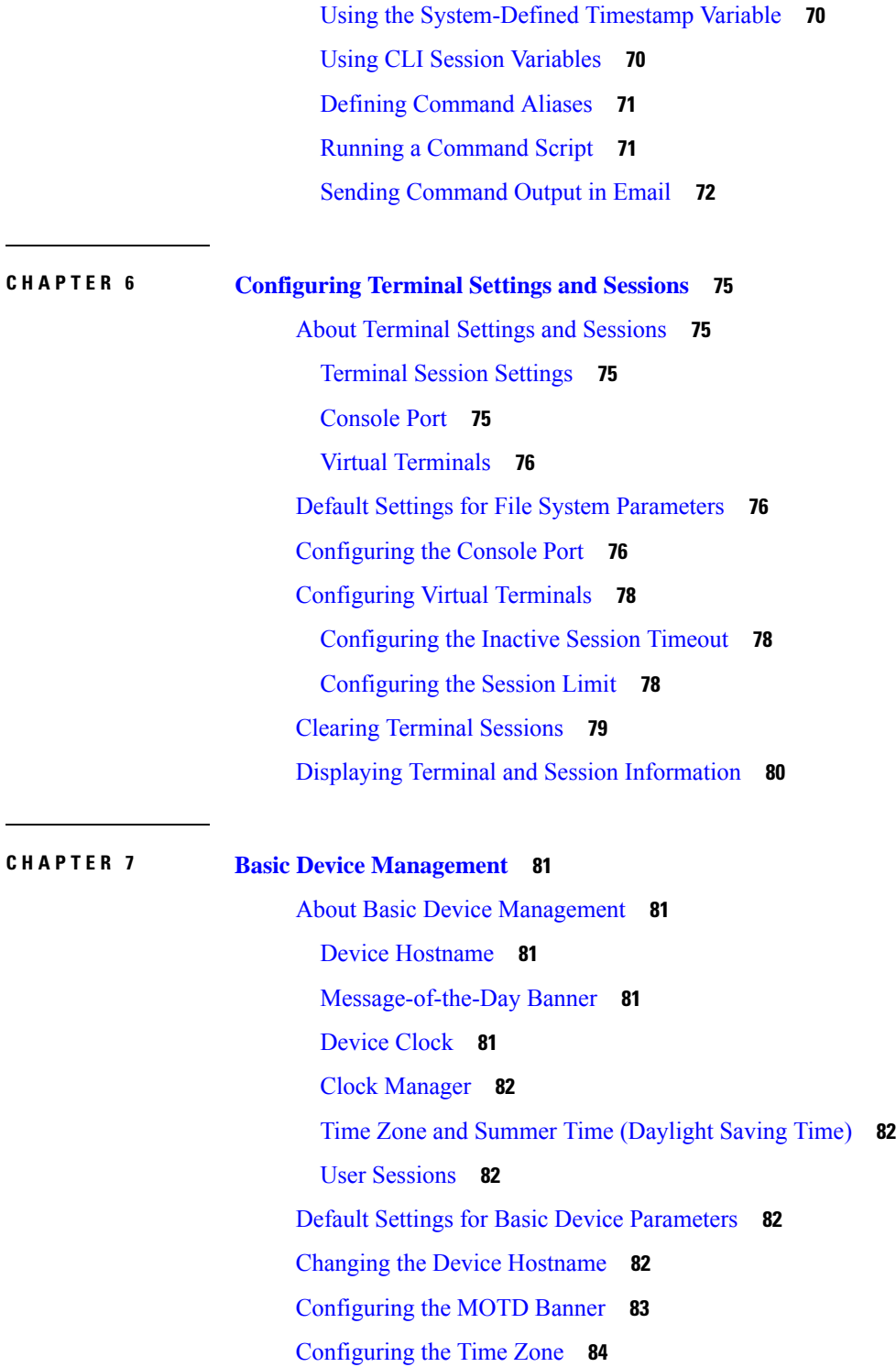

 $\mathbf I$ 

 $\overline{\phantom{0}}$ 

 $\overline{\phantom{a}}$ 

[Configuring](#page-98-0) Summer Time (Daylight Saving Time) **85**

[Manually](#page-99-0) Setting the Device Clock **86**

Setting the Clock [Manager](#page-99-1) **86**

[Managing](#page-100-0) Users **87** Displaying [Information](#page-100-1) about the User Sessions **87** Sending a [Message](#page-100-2) to Users **87** Verifying the Device [Configuration](#page-101-0) **88 CHAPTER 8 Using the Device File Systems, [Directories,](#page-102-0) and Files 89** About the Device File Systems, [Directories,](#page-102-1) and Files **89** File [Systems](#page-102-2) **89** [Directories](#page-103-0) **90** [Files](#page-103-1) **90** Default Settings for File System [Parameters](#page-104-0) **91** [Configuring](#page-104-1) the FTP, HTTP, or TFTP Source Interface **91** Working with [Directories](#page-104-2) **91** [Identifying](#page-104-3) the Current Directory **91** [Changing](#page-105-0) the Current Directory **92** Creating a [Directory](#page-105-1) **92** [Displaying](#page-106-0) Directory Contents **93** Deleting a [Directory](#page-106-1) **93** Accessing [Directories](#page-106-2) on the Standby Supervisor Module **93** [Working](#page-107-0) with Files **94** [Moving](#page-107-1) Files **94** [Copying](#page-107-2) Files **94** [Deleting](#page-108-0) Files **95** [Displaying](#page-108-1) File Contents **95** Displaying File [Checksums](#page-109-0) **96** Compressing and [Uncompressing](#page-109-1) Files **96** [Displaying](#page-110-0) the Last Lines in a File **97** [Redirecting](#page-110-1) show Command Output to a File **97** [Finding](#page-110-2) Files **97** [Formatting](#page-111-0) the Bootflash **98** [Working](#page-111-1) with Archive Files **98** [Creating](#page-111-2) an Archive File **98** [Appending](#page-112-0) Files to an Archive File **99** [Extracting](#page-113-0) Files from an Archive File **100**

[Displaying](#page-114-0) the Filenames in an Archive File **101** [Examples](#page-114-1) of Using the File System **101** Accessing [Directories](#page-114-2) on Standby Supervisor Modules **101** [Moving](#page-114-3) Files **101** [Copying](#page-115-0) Files **102** Deleting a [Directory](#page-115-1) **102** [Displaying](#page-116-0) File Contents **103** Displaying File [Checksums](#page-116-1) **103** Compressing and [Uncompressing](#page-116-2) Files **103** [Redirecting](#page-117-0) show Command Output **104** [Finding](#page-117-1) Files **104**

### **CHAPTER 9 Working with [Configuration](#page-118-0) Files 105**

About [Configuration](#page-118-1) Files **105** Types of [Configuration](#page-118-2) Files **105** Guidelines and Limitations for [Configuration](#page-119-0) Files **106** Managing [Configuration](#page-119-1) Files **106** Saving the Running [Configuration](#page-119-2) to the Startup Configuration **106** Copying a [Configuration](#page-119-3) File to a Remote Server **106** Downloading the Running [Configuration](#page-120-0) From a Remote Server **107** Downloading the Startup [Configuration](#page-121-0) From a Remote Server **108** Copying [Configuration](#page-122-0) Files to an External Flash Memory Device **109** Copying the Running [Configuration](#page-123-0) from an External Flash Memory Device **110** Copying the Startup [Configuration](#page-124-0) From an External Flash Memory Device **111** Copying [Configuration](#page-125-0) Files to an Internal File System **112** Rolling Back to a Previous [Configuration](#page-125-1) **112** Removing the [Configuration](#page-126-0) for a Missing Module **113** Erasing a [Configuration](#page-127-0) **114** Clearing Inactive [Configurations](#page-127-1) **114** [Configuration](#page-128-0) Archive and Configuration Log **115** Information About [Configuration](#page-128-1) Archive **115** Configuring the [Characteristics](#page-128-2) of the Configuration Archive **115** Information About [Configuration](#page-130-0) Log **117** Displaying [Configuration](#page-131-0) Log Entries **118**

Verifying the Device [Configuration](#page-132-0) **119** Examples of Working with [Configuration](#page-132-1) Files **119** Copying [Configuration](#page-132-2) Files **119** Backing Up [Configuration](#page-132-3) Files **119** Rolling Back to a Previous [Configuration](#page-133-0) **120**

I

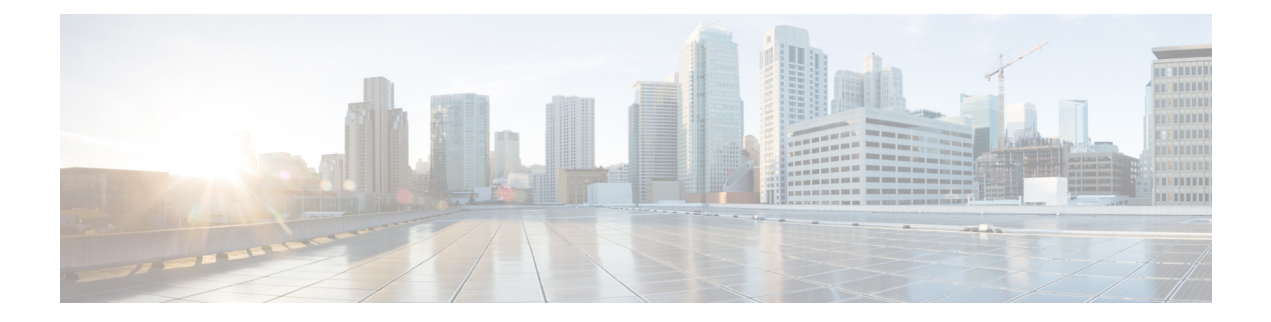

# <span id="page-10-0"></span>**Preface**

This preface includes the following sections:

- [Audience,](#page-10-1) on page xi
- Document [Conventions,](#page-10-2) on page xi
- Related [Documentation](#page-11-0) for Cisco Nexus 9000 Series Switches, on page xii
- [Documentation](#page-11-1) Feedback, on page xii
- [Communications,](#page-11-2) Services, and Additional Information, on page xii

## <span id="page-10-2"></span><span id="page-10-1"></span>**Audience**

This publication is for network administrators who install, configure, and maintain Cisco Nexus switches.

## **Document Conventions**

Command descriptions use the following conventions:

 $\mathbf{I}$ 

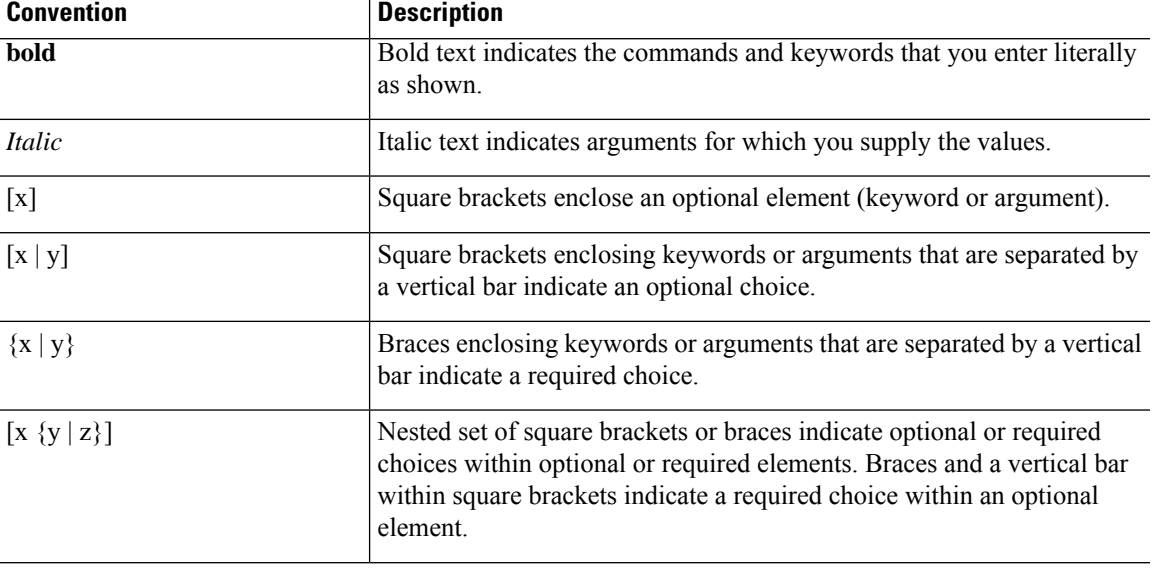

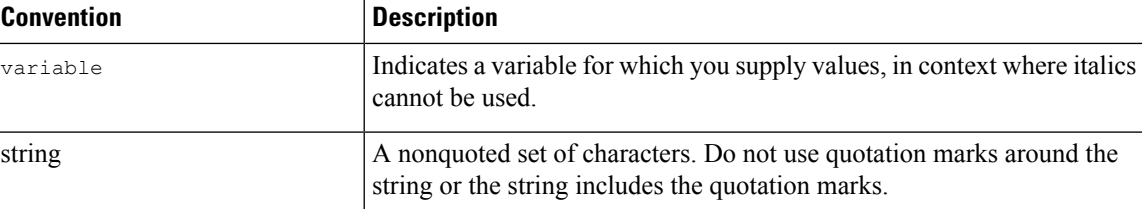

Examples use the following conventions:

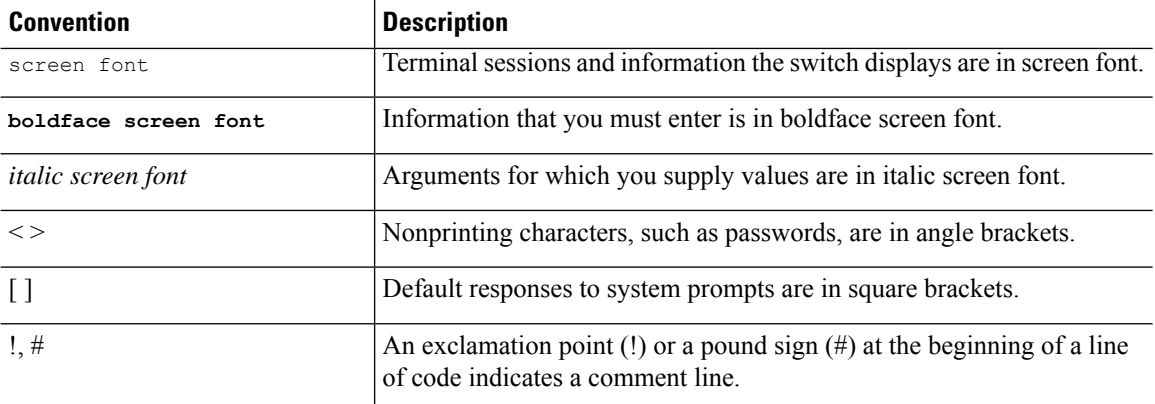

## <span id="page-11-1"></span><span id="page-11-0"></span>**Related Documentation for Cisco Nexus 9000 Series Switches**

The entire Cisco Nexus 9000 Series switch documentation set is available at the following URL: [http://www.cisco.com/en/US/products/ps13386/tsd\\_products\\_support\\_series\\_home.html](http://www.cisco.com/en/US/products/ps13386/tsd_products_support_series_home.html)

## <span id="page-11-2"></span>**Documentation Feedback**

To provide technical feedback on this document, or to report an error or omission, please send your comments to nexus9k-docfeedback@cisco.com. We appreciate your feedback.

## **Communications, Services, and Additional Information**

- To receive timely, relevant information from Cisco, sign up at Cisco Profile [Manager](https://www.cisco.com/offer/subscribe).
- To get the business impact you're looking for with the technologies that matter, visit Cisco [Services.](https://www.cisco.com/go/services)
- To submit a service request, visit Cisco [Support](https://www.cisco.com/c/en/us/support/index.html).
- To discover and browse secure, validated enterprise-class apps, products, solutions and services, visit Cisco [Marketplace.](https://www.cisco.com/go/marketplace/)
- To obtain general networking, training, and certification titles, visit [Cisco](http://www.ciscopress.com) Press.
- To find warranty information for a specific product or product family, access Cisco [Warranty](http://www.cisco-warrantyfinder.com) Finder.

### **Cisco Bug Search Tool**

Cisco Bug [Search](https://www.cisco.com/c/en/us/support/web/tools/bst/bsthelp/index.html) Tool (BST) is a web-based tool that acts as a gateway to the Cisco bug tracking system that maintains a comprehensive list of defects and vulnerabilitiesin Cisco products and software. BST provides you with detailed defect information about your products and software.

**Preface**

 $\mathbf I$ 

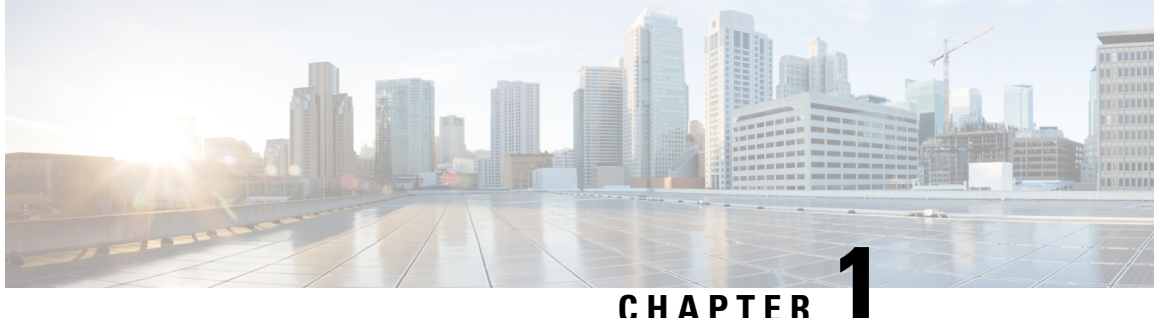

# <span id="page-14-0"></span>**New and Changed Information**

This chapter provides release-specific information for each new and changed feature in the *Cisco Nexus 9000 Series NX-OS Fundamentals Guide, Release 7.x*.

• New and Changed [Information,](#page-14-1) on page 1

## <span id="page-14-1"></span>**New and Changed Information**

This table summarizes the new and changed features for the *Cisco Nexus 9000 Series NX-OS Fundamentals Configuration Guide, Release 7.x* and tells you where they are documented.

**Table 1: New and Changed Features for Cisco NX-OS Release 7.x**

| <b>Feature</b>      | <b>Description</b>                                                                                                    | <b>Changed</b><br>in<br><b>Release</b> | <b>Where Documented</b>                                            |
|---------------------|----------------------------------------------------------------------------------------------------|----------------------------------------|--------------------------------------------------------------------|
| Erase Configuration | Added support for preserving<br>the IPv6 address on mgmt 0<br>interface and the IPv6 Default<br>Gateway in Management VRF<br>after write erase, reload<br>operation. | 7.0(3)I7(7)                            | Erasing a Configuration, on<br>page 114                            |
| Reload timer        | Added support for <b>reload timer</b><br>command.                                                                                                    | 7.0(3)I7(4)                            | Guidelines and Limitations for<br>Configuration Files, on page 106 |
| <b>POAP</b>         | Added support for RFC 3004<br>(User Class Option for DHCP).                                                                                                    | 7.0(3)I7(4)                            | Guidelines and Limitations for<br>POAP, on page 32                 |
| POAP                | Added support for POAP over<br>IP <sub>v</sub> <sub>6</sub> .                                                                                                    | 7.0(3)I7(4)                            | Guidelines and Limitations for<br>POAP, on page 32                 |
| <b>POAP</b>         | Added POAP skip option.                                                                                                    | 7.0(3)I7(3)                            | Guidelines and Limitations for<br>POAP, on page 32                 |
| <b>POAP</b>         | Added procedure to re-create<br>the md5 checksum files.                                                                                                    | 7.0(3)I6(1)                            | Creating md5 Files, on page 34                                     |

 $\mathbf I$ 

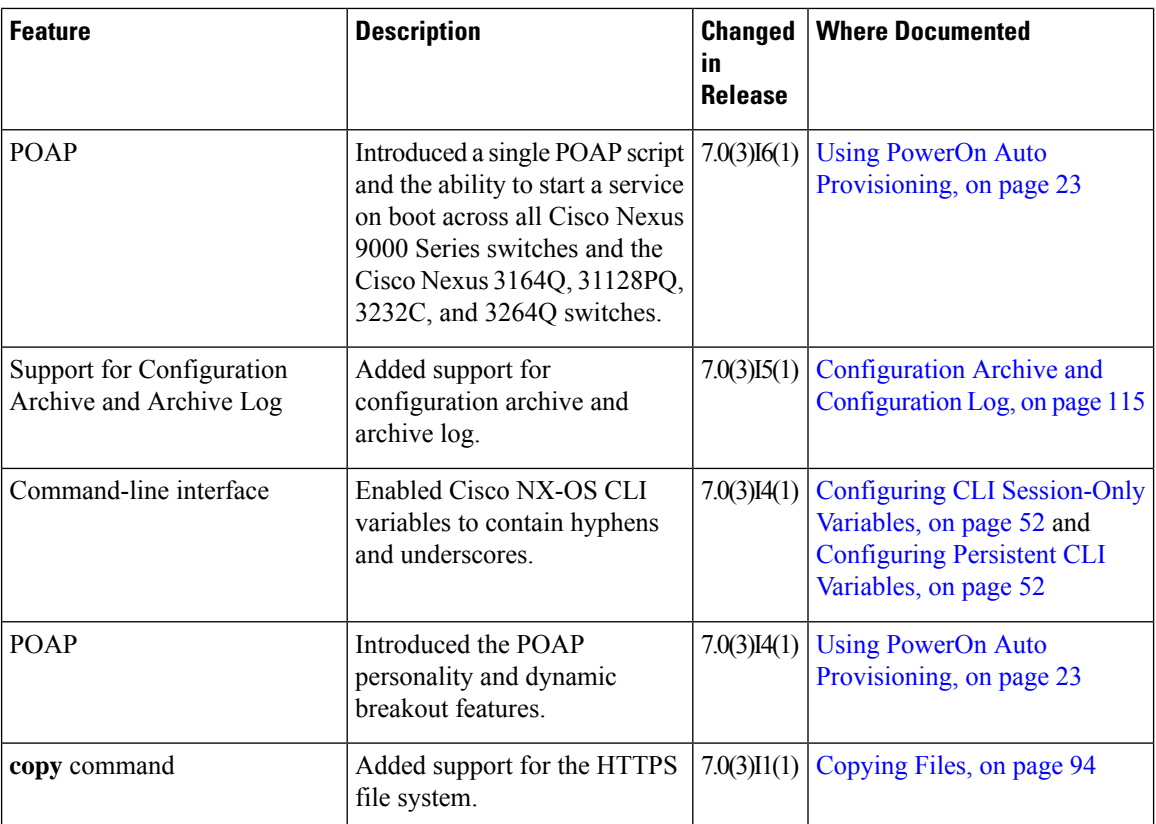

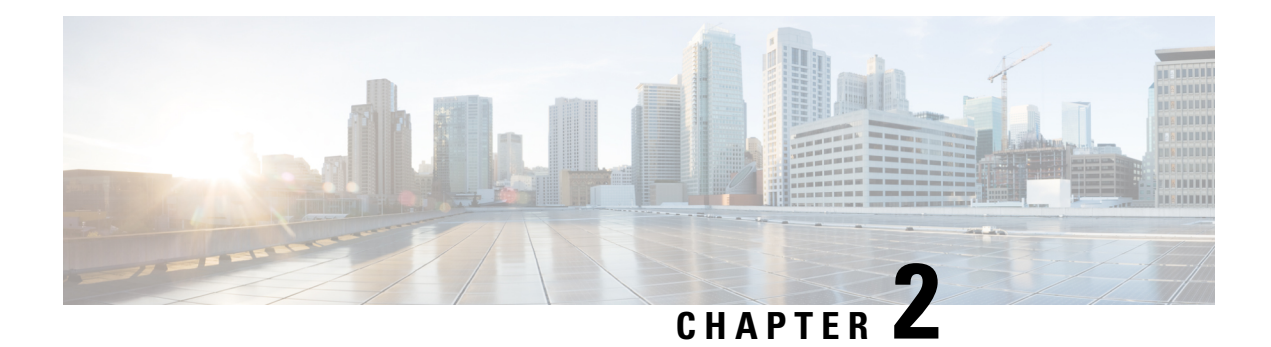

## <span id="page-16-0"></span>**Overview**

This chapter contains the following sections:

- Licensing [Requirements,](#page-16-1) on page 3
- Supported [Platforms,](#page-16-2) on page 3
- [Software](#page-16-3) Image, on page 3
- Software [Compatibility,](#page-17-0) on page 4
- [Serviceability,](#page-17-3) on page 4
- [Manageability,](#page-18-4) on page 5
- [Programmability,](#page-19-2) on page 6
- Traffic Routing, Forwarding, and [Management,](#page-20-3) on page 7
- Quality of [Service,](#page-22-0) on page 9
- Network Security [Features,](#page-22-1) on page 9
- Supported [Standards,](#page-23-0) on page 10

## <span id="page-16-2"></span><span id="page-16-1"></span>**Licensing Requirements**

For a complete explanation of Cisco NX-OS licensing recommendations and how to obtain and apply licenses, see the *Cisco NX-OS [Licensing](https://www.cisco.com/c/en/us/td/docs/switches/datacenter/sw/nx-os/licensing/guide/b_Cisco_NX-OS_Licensing_Guide.html) Guide* and the *Cisco NX-OS [Licensing](https://www.cisco.com/c/en/us/td/docs/switches/datacenter/licensing-options/cisco-nexus-licensing-options-guide.html) Options Guide*.

## <span id="page-16-3"></span>**Supported Platforms**

Starting with Cisco NX-OS release 7.0(3)I7(1), use the Nexus Switch [Platform](https://www.cisco.com/c/dam/en/us/td/docs/Website/datacenter/platform/platform.html) Support Matrix to know from which Cisco NX-OS releases various Cisco Nexus 9000 and 3000 switches support a selected feature.

## **Software Image**

The Cisco NX-OS software consists of one NXOS software image. This image runs on all Cisco Nexus 3400 Series switches.

## <span id="page-17-0"></span>**Software Compatibility**

The Cisco NX-OS software interoperates with Cisco products that run any variant of the Cisco IOS software. The Cisco NX-OS software also interoperates with any networking operating system that conforms to the IEEE and RFC compliance standards.

### <span id="page-17-1"></span>**Spine/Leaf Topology**

The Cisco Nexus 9000 Series switches support a two-tier spine/leaf topology.

#### **Figure 1: Spine/Leaf Topology**

This figure shows an example of a spine/leaf topology with four leaf switches (Cisco Nexus 9396 or 93128) connecting into two spine switches (Cisco Nexus 9508) and two 40G Ethernet uplinks from each leaf to each

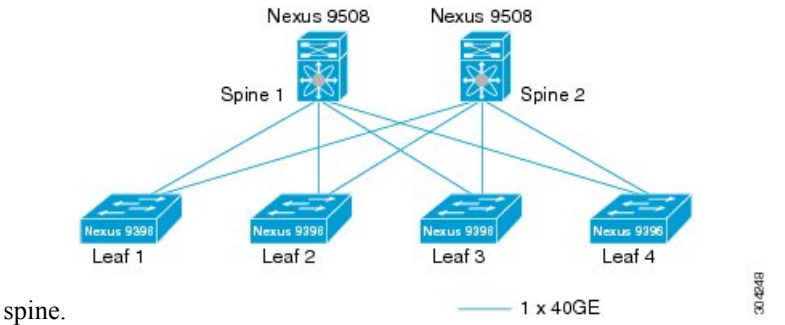

### <span id="page-17-2"></span>**Modular Software Design**

The Cisco NX-OS software supports distributed multithreaded processing on symmetric multiprocessors (SMPs), multi-core CPUs, and distributed data module processors. The Cisco NX-OS software offloads computationally intensive tasks, such as hardware table programming, to dedicated processors distributed across the data modules. The modular processes are created on demand, each in a separate protected memory space. Processes are started and system resources are allocated only when you enable a feature. A real-time preemptive scheduler helps to ensure the timely processing of critical functions.

## <span id="page-17-4"></span><span id="page-17-3"></span>**Serviceability**

The Cisco NX-OS software has serviceability functions that allow the device to respond to network trends and events. These features help you with network planning and improving response times.

### **Switched Port Analyzer**

The Switched Port Analyzer (SPAN) feature allows you to analyze all traffic between ports (called the SPAN source ports) by nonintrusively directing the SPAN session traffic to a SPAN destination port that has an external analyzer attached to it. For more information about SPAN, see the *Cisco Nexus 9000 Series NX-OS System Management Configuration Guide*.

### <span id="page-18-0"></span>**Ethanalyzer**

Ethanalyzer is a Cisco NX-OS protocol analyzer tool based on the Wireshark (formerly Ethereal) open source code. Ethanalyzer is a command-line version of Wireshark for capturing and decoding packets. You can use Ethanalyzer to troubleshoot your network and analyze the control-plane traffic. For more information about Ethanalyzer, see the *Cisco Nexus 9000 Series NX-OS Troubleshooting Guide*.

### <span id="page-18-1"></span>**Smart Call Home**

The Call Home feature continuously monitors hardware and software components to provide e-mail-based notification of critical system events. A versatile range of message formats is available for optimal compatibility with pager services, standard e-mail, and XML-based automated parsing applications. It offers alert grouping capabilities and customizable destination profiles. You can use this feature, for example, to directly page a network support engineer, send an e-mail message to a network operations center (NOC), and employ Cisco AutoNotify services to directly generate a case with the Cisco Technical Assistance Center (TAC). For more information aboutSmart Call Home,see the *Cisco Nexus 9000 Series NX-OS System Management Configuration Guide*.

### <span id="page-18-2"></span>**Online Diagnostics**

Cisco generic online diagnostics(GOLD) verify that hardware and internal data paths are operating as designed. Boot-time diagnostics, continuous monitoring, and on-demand and scheduled tests are part of the Cisco GOLD feature set. GOLD allows rapid fault isolation and continuous system monitoring. For information about configuring GOLD, see the *Cisco Nexus 9000 Series NX-OS System Management Configuration Guide*.

### <span id="page-18-4"></span><span id="page-18-3"></span>**Embedded Event Manager**

Cisco Embedded Event Manager (EEM) is a device and system management feature that helps you to customize behavior based on network events as they happen. For information about configuring EEM, see the *Cisco Nexus 9000 Series NX-OS System Management Configuration Guide*.

## <span id="page-18-5"></span>**Manageability**

This section describes the manageability features for the Cisco Nexus 9000 Series switches.

### <span id="page-18-6"></span>**Simple Network Management Protocol**

The Cisco NX-OS software is compliant with Simple Network Management Protocol (SNMP) version 1, version 2, and version 3. A large number of MIBs is supported. For more information about SNMP, see the *Cisco Nexus 9000 Series NX-OS System Management Configuration Guide*.

### **Configuration Verification and Rollback**

The Cisco NX-OS software allows you to verify the consistency of a configuration and the availability of necessary hardware resources prior to committing the configuration. You can preconfigure a device and apply the verified configuration at a later time. Configurations also include checkpoints that allow you to roll back to a known good configuration as needed. For more information about rollbacks, see the *Cisco Nexus 9000 Series NX-OS System Management Configuration Guide*.

### <span id="page-19-0"></span>**Role-Based Access Control**

With role-based access control (RBAC), you can limit access to device operations by assigning roles to users. You can customize access and restrict it to the users who require it. For more information about RBAC, see the *Cisco Nexus 9000 Series NX-OS Security Configuration Guide*.

### <span id="page-19-1"></span>**Cisco NX-OS Device Configuration Methods**

You can use these methods to configure Cisco NX-OS devices:

- The CLI from a Secure Shell (SSH) session, a Telnet session, or the console port. SSH provides a secure connection to the device. The CLI configuration guides are organized by feature. For more information, see the Cisco NX-OS configuration guides. For more information about SSH and Telnet, see the *Cisco Nexus 9000 Series NX-OS Security Configuration Guide*.
- The XML management interface, which is a programmatic method based on the NETCONF protocol that complements the CLI. For more information, see the *Cisco NX-OS XML Interface User Guide*.
- The Cisco Data Center Network Management (DCNM) client, which runs on your local PC and uses web services on the Cisco DCNM server. The Cisco DCNM server configures the device over the XML management interface. For more information about the Cisco DCNM client, see the *Cisco DCNM Fundamentals Guide*.

## <span id="page-19-3"></span><span id="page-19-2"></span>**Programmability**

This section describes the programmability features for the Cisco Nexus 9000 Series switches.

### **Python API**

Python is an easy-to-learn, powerful programming language. It has efficient high-level data structures and a simple but effective approach to object-oriented programming. Python's elegant syntax and dynamic typing, together with its interpreted nature, make it an ideal language for scripting and rapid application development in many areas on most platforms. The Python interpreter and the extensive standard library are freely available in source or binary form for all major platforms from the Python website: <http://www.python.org/>. The Python scripting capability gives programmatic access to the CLI to perform various tasks and Power-On Auto Provisioning (POAP) or Embedded Event Manager (EEM) actions. For more information about the Python API and Python scripting, see the *Cisco Nexus 9000 Series NX-OS Programmability Guide*.

### <span id="page-19-4"></span>**Tcl**

Tool Command Language (Tcl) is a scripting language. With Tcl, you gain more flexibility in your use of the CLI commands on the device. You can use Tcl to extract certain values in the output of a **show** command, perform switch configurations, run Cisco NX-OS commands in a loop, or define EEM policies in a script.

## <span id="page-20-0"></span>**Cisco NX-API**

The Cisco NX-API provides web-based programmatic access to the Cisco Nexus 9000 Series switches. This support is delivered through the NX-API open-source web server. The Cisco NX-API exposes the complete configuration and management capabilities of the command-line interface (CLI) through web-based APIs. You can configure the switch to publish the output of the API calls in either XML or JSON format. For more information about the Cisco NX-API, see the *Cisco Nexus 9000 Series NX-OS Programmability Guide*.

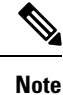

NX-API performs authentication through a programmable authentication module (PAM) on the switch. Use cookies to reduce the number of PAM authentications and thus reduce the load on PAM.

## <span id="page-20-1"></span>**Bash Shell**

The Cisco Nexus 9000 Series switches support direct Linux shell access. With Linux shell support, you can access the Linux system on the switch in order to use Linux commands and manage the underlying system. For more information about Bash shell support, see the *Cisco Nexus 9000 Series NX-OS Programmability Guide*.

### <span id="page-20-2"></span>**Broadcom Shell**

The Cisco Nexus 9000 Series switch front-panel and fabric module line cards contain several Broadcom ASICs. You can use the CLI to access the command-line shell (bcm shell) for these ASICs. The benefit of using this method to access the bcm shell is that you can use Cisco NX-OS command extensions such as **pipe include** and **redirect output to file** to manage the output. In addition, the activity is recorded in the system accounting log for audit purposes, unlike commands entered directly from the bcm shell, which are not recorded in the accounting log. For more information about Broadcom shell support, see the *Cisco Nexus 9000 Series NX-OS Programmability Guide*.

**Caution**

Use Broadcom shell commands with caution and only under the direct supervision or request of Cisco Support personnel.

## <span id="page-20-4"></span><span id="page-20-3"></span>**Traffic Routing, Forwarding, and Management**

Thissection describesthe traffic routing, forwarding, and management featuressupported by the Cisco NX-OS software.

### **Ethernet Switching**

The Cisco NX-OS software supports high-density, high-performance Ethernet systems and provides the following Ethernet switching features:

- IEEE 802.1D-2004 Rapid and Multiple Spanning Tree Protocols (802.1w and 802.1s)
- IEEE 802.1Q VLANs and trunks

• IEEE 802.3ad link aggregation

• Unidirectional Link Detection (UDLD) in aggressive and standard modes

For more information, see the *Cisco Nexus 9000 Series NX-OS Interfaces Configuration Guide* and the *Cisco Nexus 9000 Series NX-OS Layer 2 Switching Configuration Guide*.

### <span id="page-21-0"></span>**IP Routing**

The Cisco NX-OS software supports IP version 4 (IPv4) and IP version 6 (IPv6) and the following routing protocols:

- Open Shortest Path First (OSPF) Protocol Versions 2 (IPv4) and 3 (IPv6)
- Intermediate System-to-Intermediate System (IS-IS) Protocol (IPv4 and IPv6)
- Border Gateway Protocol (BGP) (IPv4 and IPv6)
- Enhanced Interior Gateway Routing Protocol (EIGRP) (IPv4 only)
- Routing Information Protocol Version 2 (RIPv2) (IPv4 only)

The Cisco NX-OS software implementations of these protocols are fully compliant with the latest standards and include 4-byte autonomous system numbers (ASNs) and incremental shortest path first (SPF). All unicast protocols support Non-Stop Forwarding Graceful Restart (NSF-GR). All protocols support all interface types, including Ethernet interfaces, VLAN interfaces, subinterfaces, port channels, and loopback interfaces.

For more information, see the *Cisco Nexus 9000 Series NX-OS Unicast Routing Configuration Guide*.

### <span id="page-21-1"></span>**IP Services**

The following IP services are available in the Cisco NX-OS software:

- Virtual routing and forwarding (VRF)
- Dynamic Host Configuration Protocol (DHCP) helper
- Hot Standby Router Protocol (HSRP)
- Enhanced object tracking
- Policy-based routing (PBR)
- Unicast graceful restart for all protocols in IPv4 unicast graceful restart for OPSFv3 in IPv6

For more information, see the *Cisco Nexus 9000 Series NX-OS Unicast Routing Configuration Guide*.

### <span id="page-21-2"></span>**IP Multicast**

The Cisco NX-OS software includes the following multicast protocols and functions:

- Protocol Independent Multicast (PIM) Version 2 (PIMv2)
- PIM sparse mode (Any-Source Multicast [ASM] for IPv4)
- Anycast rendezvous point (Anycast-RP)
- Multicast NSF for IPv4
- RP-Discovery using bootstrap router (BSR) (Auto-RP and static)
- Internet Group Management Protocol (IGMP) Versions 1, 2, and 3 router role
- IGMPv2 host mode
- IGMP snooping
- Multicast Source Discovery Protocol (MSDP) (for IPv4)

**Note** The Cisco NX-OS software does not support PIM dense mode.

For more information, see the *Cisco Nexus 9000 Series NX-OS Multicast Routing Configuration Guide*.

## <span id="page-22-0"></span>**Quality of Service**

The Cisco NX-OS software supports quality of service (QoS) functions for classification, marking, queuing, policing, and scheduling. Modular QoS CLI (MQC) supports all QoS features. You can use MQC to provide uniform configurations across various Cisco platforms.For more information,see the *Cisco Nexus 9000 Series NX-OS Quality of Service Configuration Guide*.

## <span id="page-22-1"></span>**Network Security Features**

The Cisco NX-OS software includes the following security features:

- Control Plane Policing (CoPP)
- Message-digest algorithm 5 (MD5) routing protocol authentication
- Authentication, authorization, and accounting (AAA)
- RADIUS and TACACS+
- SSH Protocol Version 2
- SNMPv3
- Policies based on MAC and IPv4 addresses supported by named ACLs (port-based ACLs [PACLs], VLAN-based ACLs [VACLs], and router-based ACLs [RACLs])
- Traffic storm control (unicast, multicast, and broadcast)

For more information, see the *Cisco Nexus 9000 Series NX-OS Security Configuration Guide*.

## <span id="page-23-0"></span>**Supported Standards**

This table lists the IEEE compliance standards.

#### **Table 2: IEEE Compliance Standards**

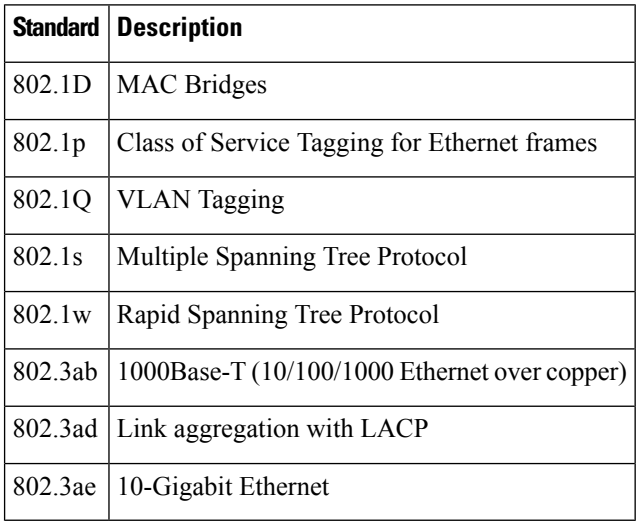

This table lists the RFC compliance standards. For information on each RFC, see [www.ietf.org.](http://www.ietf.org/)

### **Table 3: RFC Compliance Standards**

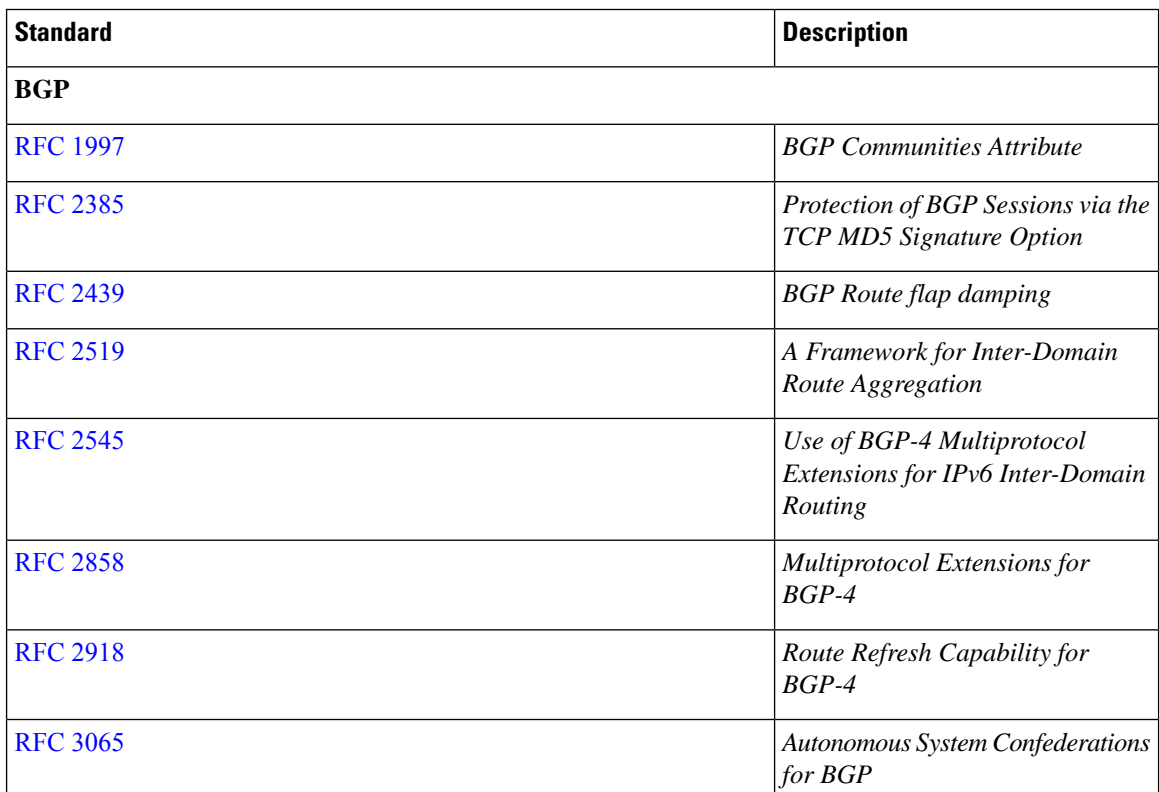

I

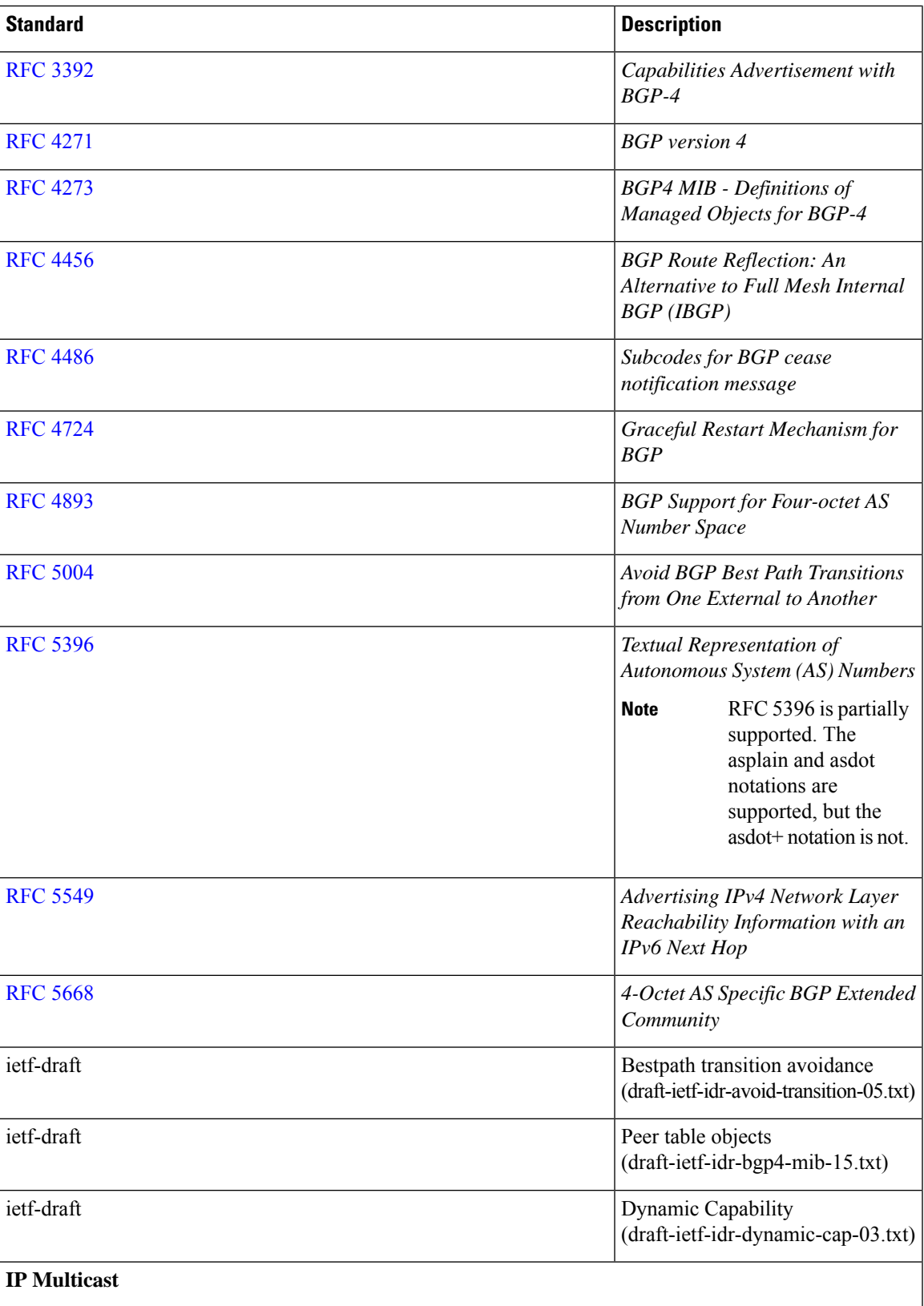

 $\mathbf I$ 

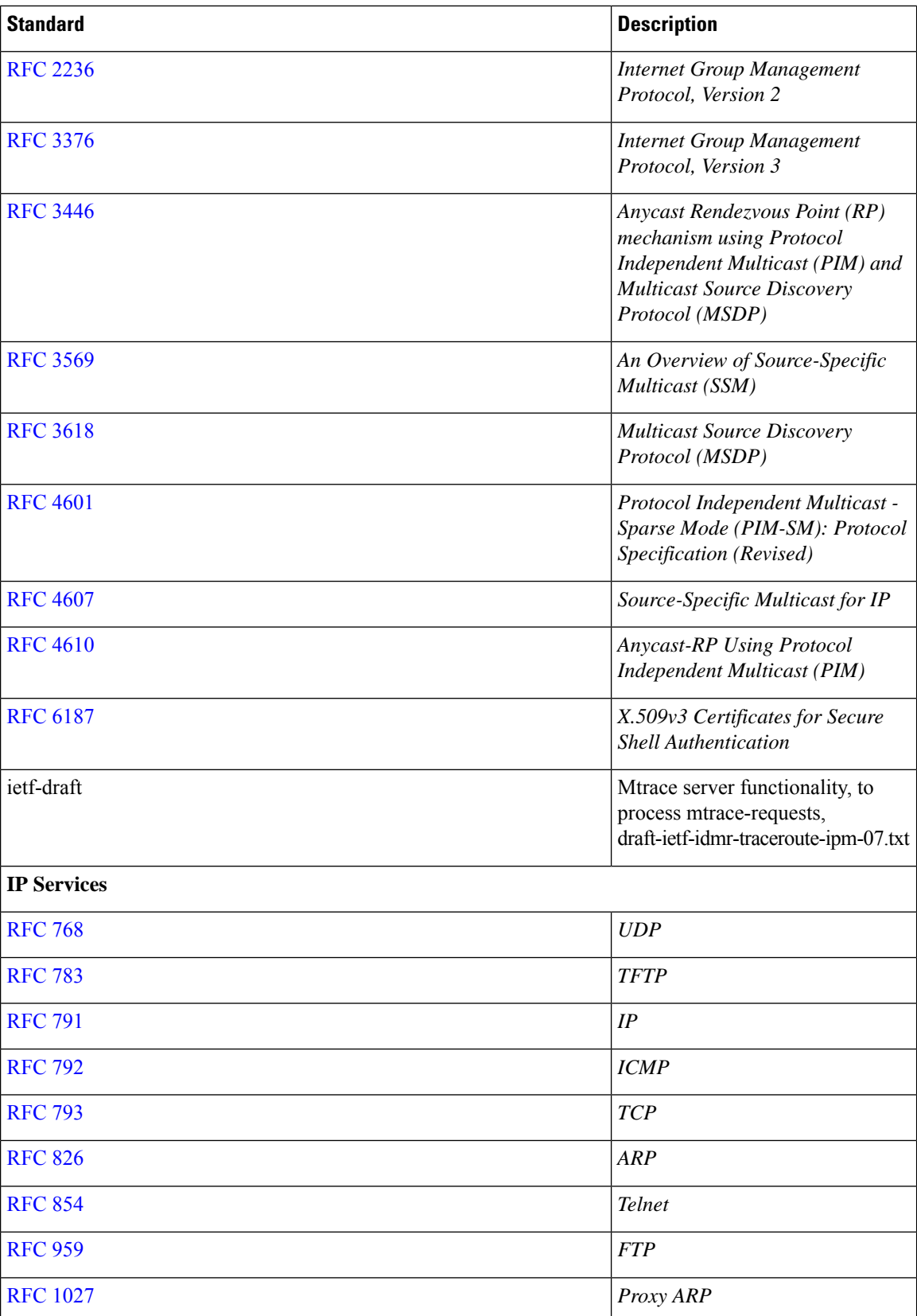

i.

 $\overline{\phantom{a}}$ 

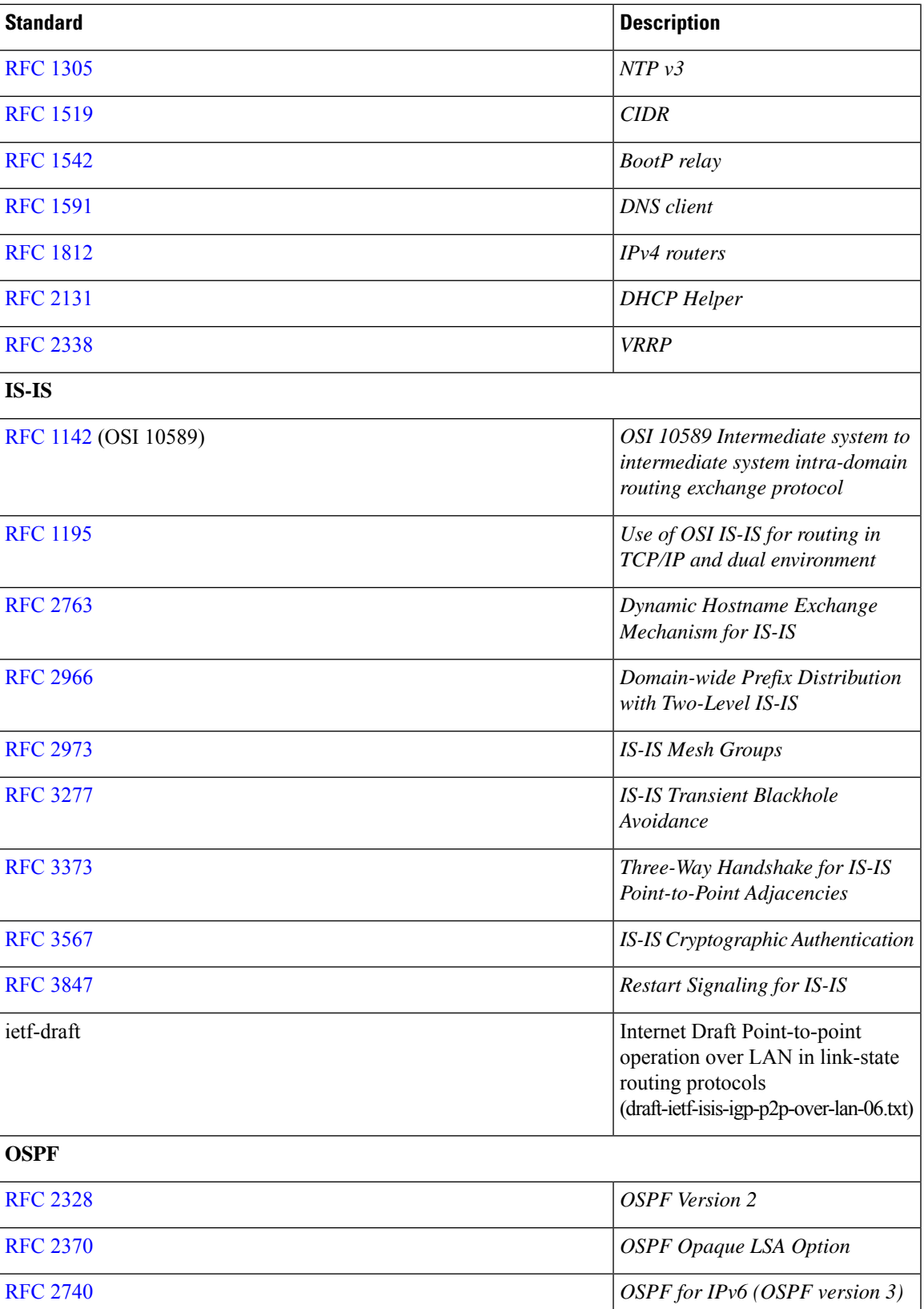

 $\mathbf I$ 

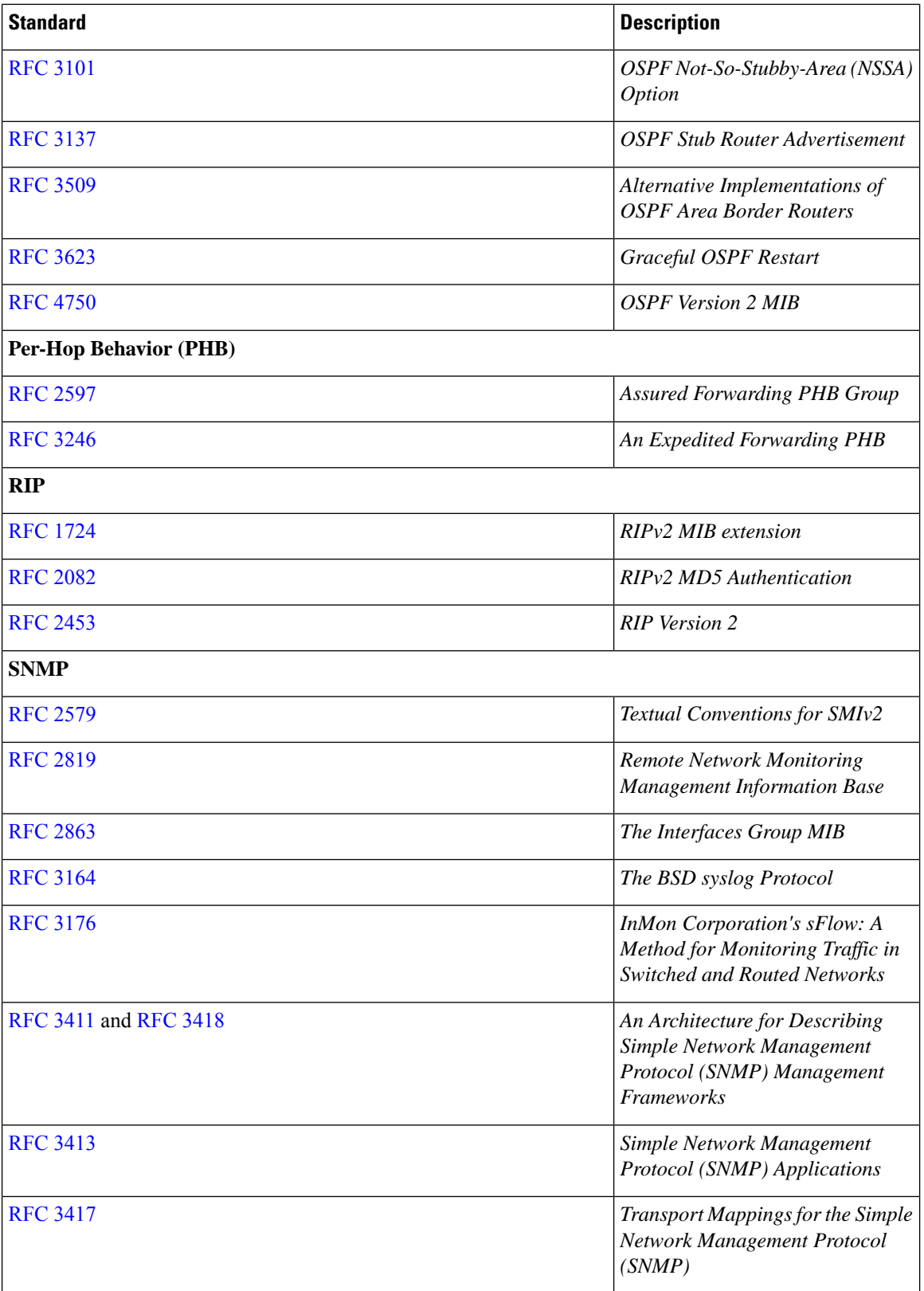

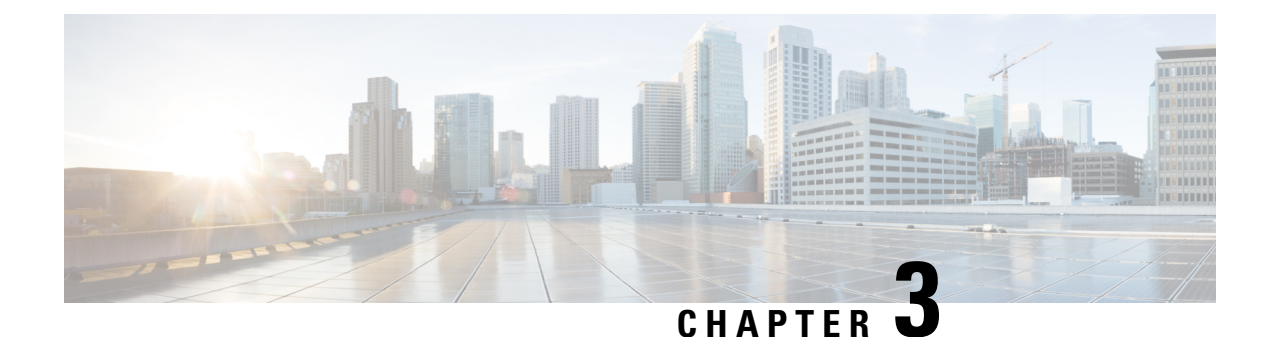

# <span id="page-28-0"></span>**Using the Cisco NX-OS Setup Utility**

This chapter contains the following sections:

- About the Cisco [NX-OS](#page-28-1) Setup Utility, on page 15
- [Prerequisites](#page-29-0) for the Setup Utility, on page 16
- Setting Up Your Cisco NX-OS [Device,](#page-30-0) on page 17
- Additional [References](#page-34-0) for the Setup Utility, on page 21

## <span id="page-28-1"></span>**About the Cisco NX-OS Setup Utility**

The Cisco NX-OS setup utility is an interactive command-line interface (CLI) mode that guides you through a basic (also called a startup) configuration of the system. The setup utility allows you to configure only enough connectivity for system management.

The setup utility allows you to build an initial configuration file using the System Configuration Dialog. The setup starts automatically when a device has no configuration file in NVRAM. The dialog guides you through initial configuration. After the file is created, you can use the CLI to perform additional configuration.

You can press **Ctrl-C** at any prompt to skip the remaining configuration options and proceed with what you have configured up to that point, except for the administrator password. If you want to skip answers to any questions, press **Enter**. If a default answer is not available (for example, the device hostname), the device uses what was previously configured and skips to the next question.

**Figure 2: Setup Script Flow**

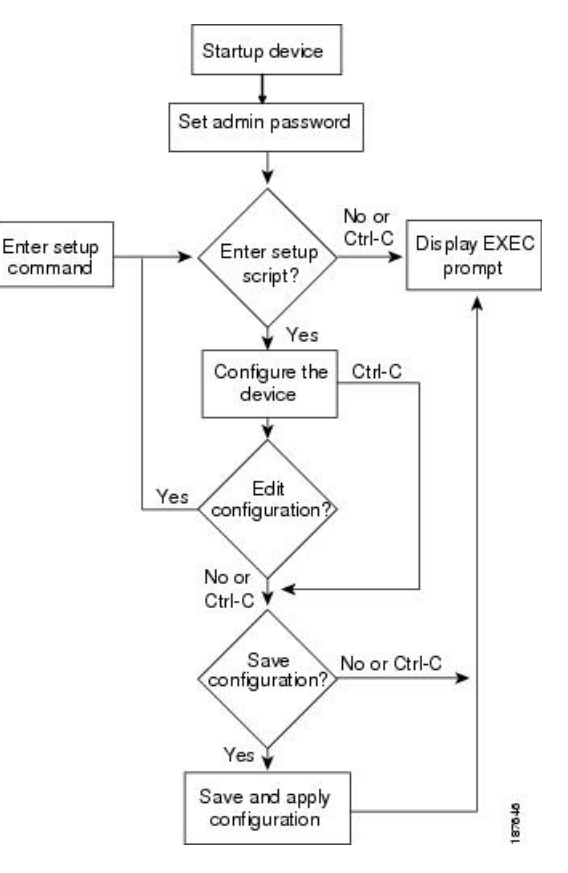

This figure shows how to enter and exit the setup script.

You use the setup utility mainly for configuring the system initially, when no configuration is present. However, you can use the setup utility at any time for basic device configuration. The setup utility keeps the configured values when you skip steps in the script. For example, if you have already configured the mgmt0 interface, the setup utility does not change that configuration if you skip that step. However, if there is a default value for the step, the setup utility changes to the configuration using that default, not the configured value. Be sure to carefully check the configuration changes before you save the configuration.

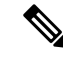

Be sure to configure the IPv4 route, the default network IPv4 address, and the default gateway IPv4 address to enable SNMP access. If you enable IPv4 routing, the device uses the IPv4 route and the default network IPv4 address. If IPv4 routing is disabled, the device uses the default gateway IPv4 address. **Note**

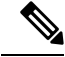

**Note** The setup script only supports IPv4.

## <span id="page-29-0"></span>**Prerequisites for the Setup Utility**

The setup utility has the following prerequisites:

Ш

- Have a password strategy for your network environment.
- Connect the console port on the supervisor module to the network. If you have dual supervisor modules, connect the console ports on both supervisor modules to the network.
- Connect the Ethernet management port on the supervisor module to the network. If you have dual supervisor modules, connect the Ethernet management ports on both supervisor modules to the network.

## <span id="page-30-0"></span>**Setting Up Your Cisco NX-OS Device**

To configure basic management of the Cisco NX-OS device using the setup utility, follow these steps:

#### **Procedure**

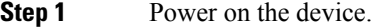

**Step 2** Enable or disable password-strength checking.

A strong password has the following characteristics:

- At least eight characters long
- Does not contain many consecutive characters (such as "abcd")
- Does not contain many repeating characters (such as "aaabbb")
- Does not contain dictionary words
- Does not contain proper names
- Contains both uppercase and lowercase characters
- Contains numbers

#### **Example:**

---- System Admin Account Setup ----

Do you want to enforce secure password standard (yes/no) [y]: **y**

**Step 3** Enter the new password for the administrator.

If a password is trivial (such as a short, easy-to-decipher password), your password configuration is rejected. Passwords are case sensitive. Be sure to configure a strong password that has at least eight characters, both uppercase and lowercase letters, and numbers. **Note**

### **Example:**

Enter the password for "admin": <password> Confirm the password for "admin": <password> ---- Basic System Configuration Dialog ---- This setup utility will guide you through the basic configuration of

the system. Setup configures only enough connectivity for management of the system.

Please register Cisco Nexus 9000 Family devices promptly with your supplier. Failure to register may affect response times for initial service calls. Nexus devices must be registered to receive entitled support services.

Press Enter at anytime to skip a dialog. Use ctrl-c at anytime to skip the remaining dialogs.

#### **Step 4** Enter the setup mode by entering **yes**.

#### **Example:**

Would you like to enter the basic configuration dialog (yes/no): **yes**

#### **Step 5** Create additional accounts by entering **yes** (**no** is the default).

#### **Example:**

Create another login account (yes/no) [n]:**yes**

a) Enter the user login ID.

#### **Example:**

Enter the User login Id : *user\_login*

- Usernames must begin with an alphanumeric character and can contain only these special characters:  $(+ = . \_ \)$ . The # and ! symbols are not supported. If the username contains characters that are not allowed, the specified user is unable to log in. **Caution**
- b) Enter the user password.

#### **Example:**

Enter the password for "user1": *user\_password* Confirm the password for "user1": *user password* 

c) Enter the default user role.

#### **Example:**

Enter the user role (network-operator|network-admin) [network-operator]: *default\_user\_role*

For information on the default user roles, see the *Cisco Nexus 9000 Series NX-OS Security Configuration Guide*.

**Step 6** Configure an SNMP community string by entering **yes**.

#### **Example:**

Configure read-only SNMP community string (yes/no) [n]: **yes**

П

SNMP community string : *snmp\_community\_string*

For information onSNMP,see the *Cisco Nexus 9000 Series NX-OS System Management Configuration Guide*.

**Step 7** Enter a name for the device (the default name is switch).

#### **Example:**

Enter the switch name: *switch\_name*

- **Step 8** Configure out-of-band management by entering **yes**. You can then enter the mgmt0 IPv4 address and subnet mask.
	- You can only configure IPv4 address in the setup utility. For information on configuring IPv6, see the *Cisco Nexus 9000 Series NX-OS Unicast Routing Configuration Guide*. **Note**

### **Example:**

```
Continue with Out-of-band (mgmt0) management configuration? [yes/no]: yes
Mgmt0 IPv4 address: mgmt0_ip_address
Mgmt0 IPv4 netmask: mgmt0_subnet_mask
```
**Step 9** Configure the IPv4 default gateway (recommended) by entering **yes**. You can then enter its IP address.

#### **Example:**

```
Configure the default-gateway: (yes/no) [y]: yes
IPv4 address of the default-gateway: default_gateway
```
**Step 10** Configure advanced IP options such as the static routes, default network, DNS, and domain name by entering **yes**.

#### **Example:**

```
Configure Advanced IP options (yes/no)? [n]: yes
```
**Step 11** Configure a static route (recommended) by entering **yes**. You can then enter its destination prefix, destination prefix mask, and next hop IP address.

#### **Example:**

```
Configure static route: (yes/no) [y]: yes
Destination prefix: dest_prefix
Destination prefix mask: dest_mask
Next hop ip address: next_hop_address
```
- **Step 12** Configure the default network (recommended) by entering **yes**. You can then enter its IPv4 address.
	- The default network IPv4 address is the same as the destination prefix in the static route configuration. **Note**

#### **Example:**

Configure the default network: (yes/no) [y]: **yes** Default network IP address [dest\_prefix]: *dest\_prefix*

**Step 13** Configure the DNS IPv4 address by entering **yes**. You can then enter the address.

#### **Example:**

```
Configure the DNS IP address? (yes/no) [y]: yes
DNS IP address: ipv4_address
```
**Step 14** Configure the default domain name by entering **yes**. You can then enter the name.

#### **Example:**

```
Configure the DNS IP address? (yes/no) [y]: yes
DNS IP address: ipv4_address
```
**Step 15** Enable the Telnet service by entering **yes**.

#### **Example:**

Enable the telnet service? (yes/no) [y]: **yes**

**Step 16** Enable the SSH service by entering **yes**. You can then enter the key type and number of key bits. For more information, see the *Cisco Nexus 9000 Series NX-OS Security Configuration Guide*.

#### **Example:**

Enable the ssh service? (yes/no) [y]: **yes** Type of ssh key you would like to generate (dsa/rsa) : *key\_type* Number of key bits <768-2048> : *number\_of\_bits*

**Step 17** Configure the NTP server by entering **yes**. You can then enter its IP address. For more information, see the *Cisco Nexus 9000 Series NX-OS System Management Configuration Guide*.

#### **Example:**

Configure NTP server? (yes/no) [n]: **yes** NTP server IP address: *ntp\_server\_IP\_address*

**Step 18** Specify a default interface layer (L2 or L3).

#### **Example:**

Configure default interface layer (L3/L2) [L3]: *interface\_layer*

**Step 19** Enter the default switchport interface state (shutdown or no shutdown). A shutdown interface is in an administratively down state. For more information, see the *Cisco Nexus 9000 Series NX-OS Interfaces Configuration Guide*.

**Example:**

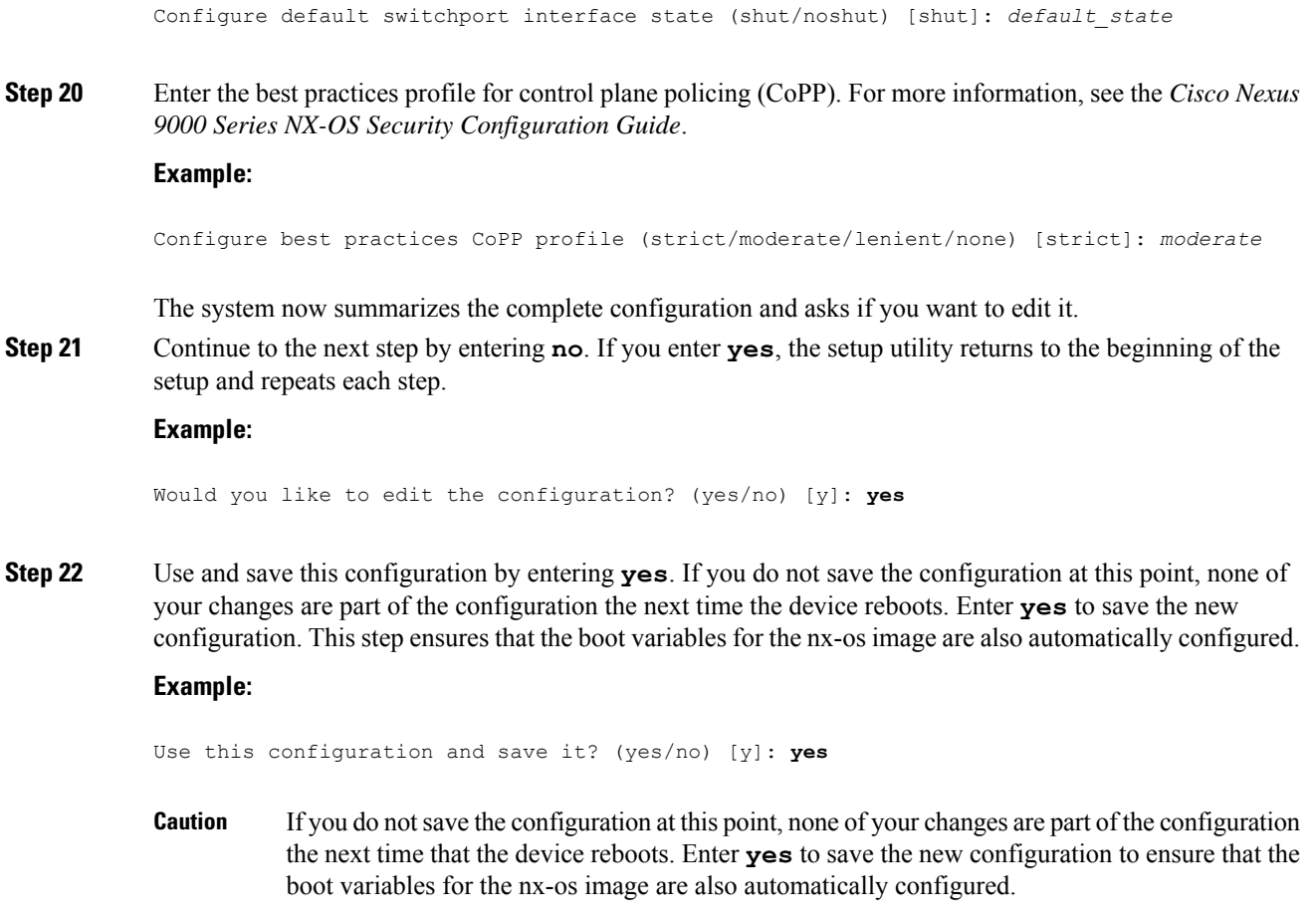

## <span id="page-34-1"></span><span id="page-34-0"></span>**Additional References for the Setup Utility**

This section includes additional information related to using the setup utility.

## **Related Documents for the Setup Utility**

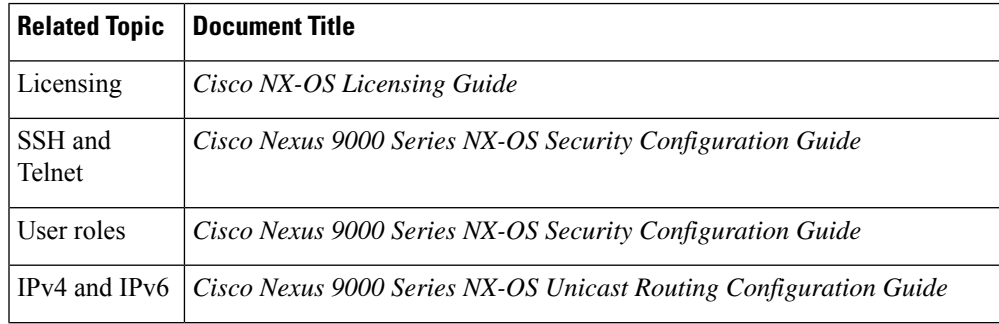

I

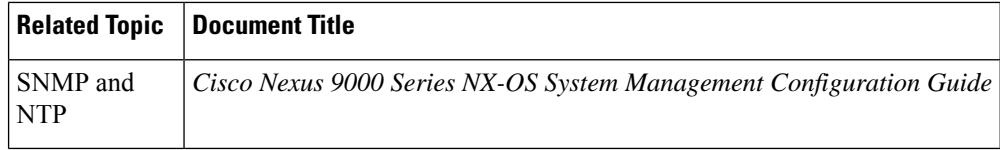

i.
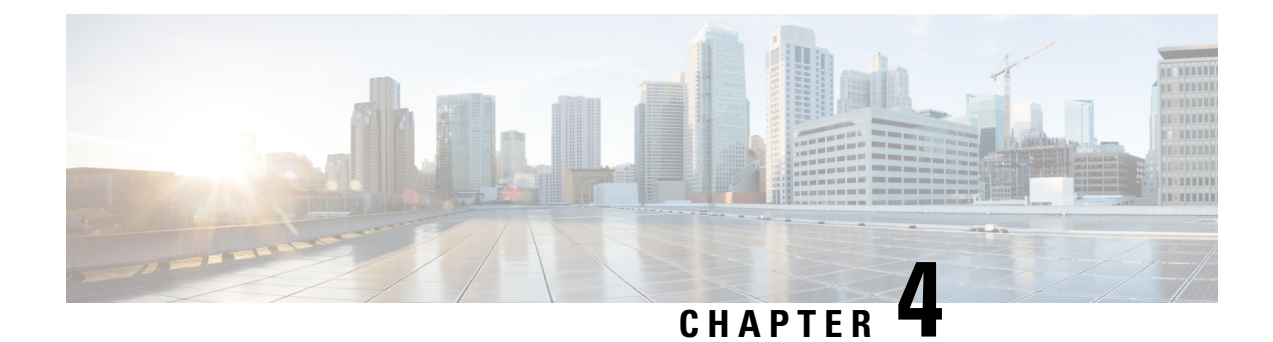

# **Using PowerOn Auto Provisioning**

This chapter contains the following sections:

- About PowerOn Auto [Provisioning,](#page-36-0) on page 23
- Guidelines and [Limitations](#page-45-0) for POAP, on page 32
- Setting Up the Network [Environment](#page-46-0) to Use POAP, on page 33
- [Configuring](#page-47-0) a Switch Using POAP, on page 34
- [Creating](#page-47-1) md5 Files, on page 34
- Verifying the Device [Configuration,](#page-49-0) on page 36
- [Troubleshooting](#page-49-1) for POAP, on page 36
- Managing the POAP [Personality,](#page-50-0) on page 37

# <span id="page-36-0"></span>**About PowerOn Auto Provisioning**

PowerOn Auto Provisioning (POAP) automates the process of upgrading software images and installing configuration files on devices that are being deployed in the network for the first time.

When a device with the POAP feature boots and does not find the startup configuration, the device enters POAP mode, locates a DHCP server, and bootstraps itself with its interface IP address, gateway, and DNS server IP addresses. The device also obtains the IP address of a TFTP server and downloads a configuration script that enables the switch to download and install the appropriate software image and configuration file.

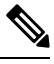

**Note** The DHCP information is used only during the POAP process.

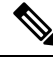

Checking for a USB device containing the configuration script file in POAP mode is not supported on the Cisco Nexus 9000 Series switches. **Note**

## **Network Requirements for POAP**

POAP requires the following network infrastructure:

• A DHCP server to bootstrap the interface IP address, gateway address, and Domain Name System (DNS) server.

- A TFTP server that contains the configuration script used to automate the software image installation and configuration process.
- One or more servers that contains the desired software images and configuration files.
- If you use USB, then no DHCP server or TFTP server are required for POAP.

### **Figure 3: POAP Network Infrastructure**

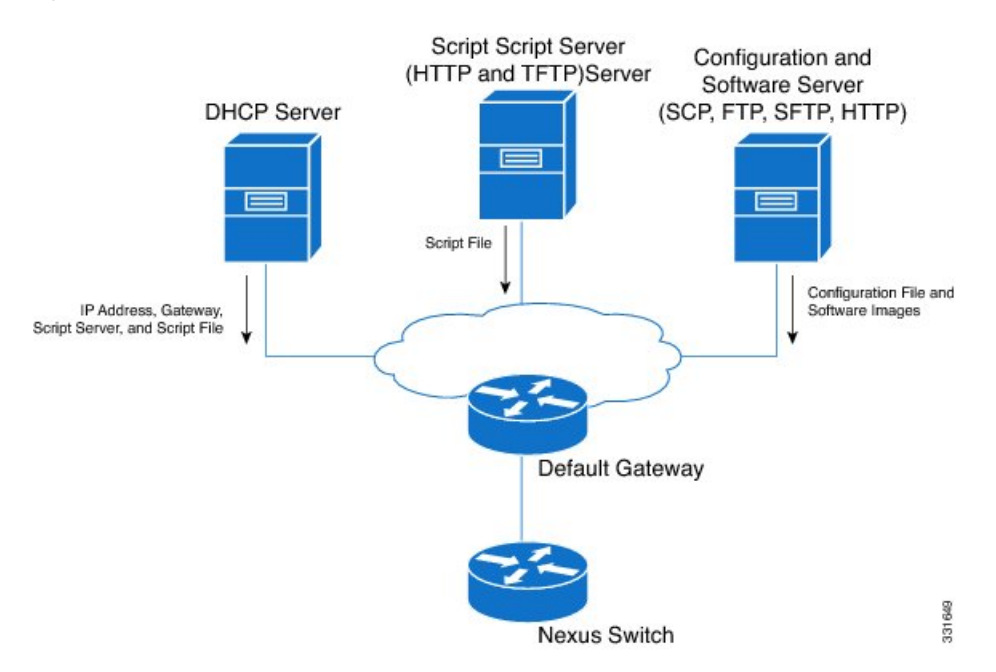

## **POAP Configuration Script**

We provide a sample configuration script that is developed using the Python programming language. We recommend using the provided script and modifying it to meet the requirements of your network environment.

The POAP script can be found at [https://github.com/datacenter/nexus9000/blob/master/nx-os/poap/poap.py.](https://github.com/datacenter/nexus9000/blob/master/nx-os/poap/poap.py)

To modify the script using Python, see the *Cisco NX-OS Python API Reference Guide* for your platform.

## **Using the POAP Script and POAP Script Options**

Before using the POAP script, perform the following actions:

- **1.** Edit the options dictionary at the top of the script to ensure that all relevant options for your setup are included in the script. Do not change the defaults (in the default options function) directly.
- **2.** Update the MD5 checksum of the POAP script as shown using shell commands.

```
f=poap_nexus_script.py ; cat $f | sed '/^#md5sum/d' > $f.md5 ; sed -i
"s/^#md5sum=.*/#md5sum=\"$(md5sum $f.md5 | sed 's/ .*//')\"/" $f
```
**3.** If the device has a startup configuration, perform a write erase and reload the device.

The following POAP script options can be specified to alter the POAP script behavior. When you download files from a server, the hostname, username, and password options are required. For every mode except personality, the target\_system\_image is also required. Required parameters are enforced by the script, and the script aborts if the required parameters are not present. Every option except hostname, username, and password has a default option. If you do not specify the option in the options dictionary, the default is used.

### • **username**

The username to use when downloading files from the server.

• **password**

The password to use when downloading files from the server.

• **hostname**

The name or address of the server from which to download files.

#### • **mode**

The default is **serial\_number**.

Use one of the following options:

```
• personality
```
A method to restore the switch from a tarball.

• **serial\_number**

The serial number of the switch to determine the configuration filename. The format for the serial number in the configuration file is conf.*serialnumber*. Example: conf.FOC123456

• **hostname**

The hostname as received in the DHCP options to determine the configuration filename. The format for the hostname in the configuration file is conf\_*hostname*.cfg. Example: conf\_3164-RS.cfg

• **mac**

The interface MAC address to determine the configuration filename. The format for the hostname in the configuration file is conf\_*macaddress*.cfg. Example: conf\_7426CC5C9180.cfg

• **raw**

The configuration filename is used exactly as provided in the options. The filename is not altered in any way.

• **location**

The CDP neighbors are used to determine the configuration filename. The format for the location in the configuration file is conf\_*host*\_*intf*.cfg, where *host* is the host connected to the device over the POAP interface, and *intf* is the remote interface to which the POAP interface is connected. Example: conf\_remote-switch\_Eth1\_8.cfg

### • **required\_space**

The required space in KB for that particular iteration of POAP. The default is 100,000. For multi-step upgrades, specify the size of the last image in the upgrade path of the target image.

• **transfer\_protocol**

Any transfer protocol such as http, https, ftp, scp, sftp, or tftp that is supported by VSH. The default is scp.

### • **config\_path**

The path to the configuration file on the server. Example: /tftpboot. The default is /var/lib/tftpboot.

### • **target\_system\_image**

The name of the image to download from the remote server. This is the image you get after POAP completes. This option is a required parameter for every mode except personality. The default is "".

#### • **target\_image\_path**

The path to the image on the server. Example: /tftpboot. The default is /var/lib/tftpboot.

### • **destination\_path**

The path to which to download images and MD5 sums. The default is /bootflash.

### • **destination\_system\_image**

The name for the destination image filename. If not specified, the default will be the target system image name.

#### • **user\_app\_path**

The path on the server where the user scripts, agents, and user data are located. The default is /var/lib/tftpboot.

### • **disable\_md5**

This is True if MD5 checking should be disabled. The default is False.

### • **midway\_system\_image**

The name of the image to use for the midway system upgrade. By default, the POAP script finds the name of any required midway images in the upgrade path and uses them. Set this option if you prefer to pick a different midway image for a two-step upgrade. The default is "".

### • **source\_config\_file**

The name of the configuration file when raw mode is used. The default is poap.cfg.

• **vrf**

The VRF to use for downloads and so on. The VRF is automatically set by the POAP process. The default is the POAP VRF environment variable.

#### • **destination\_config**

The name to use for the downloaded configuration. The default is poap replay.cfg.

### • **split\_config\_first**

The name to use for the first configuration portion if the configuration needs to be split. It is applicable only when the configuration requires a reload to take effect. The default is poap\_1.cfg.

### • **split\_config\_second**

The name to use for the second configuration portion if the configuration is split. The default is poap 2.cfg.

### • **timeout\_config**

The timeout in seconds for copying the configuration file. The default is 120. For non-legacy images, this option is not used, and the POAP process times out. For legacy images, FTP uses this timeout for the login process and not for the copy process, while scp and other protocols use this timeout for the copy process.

### • **timeout\_copy\_system**

The timeout in seconds for copying the system image. The default is 2100. For non-legacy images, this option is not used, and the POAP process times out. For legacy images, FTP uses this timeout for the login process and not for the copy process, while scp and other protocols use this timeout for the copy process.

### • **timeout\_copy\_personality**

The timeout in seconds for copying the personality tarball. The default is 900. For non-legacy images, this option is not used, and the POAP process times out. For legacy images, FTP uses this timeout for the login process and not for the copy process, while scp and other protocols use this timeout for the copy process.

### • **timeout\_copy\_user**

The timeout in seconds for copying any user scripts and agents. The default is 900. For non-legacy images, this option is not used, and the POAP process times out. For legacy images, FTP uses this timeout for the login process and not for the copy process, while scp and other protocols use this timeout for the copy process.

### • **personality\_path**

The remote path from which to download the personality tarball. Once the tarball is downloaded and the personality process is started, the personality will download all files in the future from locations specified inside the tarball configuration. The default is /var/lib/tftpboot.

#### • **source\_tarball**

The name of the personality tarball to download. The default is personality.tar.

### • **destination\_tarball**

The name for the downloaded personality tarball after it is downloaded. The default is personality.tar.

### **Setting up the DHCP Server without DNS for POAP**

Beginning with Cisco NX-OS Release 7.0(3)I6(1), the tftp-server-name can be used without the DNS option. To enable POAP functionality without DNS on earlier releases, a custom option of 150 must be used to specify the tftp-server-address.

To use the tftp-server-address option, specify the following at the start of your dhcpd.conf file.

option tftp-server-address code 150 = ip-address;

### For example:

```
host MyDevice {
    option dhcp-client-identifier "\000SAL12345678";
    fixed-address 2.1.1.10;
    option routers 2.1.1.1;
    option host-name "MyDevice";
    option bootfile-name "poap nexus script.py";
```
}

```
option tftp-server-address 2.1.1.1;
```
## **Downloading and Using User Data, Agents, and Scripts as part of POAP**

Under the options dictionary, you can find the **download\_scripts\_and\_agents** function. If you choose to download userscripts and data, uncomment the first**poap\_log** line and then use a series of**download\_user\_app** function calls to download each application. Since older Cisco NX-OS versions do not support recursive copy of directories, such directories must be put into a tarball (TAR archive) and then unpacked once on the switch. The parameters for the **download\_scripts\_and\_agents** function are as follows:

- **source\_path** The path to where the file or tarball is located. This is a required parameter. Example: /var/lib/tftpboot.
- **source\_file** The name of the file to download. This is a required parameter. Example: agents.tar, script.py, and so on.
- **dest path** The location to download the file on the switch. Any directories that do not exist earlier will be created. This is an optional parameter. The default is /bootflash.
- **dest\_file** The name to give the downloaded file. This is an optional parameter. The default is unchanged source file.
- **unpack** Indicates whether a tarball exists for unpacking. Unpacking is done with **tar -xf** *tarfile* **-C /bootflash**. This is an optional parameter. The default is False.
- **delete\_after\_unpack** Indicates whether to delete the downloaded tarball after unpack is successful. There is no effect if unpack is False. The default is False.

Using the download functionality, you can download all the agents and files needed to run POAP. To start the agents, you should have the configuration present in the running configuration downloaded by POAP. Then the agents, scheduler, and cron entry, along with EEM, can be used.

### **POAP Process**

The POAP process has the following phases:

- **1.** Power up
- **2.** USB discovery
- **3.** DHCP discovery
- **4.** Script execution
- **5.** Post-installation reload

Within these phases, other process and decision points occur. The following illustration shows a flow diagram of the POAP process.

Ш

### **Figure 4: POAP Process**

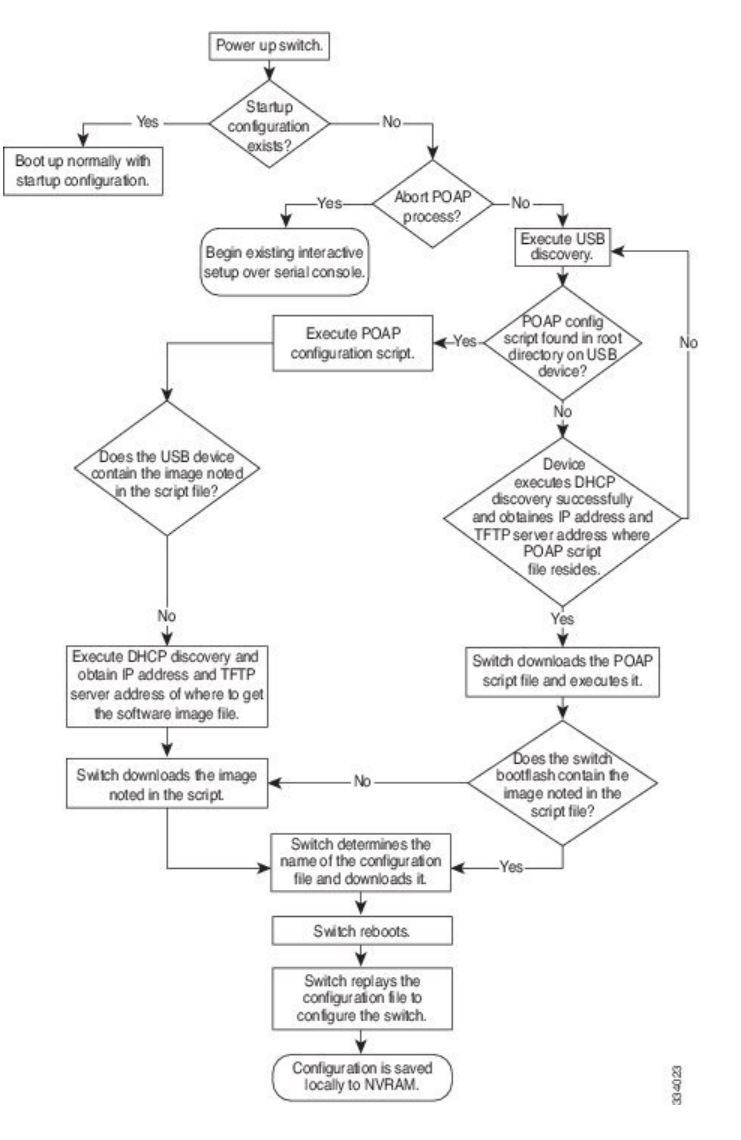

### **Power-Up Phase**

When you powerup the device for the first time, it loads the software image that is installed at manufacturing and tries to find a configuration file from which to boot. When a configuration file is not found, POAP mode starts.

During startup, a prompt appears asking if you want to abort POAP and continue with a normal setup. You can choose to exit or continue with POAP.

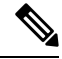

No user intervention is required for POAP to continue. The prompt that asks if you want to abort POAP remains available until the POAP process is complete. **Note**

If you exit POAP mode, you enter the normal interactive setup script. If you continue in POAP mode, all the front-panel interfaces are set up in the default configuration.

### **DHCP Discovery Phase**

The switch sends out DHCP discover messages on the front-panel interfaces or the MGMT interface that solicit DHCP offers from the DHCP server or servers. (See the following figure.) The DHCP client on the Cisco Nexus switch uses the switch serial number in the client-identifier option to identify itself to the DHCP server. The DHCP server can use this identifier to send information, such as the IP address and script filename, back to the DHCP client.

POAP requires a minimum DHCP lease period of 3600 seconds (1 hour). POAP checks the DHCP lease period. If the DHCPlease period is set to less than 3600 seconds (1 hour),POAPdoes not complete the DHCP negotiation.

The DHCP discover message also solicits the following options from the DHCP server:

- TFTP server name or TFTP server address—The DHCP server relays the TFTP server name or TFTP server address to the DHCP client. The DHCP client uses this information to contact the TFTP server to obtain the script file.
- Bootfile name—The DHCP server relays the bootfile name to the DHCP client. The bootfile name includes the complete path to the bootfile on the TFTP server. The DHCP client uses this information to download the script file.

When multiple DHCP offers that meet the requirement are received, the one arriving first is honored and the POAP process moves to next stage. The device completes the DHCP negotiation (request and acknowledgment) with the selected DHCP server, and the DHCP server assigns an IP address to the switch. If a failure occurs in any of the subsequent steps in the POAP process, the IP address is released back to the DHCP server.

If no DHCP offers meet the requirements, the switch does not complete the DHCP negotiation (request and acknowledgment) and an IP address is not assigned.

Ш

#### **Figure 5: DHCP Discovery Process**

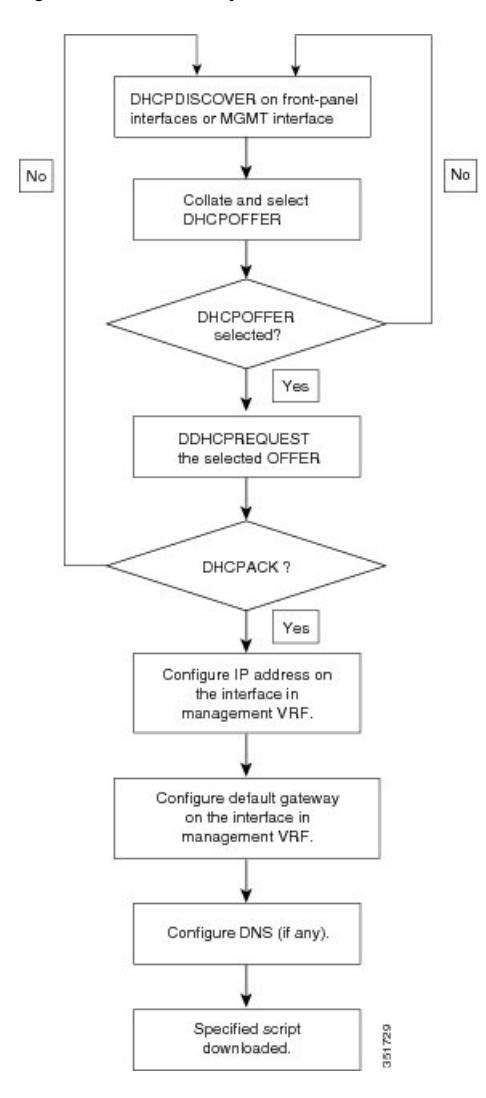

### **POAP Dynamic Breakout**

Beginning with Cisco NX-OS Release 7.0(3)I4(1), POAP dynamically breaks out ports in an effort to detect a DHCP server behind one of the broken-out ports. Previously, the DHCP server used for POAP had to be directly connected to a normal cable because breakout cables were not supported.

POAP determines which breakout map (for example, 10gx4, 50gx2, 25gx4, or 10gx2) will bring up the link connected to the DHCP server. If breakout is not supported on any of the ports, POAP skips the dynamic breakout process. After the breakout loop completes, POAP proceeds with the DHCP discovery phase as normal.

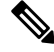

**Note** For more information on dynamic breakout, see the interfaces configuration guide for your device.

### **Script Execution Phase**

After the device bootstraps itself using the information in the DHCP acknowledgement, the script file is downloaded from the TFTP server.

The switch runs the configuration script, which downloads and installs the software image and downloads a switch-specific configuration file.

However, the configuration file is not applied to the switch at this point, because the software image that currently runs on the switch might not support all of the commands in the configuration file. After the switch reboots, it begins running the new software image, if an image was installed. At that point, the configuration is applied to the switch.

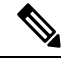

**Note**

If the switch loses connectivity, the script stops, and the switch reloads its original software images and bootup variables.

### <span id="page-45-0"></span>**Post-Installation Reload Phase**

The switch restarts and applies (replays) the configuration on the upgraded software image. Afterward, the switch copies the running configuration to the startup configuration.

# **Guidelines and Limitations for POAP**

POAP configuration guidelines and limitations are as follows:

- The switch software image must support POAP for this feature to function.
- POAP does not support provisioning of the switch after it has been configured and is operational. Only auto-provisioning of a switch with no startup configuration is supported.
- If you use POAP to bootstrap a Cisco Nexus device that is a part of a virtual port channel (vPC) pair using static port channels on the vPC links, the Cisco Nexus device activates all of its links when POAP starts up. The dually connected device at the end of the vPC links might start sending some or all of its traffic to the port-channel member links that are connected to the Cisco Nexus device, which causes traffic to get lost.

To work around this issue, you can configure Link Aggregation Control Protocol (LACP) on the vPC links so that the links do not incorrectly start forwarding traffic to the Cisco Nexus device that is being bootstrapped using POAP.

- If you use POAP to bootstrap a Cisco Nexus device that is connected downstream to a Cisco Nexus 9000 Series switch through a LACP port channel, the Cisco Nexus 9000 Series switch defaults to suspend its member port if it cannot bundle it as a part of a port channel. To work around this issue, configure the Cisco Nexus 9000Seriesswitch to notsuspend its member ports by using the**no lacpsuspend-individual** command from interface configuration mode.
- Important POAP updates are logged in the syslog and are available from the serial console.
- Critical POAP errors are logged to the bootflash. The filename format is *date-time*\_poap\_*PID*\_[init,1,2].log, where *date-time* is in the YYYYMMDD\_hhmmss format and *PID* is the process ID.
- You can bypass the password and the basic POAP configuration by using the **skip** option at the POAP prompt. When you use the **skip** option, no password is configured for the admin user. The **copy running-config startup-config** command is blocked until a valid password is set for the admin user.
- If the **boot poap enable** command (perpetual POAP) is enabled on the switch, on a reload, a POAP boot is triggered even if there is a startup configuration present. If you do not want to use POAP in this scenario, remove the boot poap enable configuration by using the **no boot poap enable** command.
- Script logs are saved in the bootflash directory. The filename format is *date-time*\_poap\_*PID*\_script.log, where *date-time* is in the YYYYMMDD hhmmss format and *PID* is the process ID.

You can configure the format of the script log file. Script file log formats are specified in the script. The template of the script log file has a default format; however, you can choose a different format for the script execution log file.

- You must clear the temporary POAP configurations from POAP script after successful provisioning. If you don't clear them there might be a configuration leak when you reload. Make sure you include "no-reload" and "write erase" inPOAPscriptsso that previous configurations are cleared before importing a new configuration through POAP.
- The POAP feature does not require a license and is enabled by default. However for the POAP feature to function, appropriate licenses must be installed on the devices in the network before the deployment of the network.
- Beginning with NX-OS7.0(3)I7(4), RFC 3004 (User Class Option for DHCP) issupported. This enables POAP to support user-class option 77 for DHCPv4 and user-class option 15 for DHCPv6. The text displayed for the user class option for both DHCPv4 and DHCPv6 is "Cisco-POAP".
	- With RFC 3004 (User Class Option for DHCP) support, POAP over IPv6 is supported on Nexus 9000 switches. The POAP over IPv6 feature enables the POAP process to use IPv6 when IPv4 fails. The feature is designed to cycle between IPv4 and IPv6 protocols when a connection failure occurs.
- For secure POAP, ensure that DHCP snooping is enabled.
- To support POAP, set firewall rules to block unintended or malicious DHCP servers.
- To maintain system security and make POAP more secure, configure the following:
	- Enable DHCP snooping.
	- Set firewall rules to block unintended or malicious DHCP servers.
- POAP is supported on both MGMT ports and in-band ports.

## <span id="page-46-0"></span>**Setting Up the Network Environment to Use POAP**

### **Procedure**

- **Step 1** Modify the configuration script provided as necessary.
- **Step 2** Deploy a DHCP server and configure it with the interface, gateway, and TFTP server IP addresses and a bootfile with the path and name of the configuration script file. (This information is provided to the switch when it first boots.)

**Step 3** Deploy a TFTP server to host the configuration script. **Step 4** Deploy one or more servers to host the software images and configuration files.

# <span id="page-47-0"></span>**Configuring a Switch Using POAP**

### **Before you begin**

Make sure that the network environment is set up to use POAP.

### **Procedure**

- **Step 1** Install the switch in the network.
- **Step 2** Power on the switch.

If no configuration file is found, the switch boots in POAP mode and displays a prompt that asks if you want to abort POAP and continue with a normal setup.

No entry is required to continue to boot in POAP mode.

**Step 3** (Optional) If you want to exit POAP mode and enter the normal interactive setup script, enter **y** (yes). The switch boots, and the POAP process begins.

### **What to do next**

Verify the configuration.

# <span id="page-47-1"></span>**Creating md5 Files**

Every time you make a change to the configuration script, ensure that you recalculate the MD5 checksum by running # f=poap\_fabric.py ; cat \$f | sed '/^#md5sum/d' > \$f.md5 ; sed -i "s/^#md5sum=.\*/#md5sum=\"\$(md5sum \$f.md5 | sed 's/ .\*//')\"/" \$f using a bash shell.

This procedure replaces md5sum in poap  $fabric.py$  with a new value if there was any change in that file.

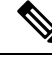

Steps 1-4 and 7-8 are needed only if you are using the BASH shell. If you have access to any other Linux server, these steps are not required. **Note**

### **Before you begin**

Access to the BASH shell.

 $\mathbf{l}$ 

### **Procedure**

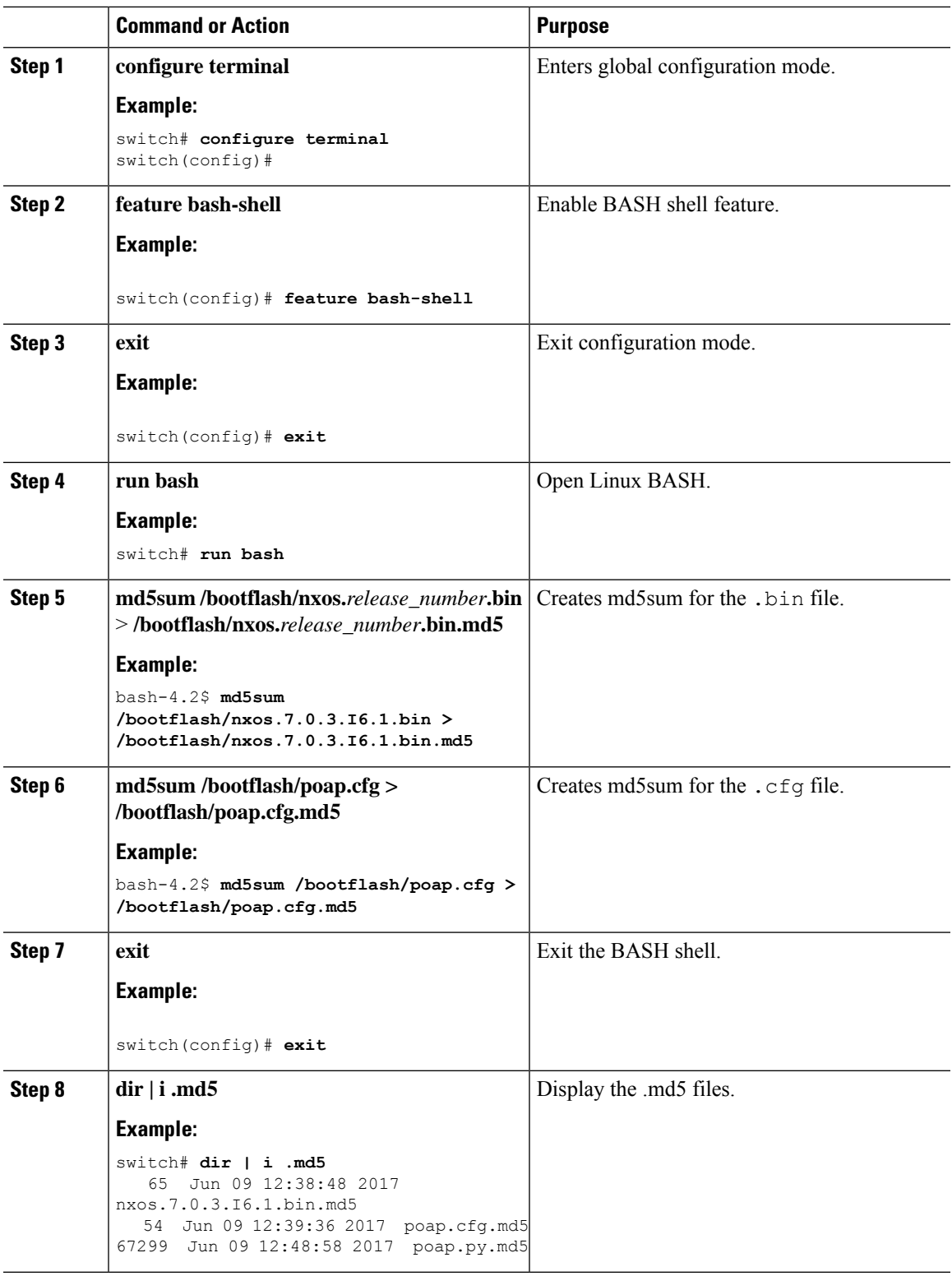

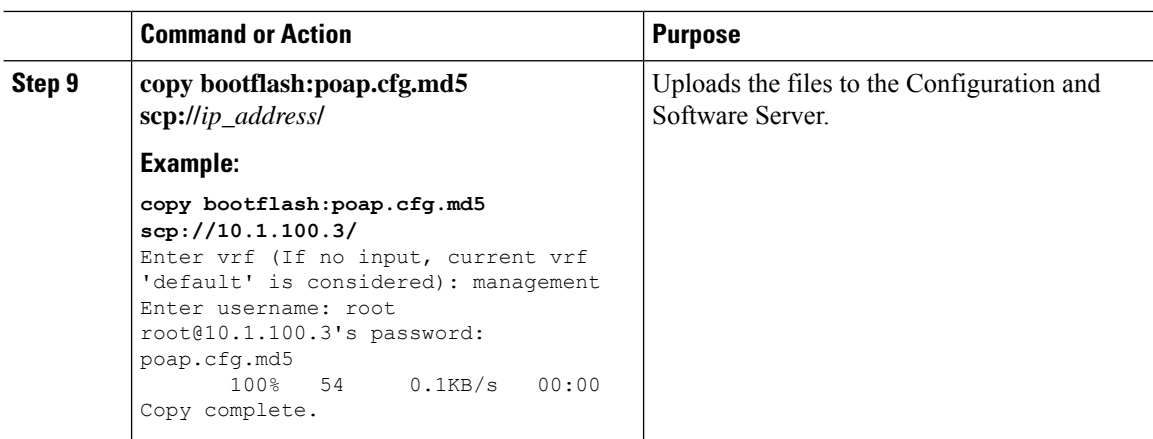

# <span id="page-49-0"></span>**Verifying the Device Configuration**

To verify the configuration, use one of the following commands:

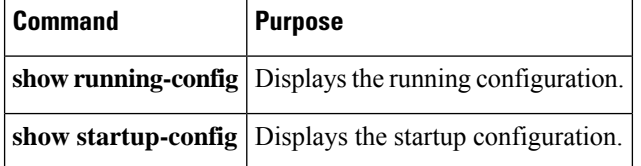

This option masks the sensitive words in running configuration output with  $\le$ removed $\ge$  keyword.

# <span id="page-49-1"></span>**Troubleshooting for POAP**

The following is a list of known issues and suggestions while using POAP:

• Issue: POAP script execution fails immediately with no syslogs or output except for a "Script execution failed" statement.

Suggestion: Use the **python** *script-name* command on the server and make sure there are no syntax errors. The options dictionary is a Python dictionary so each entry must be comma separated and have the key or option and the value separated by a colon.

• Issue: A TypeError exception occurs at various places depending on the incorrectly used option.

Suggestion: Some options use integers (for example, timeouts and other numeric values). Check the options dictionary for numeric values that are enclosed in quotes. Refer to the options list for the correct usage.

# <span id="page-50-0"></span>**Managing the POAP Personality**

## **POAP Personality**

The POAP personality feature, which is introduced in Cisco NX-OS Release 7.0(3)I4(1), enables user data, Cisco NX-OS and third-party patches, and configuration files to be backed up and restored. In previous releases, POAP can restore only the configuration.

The POAP personality is defined by tracked files on the switch. The configuration and package list in the personality file are ASCII files.

Binary versions are recorded in the personality file, but the actual binary files are not included. Because binary files are typically large, they are accessed from a specified repository.

The personality file is a .tar file, which would typically be extracted into a temporary folder. Here is an example:

```
switch# dir bootflash: 042516182843personality # timestamp name
46985 Dec 06 23:12:56 2015 running-config Same as "show running-configuration" command.
20512 Dec 06 23:12:56 2015 host-package-list Package/Patches list
58056 Dec 06 23:12:56 2015 data.tar User Data
25 Dec 06 23:12:56 2015 IMAGEFILE Tracked image metadata
```
## **Backing Up the POAP Personality**

You can create a backup of the POAP personality either locally on the switch or remotely on the server. The personality backup taken from the switch should be restored only on a switch of the same model.

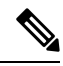

```
Note
```
If you are using the Cisco scheduler feature for backups, you can configure it to also back up the POAP personality, as shown in the following example. For more information on the scheduler, see the *Cisco Nexus 9000 Series NX-OS System Management Configuration Guide*.

```
switch(config)# scheduler schedule name weeklybkup
switch(config-schedule)# time weekly mon:07:00
switch(config-schedule)# job name personalitybkup
switch(config-schedule)# exit
switch(config)# scheduler job name personalitybkup
switch(config-job)# personality backup bootflash:/personality-file ; copy
bootflash:/personality-file tftp://10.1.1.1/ vrf management
```
### **Procedure**

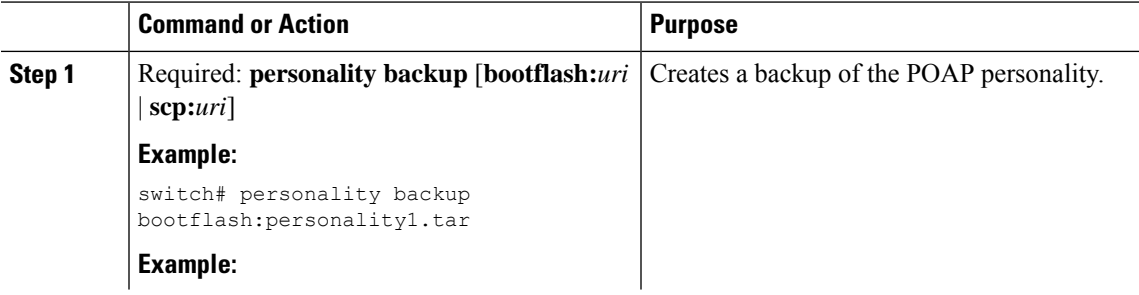

I

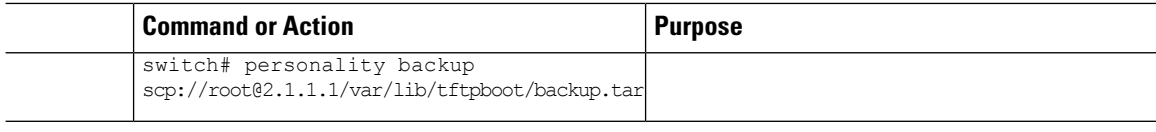

# **Configuring the POAP Personality**

You can specify whether the POAP personality should be derived from the running state of the system or the committed (startup) state.

### **Procedure**

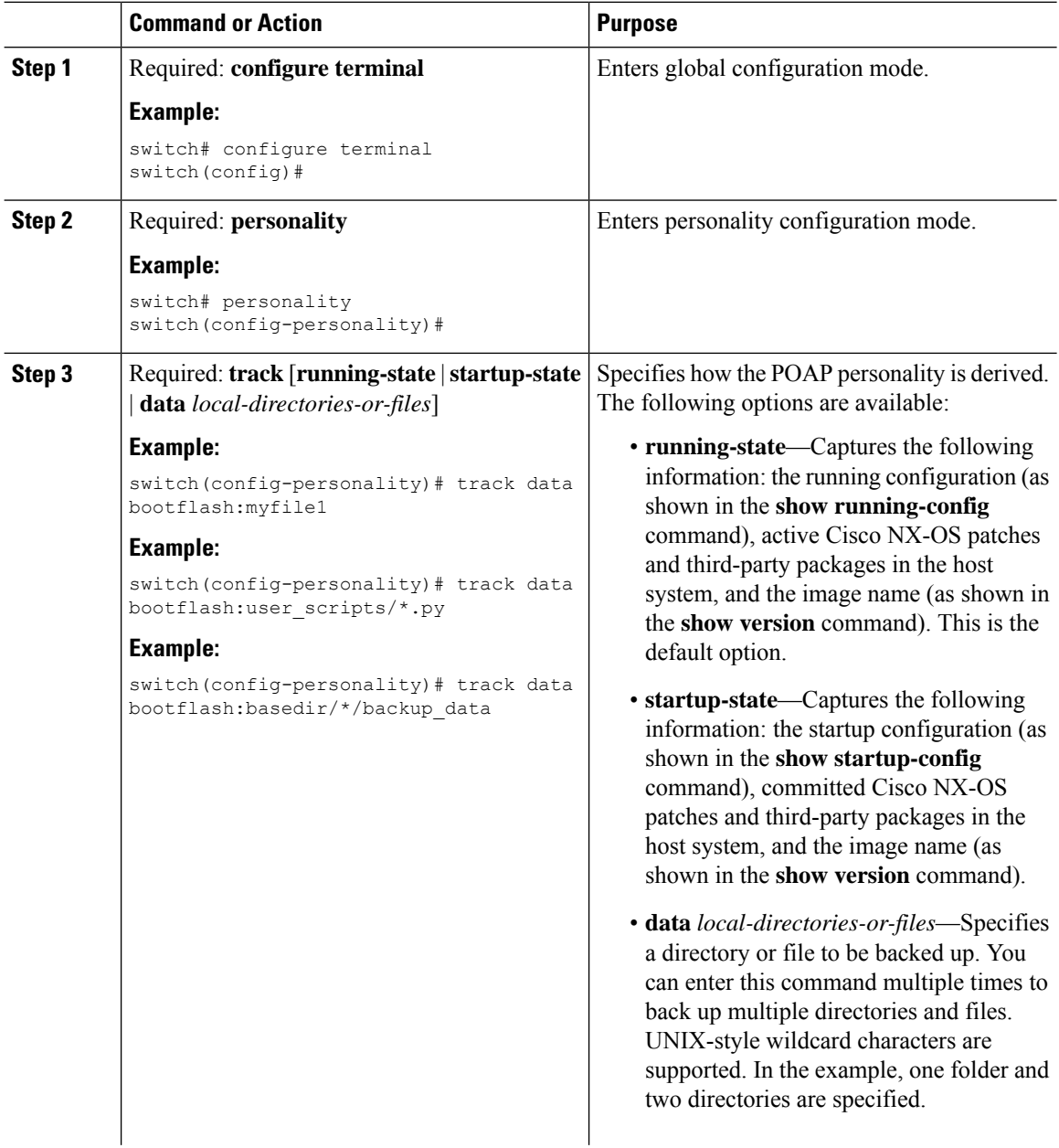

Ш

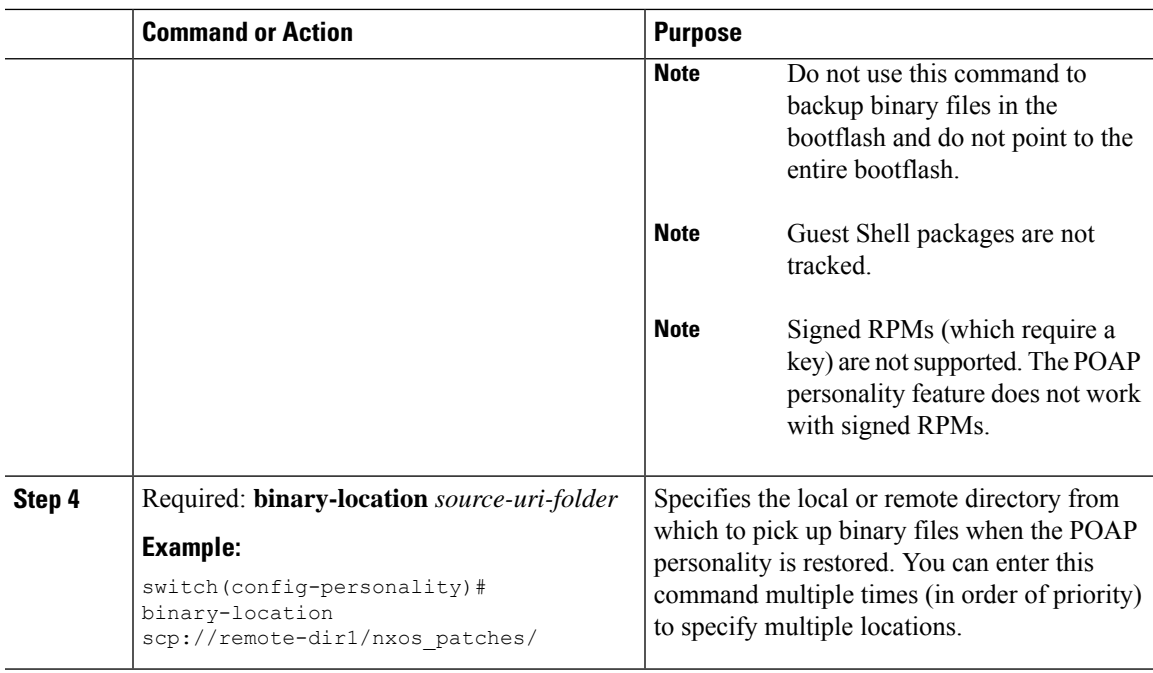

## **Restoring the POAP Personality**

During the POAP script execution phase, the personality module in the script restores the POAP personality, provided that the currently booted switch image is Cisco NX-OS Release 7.0(3)I4(1) or later. If necessary, upgrade the switch to the correct software image.

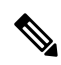

A personality restore is done with the same software image used for the personality backup. Upgrading to a newer image is not supported through the POAP personality feature. To upgrade to a newer image, use the regular POAP script. **Note**

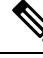

If the personality script fails to execute for any reason (such as not enough space in the bootflash or a script execution failure), the POAP process returns to the DHCP discovery phase. **Note**

The restore process performs the following actions:

- **1.** Untars and unzips the personality file in the bootflash.
- **2.** Validates the personality file.
- **3.** Reads the configuration and package list files from the personality file to make a list of the binaries to be downloaded.
- **4.** If the current image or patches are not the same as specified in the personality file, downloads the binaries to the bootflash (if not present) and reboots with the correct image and then appliesthe packages or patches.
- **5.** Unzips or untars the user data files relative to "/".
- **6.** Copies the configuration file in the POAP personality to the startup configuration.
- **7.** Reboots the switch.

## **POAP Personality Sample Script**

The following sample POAP script (poap.py) includes the personality feature:

```
#md5sum="b00a7fffb305d13a1e02cd0d342afca3"
# The above is the (embedded) md5sum of this file taken without this line, # can be # created
this way:
# f=poap.py ; cat $f | sed '/^#md5sum/d' > $f.md5 ; sed -i "s/^#md5sum=.*/#md5sum=$(md5sum
$f.md5 | sed 's/ .*//')/" $f # This way this script's integrity can be checked in case you
do not trust # tftp's ip checksum. This integrity check is done by /isan/bin/poap.bin).
# The integrity of the files downloaded later (images, config) is checked # by downloading
the corresponding file with the .md5 extension and is # done by this script itself.
from poap.personality import POAPPersonality import os
# Location to download system image files, checksums, etc.
download_path = "/var/lib/tftpboot"
# The path to the personality tarball used for restoration personality tarball =
"/var/lib/tftpboot/foo.tar"
# The protocol to use to download images/config protocol = "scp"
# The username to download images, the personality tarball, and the # patches and RPMs
during restoration username = "root"
# The password for the above username
password = "passwd754"
# The hostname or IP address of the file server server = "2.1.1.1"
# The VRF to use for downloading and restoration vrf = "default"
if os.environ.has key('POAP VRF'):
   vrf = os.environ['POAP_VRF']
# Initialize housekeeping stuff (logs, temp dirs, etc.) p = POAPPersonality (download path,
personality tarball, protocol, username, password, server, vrf)
p.get_personality()
p.apply_personality()
```
sys.exit(0)

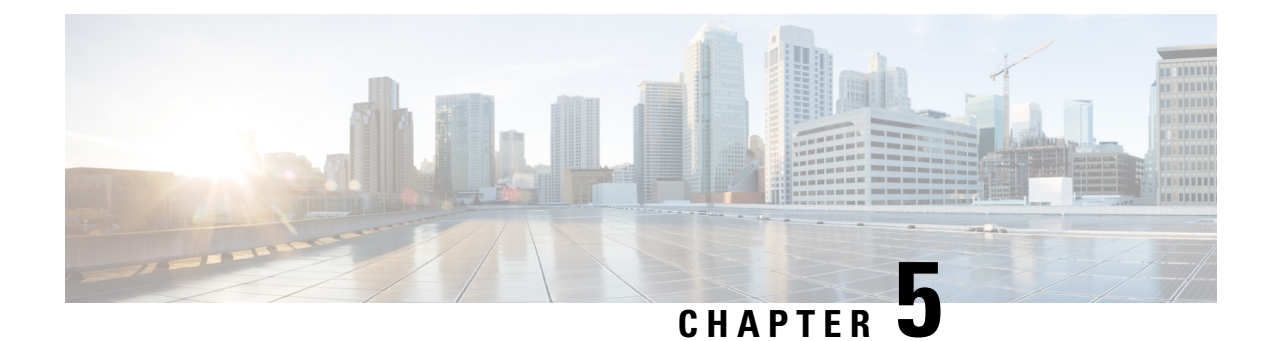

# **Understanding the Command-Line Interface**

This chapter contains the following sections:

- About the CLI [Prompt,](#page-54-0) on page 41
- [Command](#page-55-0) Modes, on page 42
- Special [Characters,](#page-59-0) on page 46
- [Keystroke](#page-59-1) Shortcuts, on page 46
- [Abbreviating](#page-62-0) Commands, on page 49
- [Completing](#page-62-1) a Partial Command Name, on page 49
- [Identifying](#page-63-0) Your Location in the Command Hierarchy, on page 50
- Using the no Form of a [Command,](#page-63-1) on page 50
- [Configuring](#page-64-0) CLI Variables, on page 51
- [Command](#page-66-0) Aliases, on page 53
- [Command](#page-68-0) Scripts, on page 55
- [Context-Sensitive](#page-69-0) Help, on page 56
- [Understanding](#page-71-0) Regular Expressions, on page 58
- Searching and Filtering show [Command](#page-72-0) Output, on page 59
- [Searching](#page-77-0) and Filtering from the --More-- Prompt, on page 64
- Using the [Command](#page-78-0) History, on page 65
- Enabling or Disabling the CLI [Confirmation](#page-79-0) Prompts, on page 66
- Setting CLI [Display](#page-80-0) Colors, on page 67
- Sending [Commands](#page-80-1) to Modules, on page 67
- Sending [Command](#page-81-0) Output in Email, on page 68
- BIOS Loader [Prompt,](#page-83-0) on page 70
- [Examples](#page-83-1) Using the CLI, on page 70

# <span id="page-54-0"></span>**About the CLI Prompt**

Once you have successfully accessed the device, the CLI prompt displays in the terminal window of your console port or remote workstation as shown in the following example:

```
User Access Verification
login: admin
Password:<password>
Cisco Nexus Operating System (NX-OS) Software
TAC support: http://www.cisco.com/tac
```

```
Copyright (c) 2002-2013, Cisco Systems, Inc. All rights reserved.
The copyrights to certain works contained in this software are
owned by other third parties and used and distributed under
license. Certain components of this software are licensed under
the GNU General Public License (GPL) version 2.0 or the GNU
Lesser General Public License (LGPL) Version 2.1. A copy of each
such license is available at
http://www.opensource.org/licenses/gpl-2.0.php and
http://www.opensource.org/licenses/lgpl-2.1.php
switch#
```
You can change the default device hostname.

From the CLI prompt, you can do the following:

- Use CLI commands for configuring features
- Access the command history
- Use command parsing functions

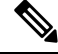

In normal operation, usernames are case sensitive. However, when you are connected to the device through its console port, you can enter a login username in all uppercase letters regardless of how the username was defined. As long as you provide the correct password, the device logs you in. **Note**

# <span id="page-55-0"></span>**Command Modes**

This section describes command modes in the Cisco NX-OS CLI.

## **EXEC Command Mode**

When you first log in, the Cisco NX-OS software places you in EXEC mode. The commands available in EXEC mode include the **show** commands that display the device status and configuration information, the **clear** commands, and other commands that perform actions that you do not save in the device configuration.

### **Global Configuration Command Mode**

Global configuration mode provides access to the broadest range of commands. The term indicates characteristics or features that affect the device as a whole. You can enter commands in global configuration mode to configure your device globally or to enter more specific configuration modes to configure specific elements such as interfaces or protocols.

### **Procedure**

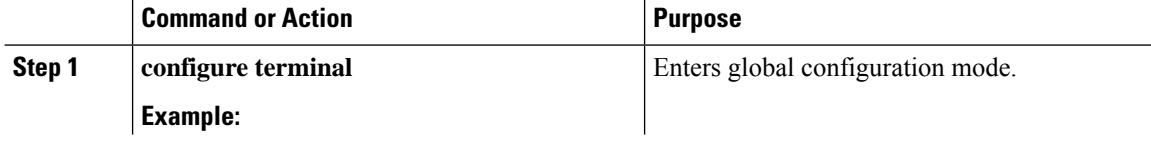

Ш

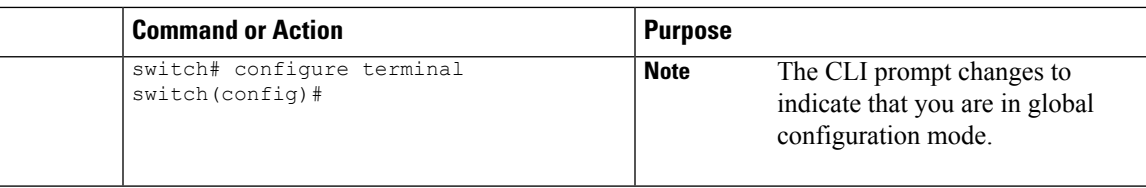

## **Interface Configuration Command Mode**

One example of a specific configuration mode that you enter from global configuration mode is interface configuration mode. To configure interfaces on your device, you must specify the interface and enter interface configuration mode.

You must enable many features on a per-interface basis. Interface configuration commands modify the operation of the interfaces on the device, such as Ethernet interfaces or management interfaces (mgmt 0).

For more information about configuring interfaces, see the *Cisco Nexus 9000 Series NX-OS Interfaces Configuration Guide*.

### **Procedure**

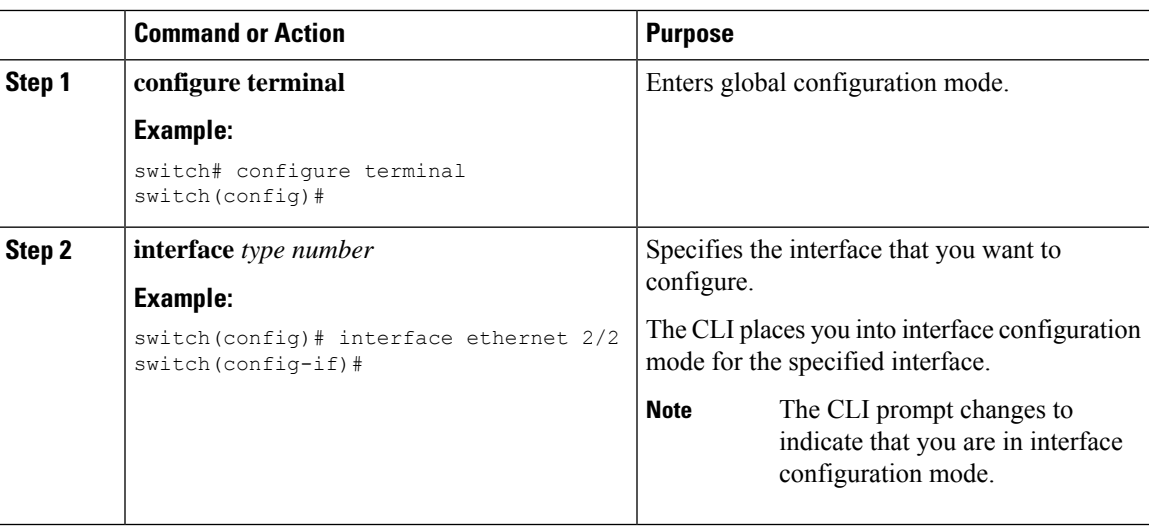

## **Subinterface Configuration Command Mode**

From global configuration mode, you can access a configuration submode for configuring VLAN interfaces called subinterfaces. In subinterface configuration mode, you can configure multiple virtual interfaces on a single physical interface. Subinterfaces appear to a protocol as distinct physical interfaces.

Subinterfaces also allow multiple encapsulations for a protocol on a single interface. For example, you can configure IEEE 802.1Q encapsulation to associate a subinterface with a VLAN.

For more information about configuring subinterfaces, see the *Cisco Nexus 9000 Series NX-OS Interfaces Configuration Guide*.

### **Procedure**

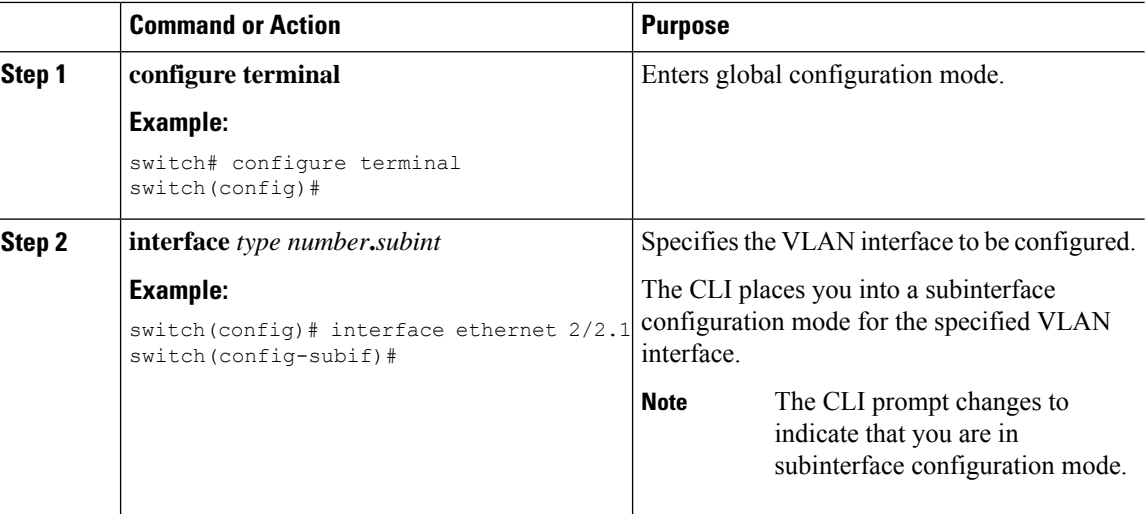

## **Saving and Restoring a Command Mode**

The Cisco NX-OS software allows you to save the current command mode, configure a feature, and then restore the previous command mode. The **push** command saves the command mode, and the **pop** command restores the command mode.

The following example shows how to save and restore a command mode:

```
switch# configure terminal
switch(config)# event manager applet test
switch(config-applet)# push
switch(config-applet)# configure terminal
switch(config)# username testuser password newtest
switch(config)# pop
switch(config-applet)#
```
## **Exiting a Configuration Command Mode**

### **Procedure**

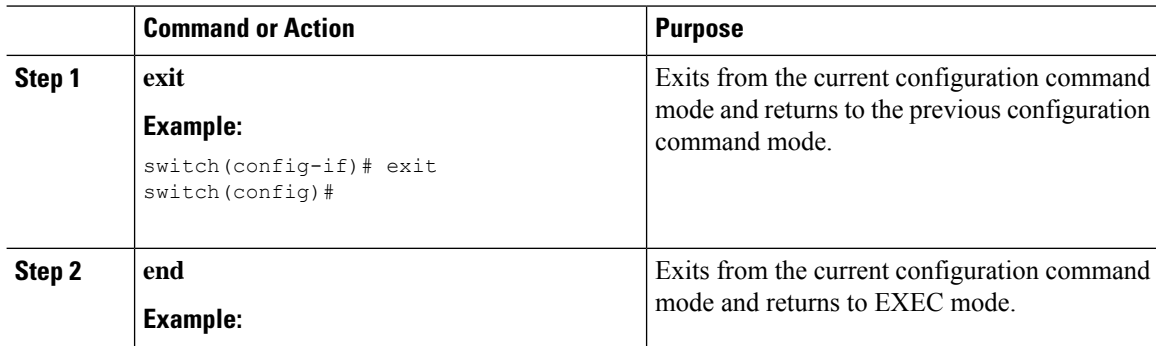

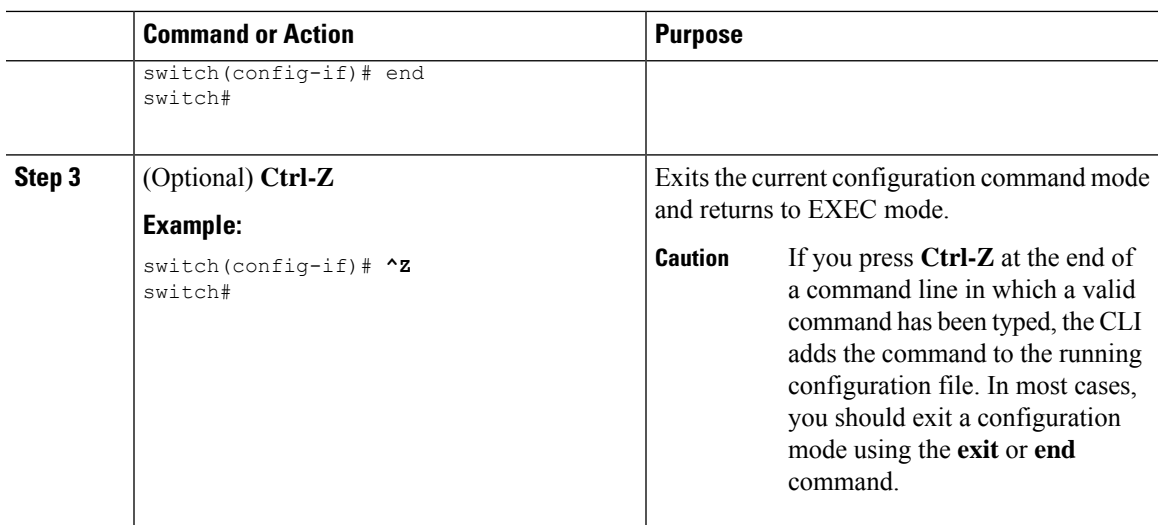

# **Command Mode Summary**

This table summarizes information about the main command modes.

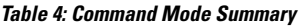

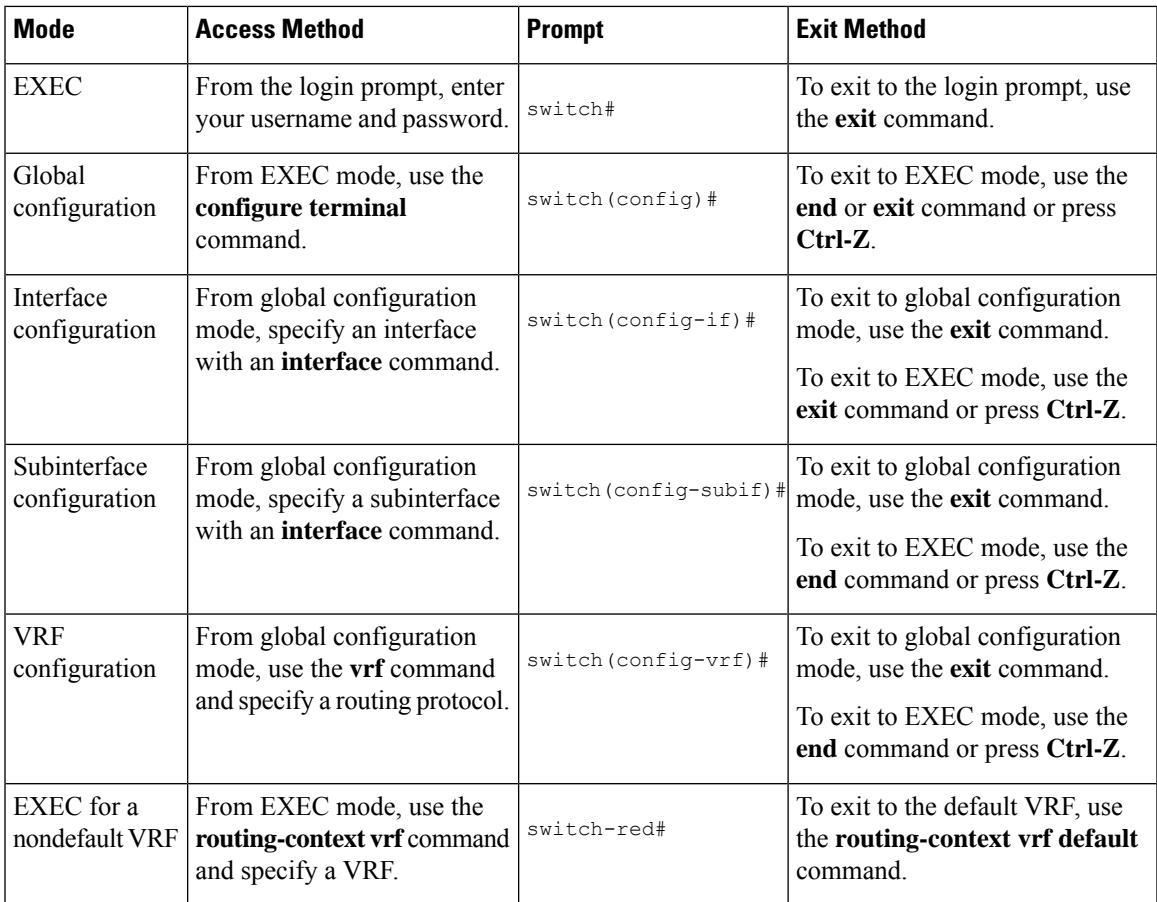

# <span id="page-59-0"></span>**Special Characters**

This table lists the characters that have special meaning in Cisco NX-OS text strings and should be used only in regular expressions or other special contexts.

### **Table 5: Special Characters**

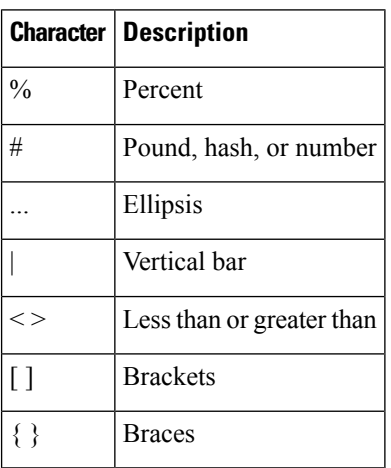

# <span id="page-59-1"></span>**Keystroke Shortcuts**

This table lists command key combinations that can be used in both EXEC and configuration modes.

### **Table 6: Keystroke Shortcuts**

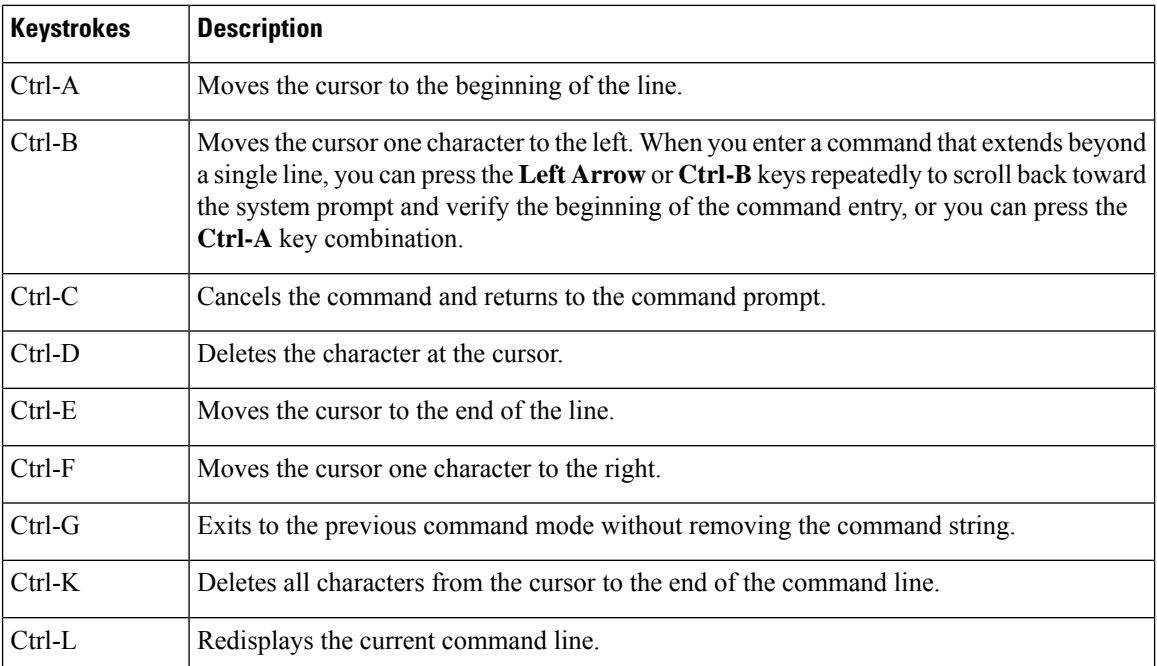

### **Cisco Nexus 9000 Series NX-OS Fundamentals Configuration Guide, Release 7.x**

 $\mathbf l$ 

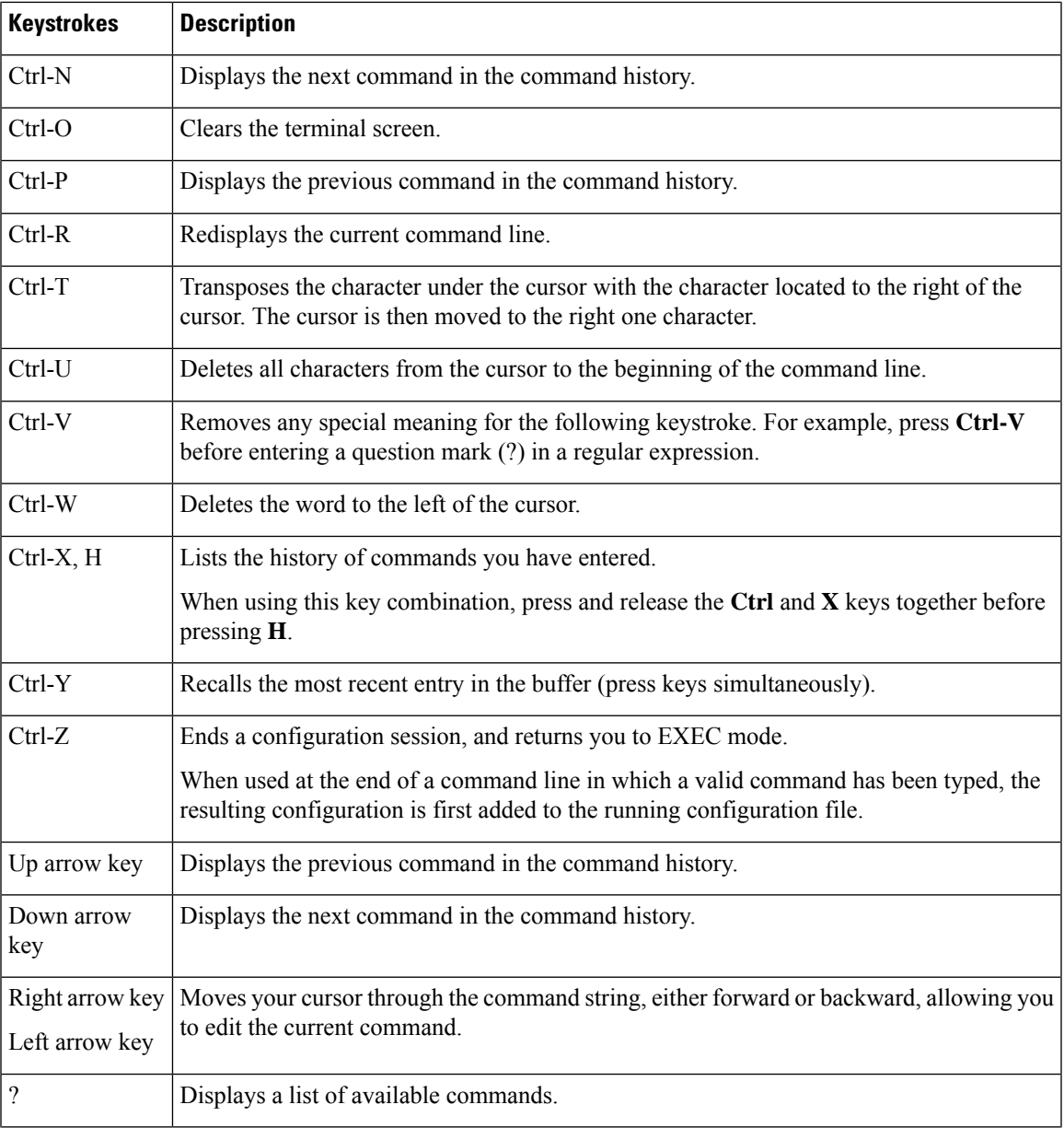

I

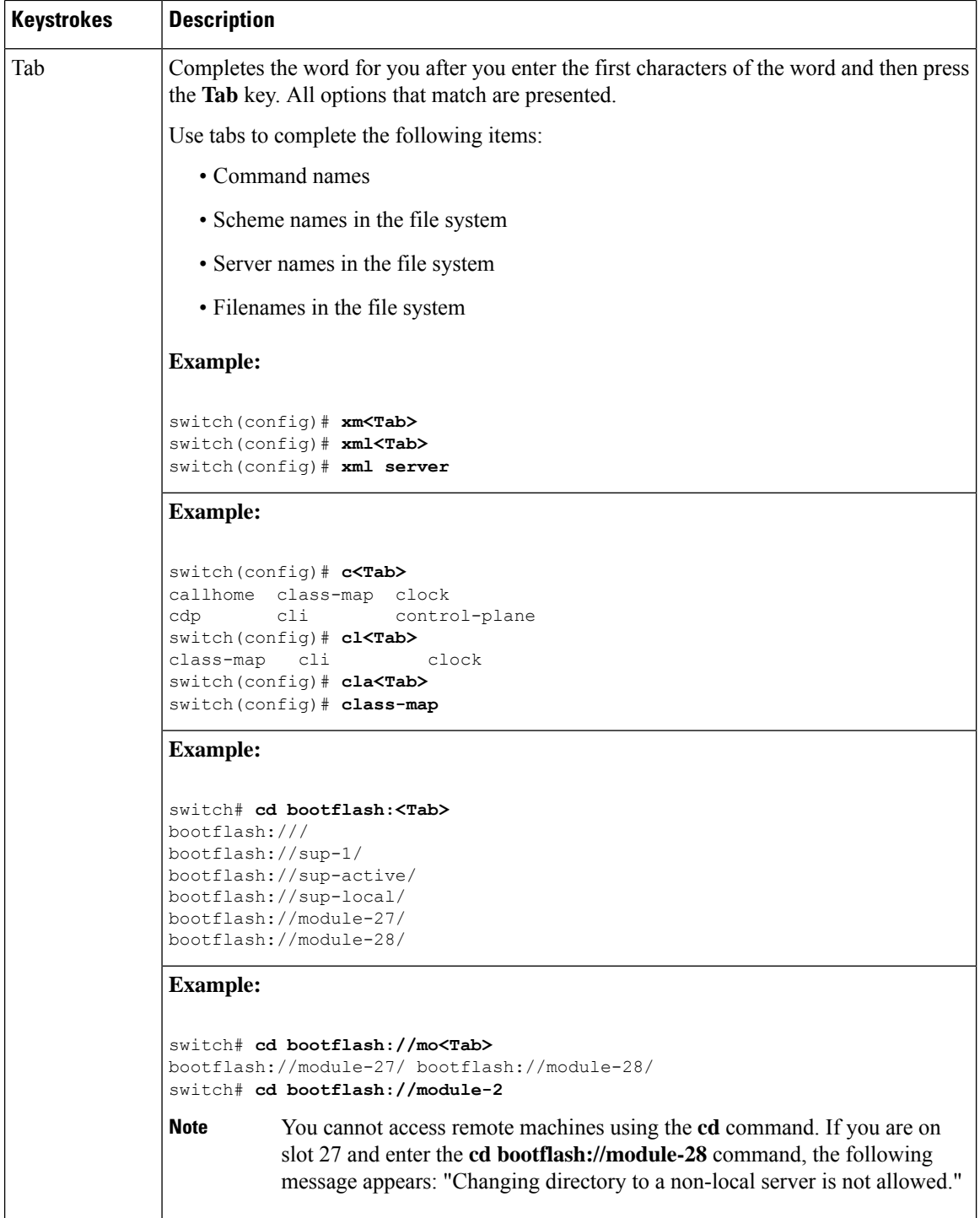

ı

## <span id="page-62-0"></span>**Abbreviating Commands**

You can abbreviate commands and keywords by entering the first few characters of a command. The abbreviation must include sufficient characters to make it unique from other commands or keywords. If you are having trouble entering a command, check the system prompt and enter the question mark (?) for a list of available commands. You might be in the wrong command mode or using incorrect syntax.

This table lists examples of command abbreviations.

| <b>Command</b>                     | <b>Abbreviation</b> |
|------------------------------------|---------------------|
| configure terminal                 | conf t              |
| copy running-config startup-config | copy run<br>start   |
| interface ethernet 1/2             | int $e1/2$          |
| show running-config                | sh run              |

**Table 7: Examples of Command Abbreviations**

# <span id="page-62-1"></span>**Completing a Partial Command Name**

If you cannot remember a complete command name or if you want to reduce the amount of typing you have to perform, enter the first few letters of the command, and then press the **Tab** key. The command line parser will complete the command if the string entered is unique to the command mode. If your keyboard does not have a **Tab** key, press **Ctrl-I** instead.

The CLI recognizes a command once you have entered enough characters to make the command unique. For example, if you enter **conf** in EXEC mode, the CLI will be able to associate your entry with the **configure** command, because only the **configure** command begins with **conf**.

In the following example, the CLI recognizes the unique string for **conf** in EXEC mode when you press the **Tab** key:

```
switch# conf<Tab>
switch# configure
```
When you use the command completion feature, the CLI displays the full command name. The CLI does not execute the command until you pressthe **Return**or **Enter** key. Thisfeature allows you to modify the command if the full command was not what you intended by the abbreviation. If you enter a set of characters that could indicate more than one command, a list of matching commands displays.

For example, entering **co<Tab>** lists all commands available in EXEC mode beginning with **co**:

```
switch# co<Tab>
configure copy
switch# co
```
Note that the characters you entered appear at the prompt again to allow you to complete the command entry.

# <span id="page-63-0"></span>**Identifying Your Location in the Command Hierarchy**

Some features have a configuration submode hierarchy nested more than one level. In these cases, you can display information about your present working context (PWC).

### **Procedure**

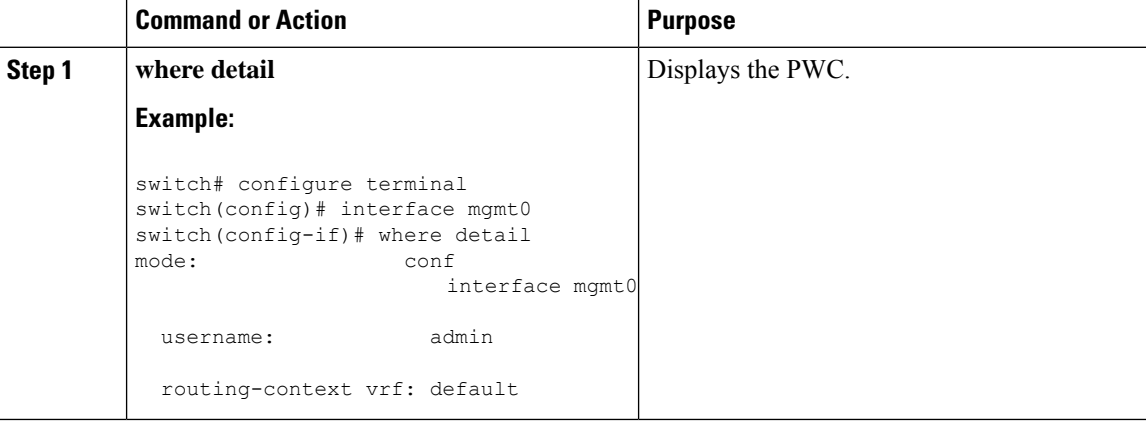

## <span id="page-63-1"></span>**Using the no Form of a Command**

Almost every configuration command has a **no** form that can be used to disable a feature, revert to a default value, or remove a configuration.

This example shows how to disable a feature:

```
switch# configure terminal
switch(config)# feature tacacs+
switch(config)# no feature tacacs+
```
This example shows how to revert to the default value for a feature:

```
switch# configure terminal
switch(config)# banner motd #Welcome to the switch#
switch(config)# show banner motd
Welcome to the switch
```
switch(config)# **no banner motd** switch(config)# **show banner motd** User Access Verification

This example shows how to remove the configuration for a feature:

```
switch# configure terminal
switch(config)# radius-server host 10.10.2.2
switch(config)# show radius-server
retransmission count:0
timeout value:1
deadtime value:1
total number of servers:1
```
Ш

```
following RADIUS servers are configured:
        10.10.1.1:
                available for authentication on port:1812
                available for accounting on port:1813
        10.10.2.2:
                available for authentication on port:1812
                available for accounting on port:1813
switch(config)# no radius-server host 10.10.2.2
switch(config)# show radius-server
retransmission count:0
timeout value:1
deadtime value:1
total number of servers:1
following RADIUS servers are configured:
       10.10.1.1:
                available for authentication on port:1812
                available for accounting on port:1813
```
This example shows how to use the **no** form of a command in EXEC mode:

```
switch# cli var name testinterface ethernet1/2
switch# show cli variables
SWITCHNAME="switch"
TIMESTAMP="2013-05-12-13.43.13"
testinterface="ethernet1/2"
switch# cli no var name testinterface
switch# show cli variables
SWITCHNAME="switch"
TIMESTAMP="2013-05-12-13.43.13"
```
## <span id="page-64-0"></span>**Configuring CLI Variables**

This section describes CLI variables in the Cisco NX-OS CLI.

## **About CLI Variables**

The Cisco NX-OS software supports the definition and use of variables in CLI commands.

You can refer to CLI variables in the following ways:

- Entered directly on the command line.
- Passed to a script initiated using the **run-script** command. The variables defined in the parent shell are available for use in the child **run-script** command process.

CLI variables have the following characteristics:

- Cannot have nested references through another variable
- Can persist across switch reloads or exist only for the current session

Cisco NX-OS supports one predefined variable: TIMESTAMP. This variable refers to the current time when the command executes in the format YYYY-MM-DD-HH.MM.SS.

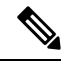

**Note** The TIMESTAMP variable name is case sensitive. All letters must be uppercase.

## **Configuring CLI Session-Only Variables**

You can define CLI session variables to persist only for the duration of your CLI session. These variables are useful for scripts that you execute periodically. You can reference the variable by enclosing the name in parentheses and preceding it with a dollar sign (\$), for example \$(*variable-name*).

### **Procedure**

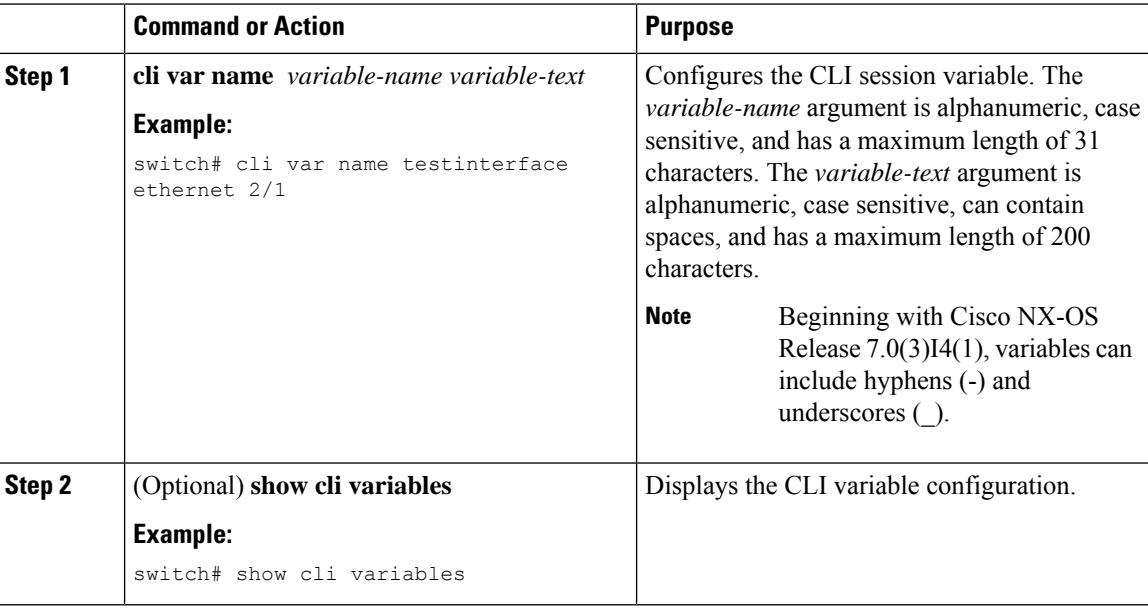

## **Configuring Persistent CLI Variables**

You can configure CLI variables that persist across CLI sessions and device reloads.

### **Procedure**

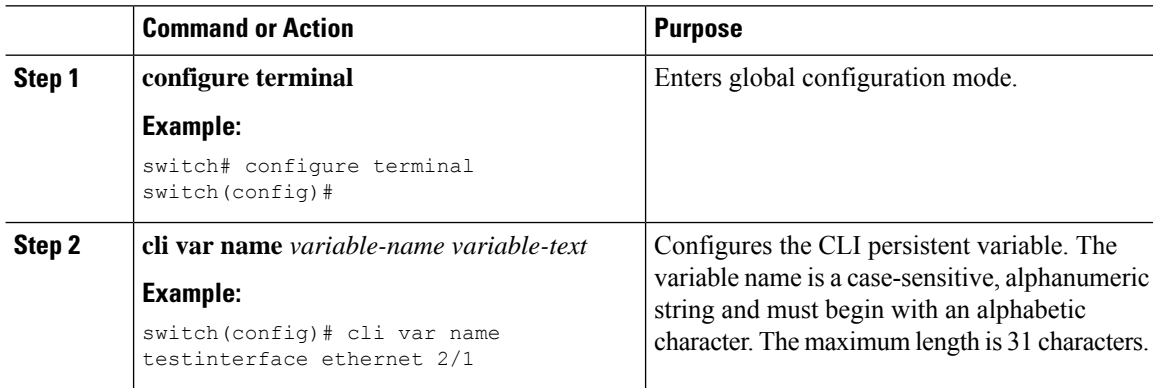

Ш

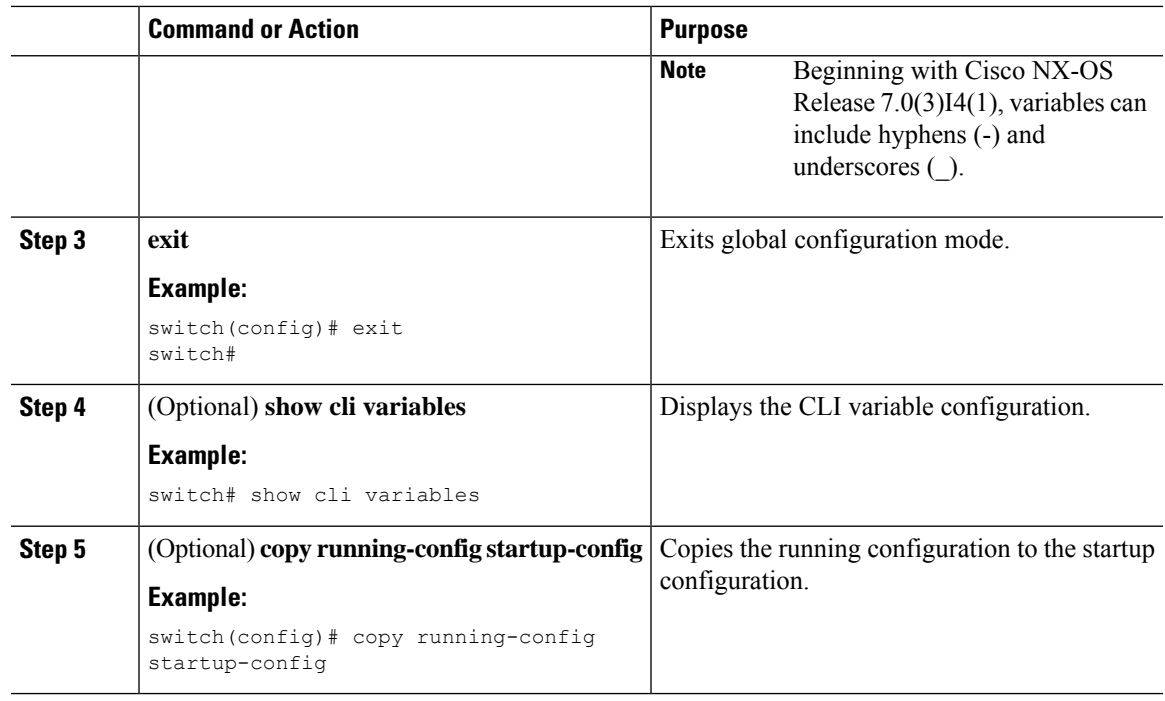

# <span id="page-66-0"></span>**Command Aliases**

This section provides information about command aliases.

## **About Command Aliases**

You can define command aliases to replace frequently used commands. The command aliases can represent all or part of the command syntax.

Command alias support has the following characteristics:

- Command aliases are global for all user sessions.
- Command aliases persist across reboots if you save them to the startup configuration.
- Command alias translation always takes precedence over any keyword in any configuration mode or submode.
- Command alias configuration takes effect for other user sessions immediately.
- The Cisco NX-OSsoftware provides one default alias, **alias**, which is the equivalent to the **show cli alias** command that displays all user-defined aliases.
- You cannot delete or change the default command alias **alias**.
- You can nest aliases to a maximum depth of 1. One command alias can refer to another command alias that must refer to a valid command, not to another command alias.
- A command alias always replaces the first command keyword on the command line.
- You can define command aliases for commands in any command mode.
- If you reference a CLI variable in a command alias, the current value of the variable appears in the alias, not the variable reference.
- You can use command aliases for **show** command searching and filtering.

## **Defining Command Aliases**

You can define command aliases for commonly used commands.

### **Procedure**

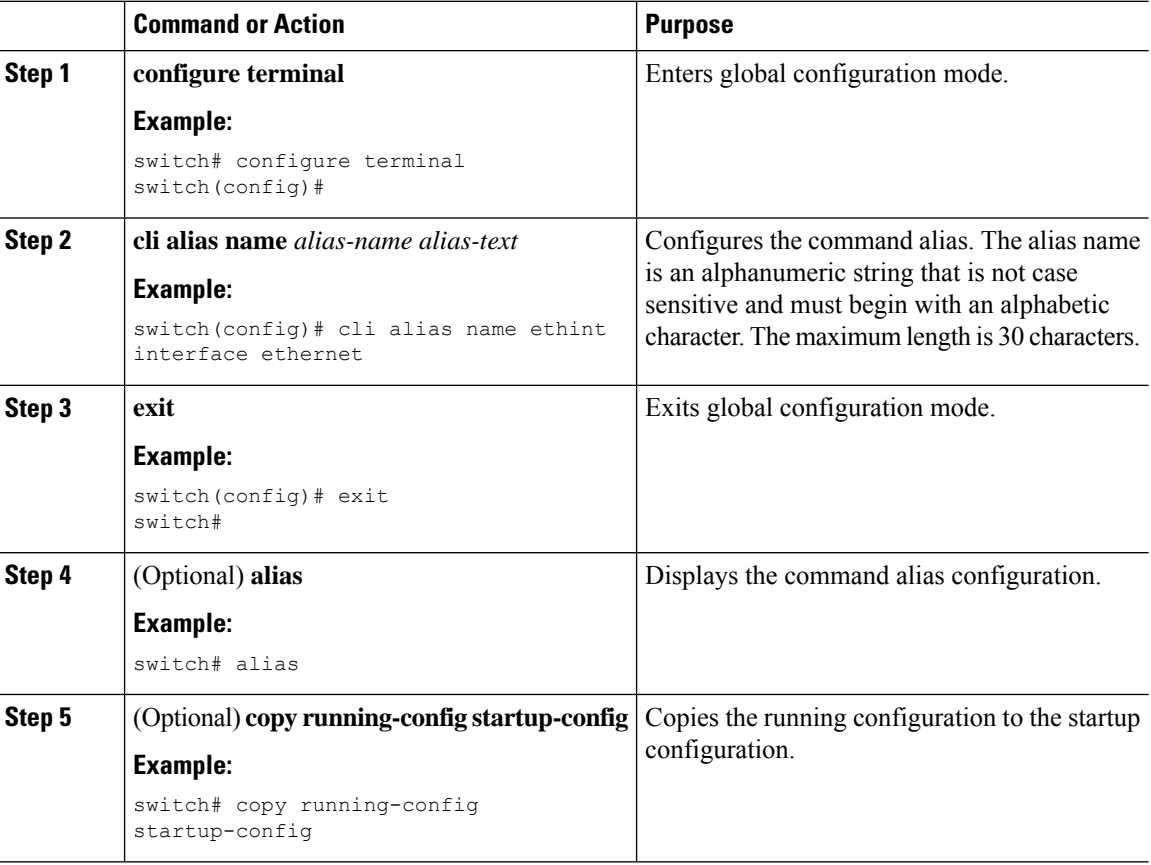

## **Configuring Command Aliases for a User Session**

You can create a command alias for the current user session that is not available to any other user on the Cisco NX-OS device. You can also save the command alias for future use by the current user account.

### **Procedure**

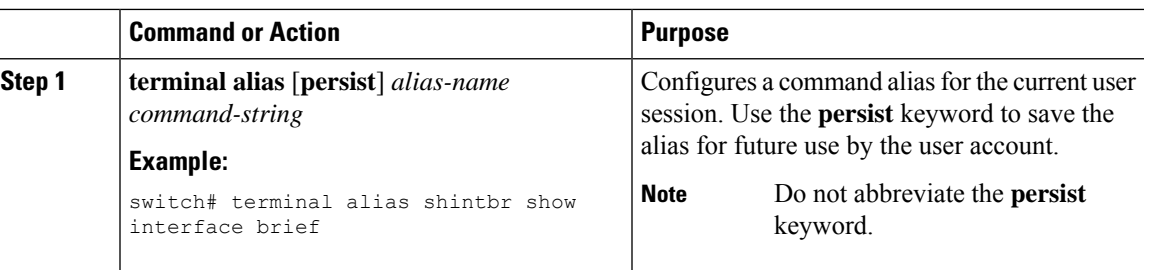

# <span id="page-68-0"></span>**Command Scripts**

This section describes how you can create scripts of commands to perform multiple tasks.

## **Running a Command Script**

You can create a list of commands in a file and execute them from the CLI. You can use CLI variables in the command script.

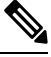

```
Note
```
You cannot create the script files at the CLI prompt. You can create the script file on a remote device and copy it to the bootflash: or volatile: directory on the Cisco NX-OS device.

### **Procedure**

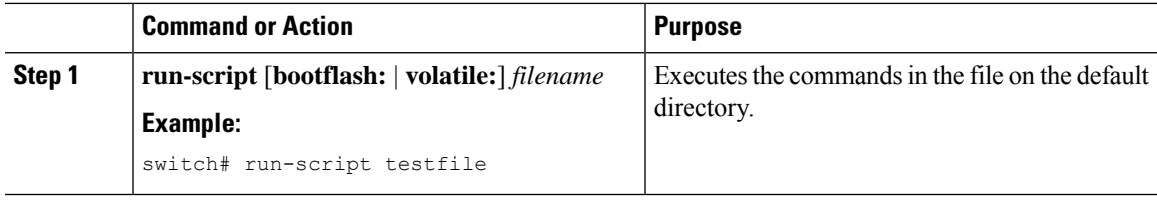

## **Echoing Information to the Terminal**

You can echo information to the terminal, which is particularly useful from a command script. You can reference CLI variables and use formatting options in the echoed text.

This table lists the formatting options that you can insert in the text.

### **Table 8: Formatting Options for the echo Command**

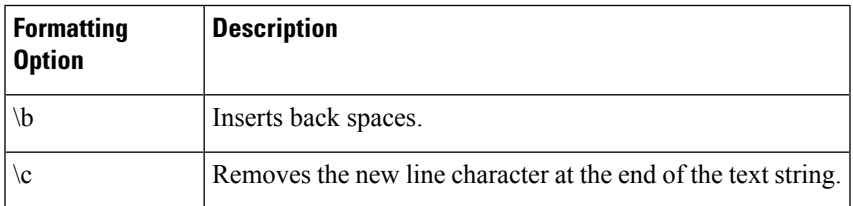

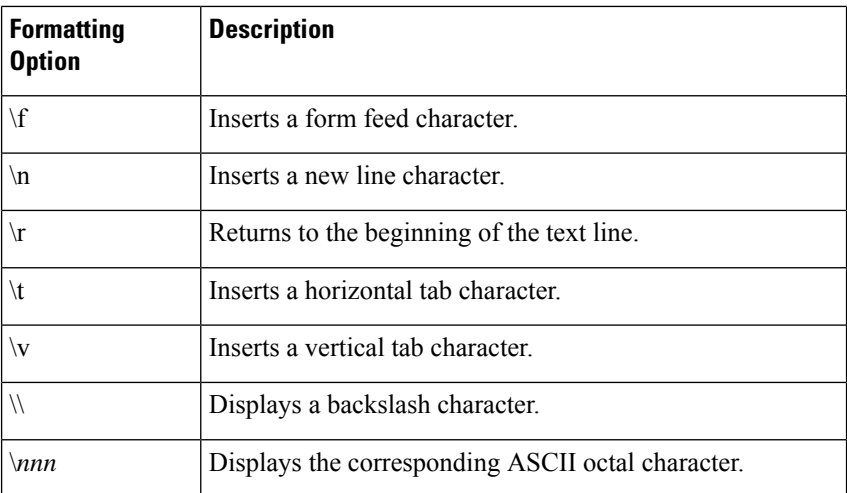

### **Procedure**

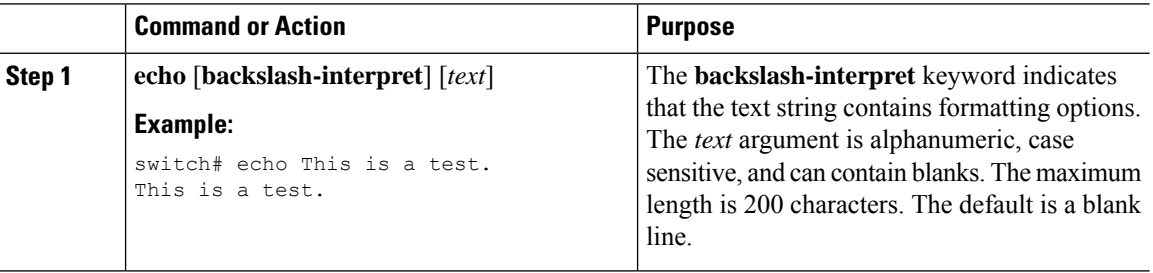

## **Delaying Command Action**

You can delay a command action for a period of time, which is particularly useful within a command script.

### **Procedure**

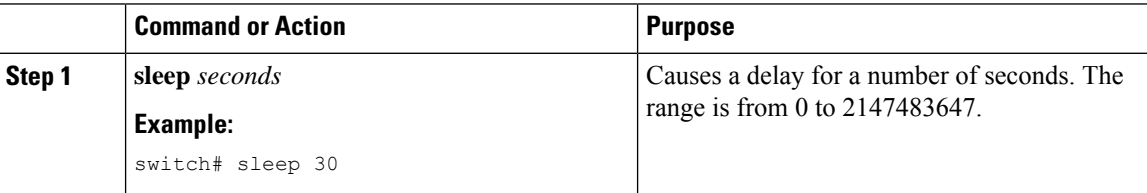

# <span id="page-69-0"></span>**Context-Sensitive Help**

The Cisco NX-OS software provides context-sensitive help in the CLI. You can use a question mark (?) at any point in a command to list the valid input options.

CLI uses the caret ( $\gamma$ ) symbol to isolate input errors. The  $\gamma$  symbol appears at the point in the command string where you have entered an incorrect command, keyword, or argument.

 $\overline{\phantom{a}}$ 

This table shows example outputs of context sensitive help.

### **Table 9: Context-Sensitive Help Example**

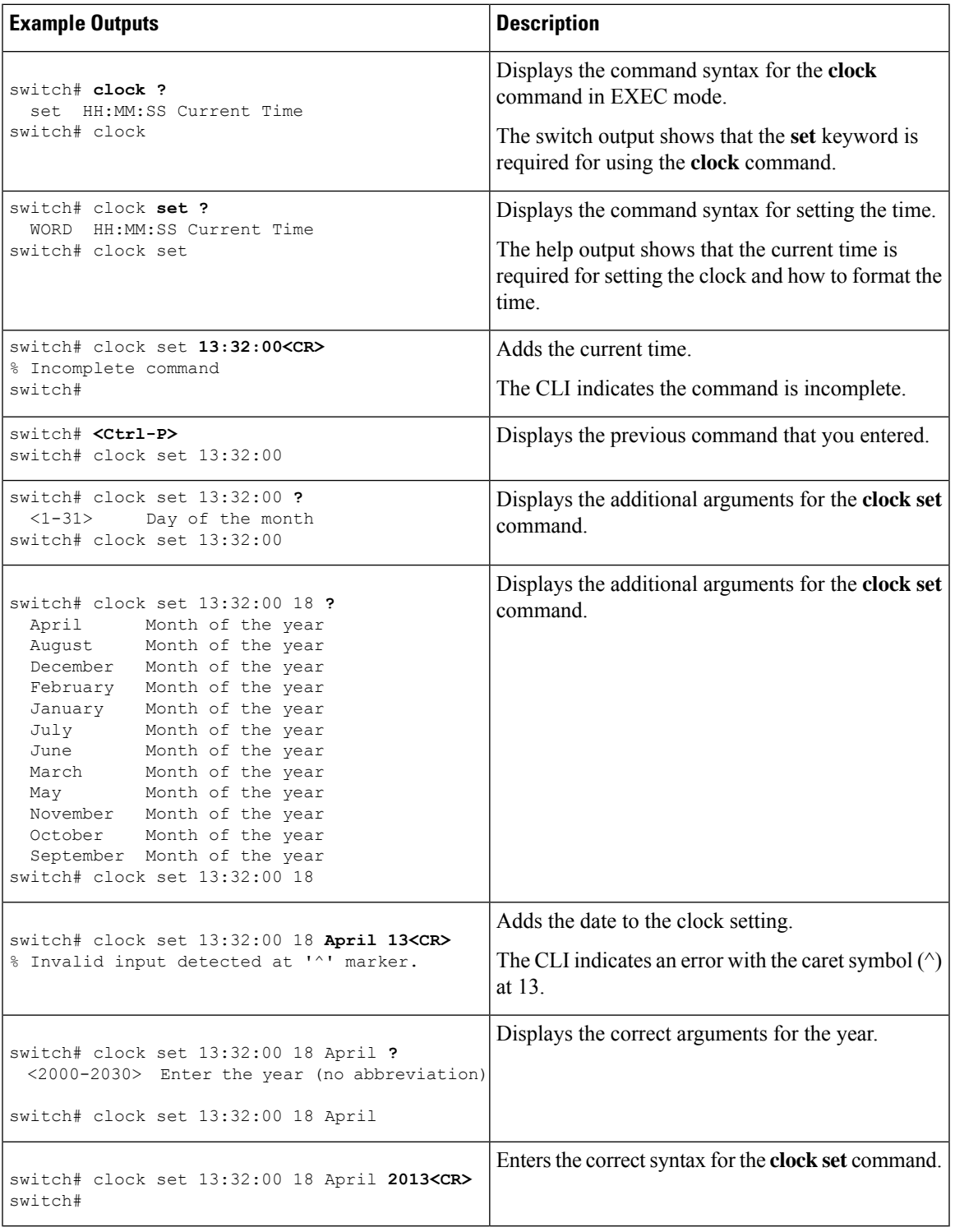

# <span id="page-71-0"></span>**Understanding Regular Expressions**

The Cisco NX-OS software supports regular expressions for searching and filtering in CLI output, such as the **show** commands. Regular expressions are case sensitive and allow for complex matching requirements.

### **Special Characters**

You can also use other keyboard characters (such as ! or  $\sim$ ) as single-character patterns, but certain keyboard characters have special meanings when used in regular expressions.

This table lists the keyboard characters that have special meanings.

**Table 10: Special Characters with Special Meaning**

| <b>Character</b> | <b>Special Meaning</b>                                                                                                    |
|------------------|----------------------------------------------------------------------------------------------------|
|                  | Matches any single character, including white space.                                                                                                    |
| $\star$          | Matches 0 or more sequences of the pattern.                                                                                                    |
| $+$              | Matches 1 or more sequences of the pattern.                                                                                                    |
| $\gamma$         | Matches 0 or 1 occurrences of the pattern.                                                                                                    |
| $\wedge$         | Matches the beginning of the string.                                                                                                    |
| $\mathbf S$      | Matches the end of the string.                                                                                                    |
| (underscore)     | Matches a comma (,), left brace ({), right brace (}), left parenthesis ((), right parenthesis<br>(), the beginning of the string, the end of the string, or a space. |
|                  | The underscore is only treated as a regular expression for BGP-related commands<br><b>Note</b>                                                                       |

To use these special characters as single-character patterns, remove the special meaning by preceding each character with a backslash (\). This example contains single-character patterns that match a dollar sign (\$), an underscore  $($ ), and a plus sign  $(+)$ , respectively:

### **\\$ \\_ \+**

### **Multiple-Character Patterns**

You can also specify a pattern that contains multiple characters by joining letters, digits, or keyboard characters that do not have special meanings. For example, a4% is a multiple-character regular expression.

With multiple-character patterns, the order is important. The regular expression **a4%** matches the character a followed by a 4 followed by a percent sign (%). If the string does not have a4%, in that order, pattern matching fails. The multiple-character regular expression **a.** (the character a followed by a period) uses the special meaning of the period character to match the letter a followed by any single character. With this example, the strings ab, a!, or a2 are all valid matches for the regular expression.

You can remove the special meaning of a special character by inserting a backslash before it. For example, when the expression  $a \lambda$ . is used in the command syntax, only the string a. will be matched.
### **Anchoring**

Ш

You can match a regular expression pattern against the beginning or the end of the string by anchoring these regular expressions to a portion of the string using the special characters.

This table lists the special characters that you can use for anchoring.

**Table 11: Special Characters Used for Anchoring**

| <b>Character   Description</b>       |
|--------------------------------------|
| Matches the beginning of the string. |
| Matches the end of the string.       |

For example, the regular expression **^con** matches any string that starts with **con**, and **sole\$** matches any string that ends with **sole**.

**Note**

The ^ symbol can also be used to indicate the logical function "not" when used in a bracketed range. For example, the expression **[^abcd]** indicates a range that matches any single letter, as long as it is not a, b, c, or d.

## **Searching and Filtering show Command Output**

Often, the output from **show**commands can be lengthy and cumbersome. The Cisco NX-OS software provides the means to search and filter the output so that you can easily locate information. The searching and filtering options follow a pipe character (|) at the end of the **show** command. You can display the options using the CLI context-sensitive help facility:

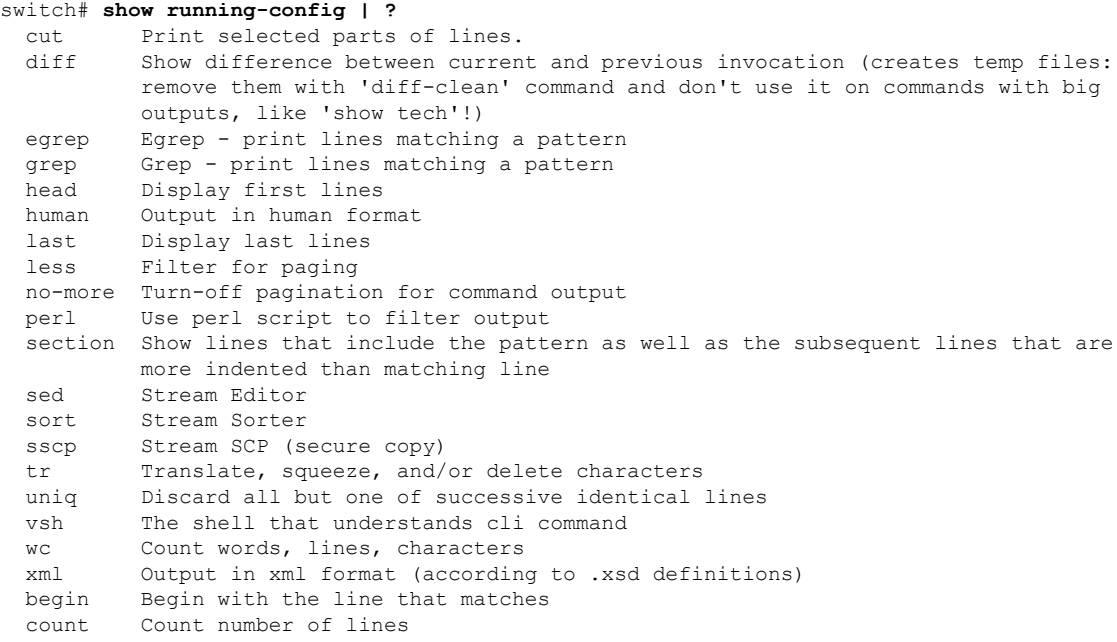

end End with the line that matches exclude Exclude lines that match include Include lines that match

### **Filtering and Searching Keywords**

The Cisco NX-OS CLI provides a set of keywords that you can use with the **show** commands to search and filter the command output.

This table lists the keywords for filtering and searching the CLI output.

**Table 12: Filtering and Searching Keywords**

| <b>Keyword Syntax</b>                                                                                                    | <b>Description</b>                                                                                                    |
|----------------------------------------------------------------------------------------------------|----------------------------------------------------------------------------------------------------|
| begin string<br><b>Example:</b><br>show version   begin Hardware                                                              | Starts displaying at the line that contains the text that<br>matches the search string. The search string is case<br>sensitive.                                                                                                    |
| count<br><b>Example:</b><br>show running-config   count                                                                       | Displays the number of lines in the command output.                                                                                                    |
| cut $\lceil -d \; character \rceil$ $\{-b \mid -c \mid -f \mid -s\}$<br><b>Example:</b><br>show file testoutput   cut -b 1-10 | Displays only part of the output lines. You can display<br>a number of bytes (-b), characters (-vcut [-d<br><i>character</i> $\{ -b \mid -c \mid -f \mid -s \}$ , or fields $(-f)$ . You can<br>also use the -d keyword to define a field delimiter<br>other than the tag character default. The -s keyword<br>suppresses the display of the line that does not contain<br>the delimiter. |
| end string<br><b>Example:</b><br>show running-config   end interface                                                          | Displays all lines up to the last occurrence of the<br>search string.                                                                                                    |
| exclude <i>string</i><br><b>Example:</b><br>show interface brief   exclude down                                               | Displays all lines that do not include the search string.<br>The search string is case sensitive.                                                                                                    |
| head [lines lines]<br><b>Example:</b><br>show logging logfile   head lines 50                                                 | Displays the beginning of the output for the number<br>of lines specified. The default number of lines is 10.                                                                                                    |
| human<br><b>Example:</b><br>show version   human                                                                              | Displays the output in normal format if you have<br>previously set the output format to XML using the<br>terminal output xml command.                                                                                                    |

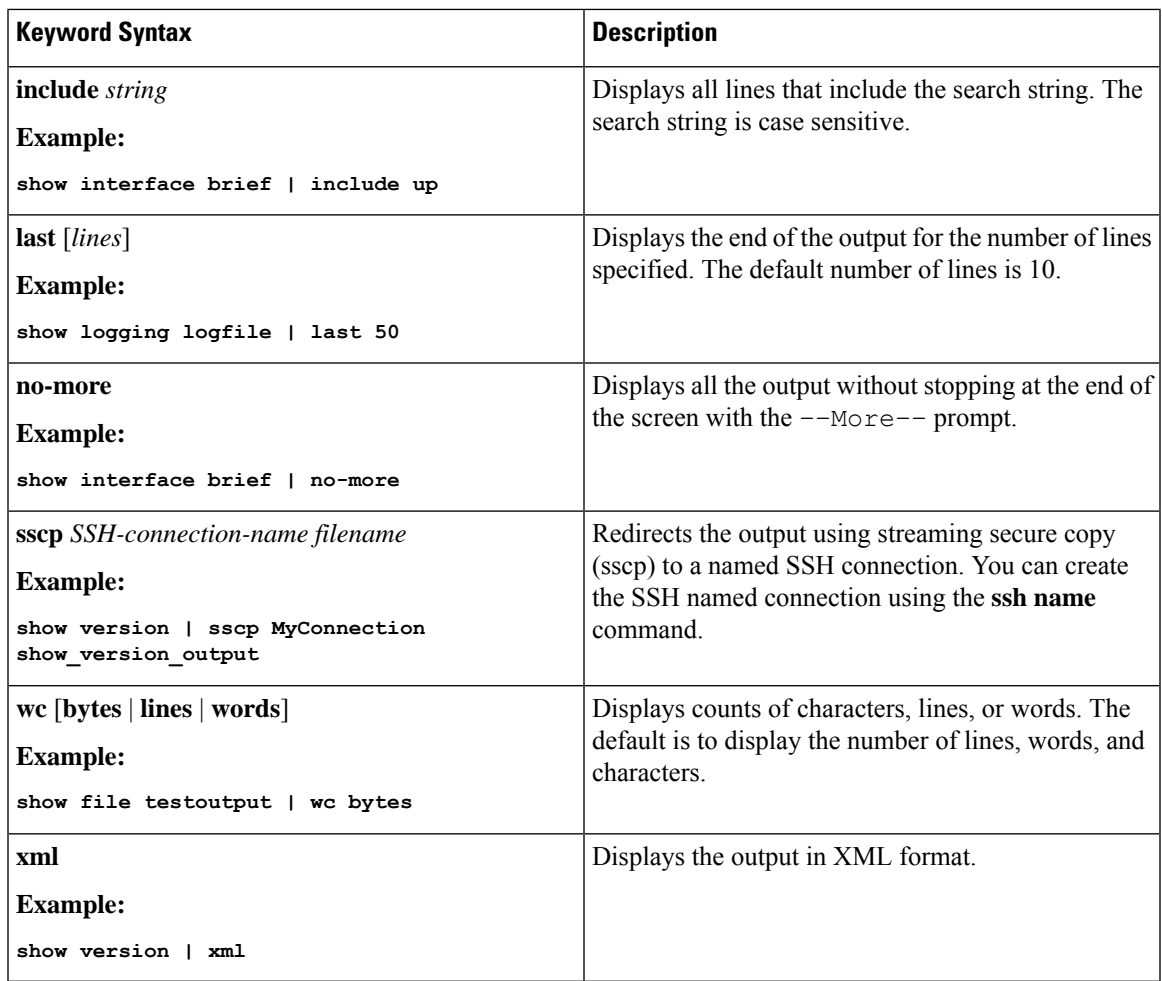

### **diff Utility**

You can compare the output from a **show** command with the output from the previous invocation of that command.

#### **diff-clean** [**all-sessions**] [**all-users**]

This table describes the keywords for the diff utility.

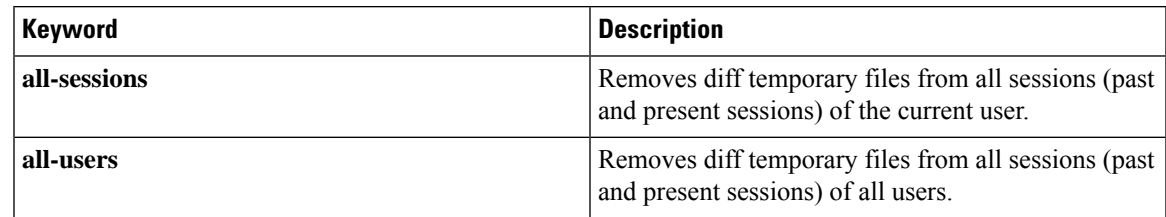

The Cisco NX-OS software creates temporary files for the most current output for a **show** command for all current and previous users sessions. You can remove these temporary files using the **diff-clean** command.

#### **diff-clean** [**all-sessions** | **all-users**]

By default, the **diff-clean** command removes the temporary files for the current user's active session. The **all-sessions** keyword removes temporary files for all past and present sessions for the current user. The **all-users** keyword removes temporary files for all past and present sessions for the all users.

### **grep and egrep Utilities**

You can use the Global Regular Expression Print (grep) and Extended grep (egrep) command-line utilities to filter the **show** command output.

The grep and egrep syntax is as follows:

{**grep** | **egrep**} [**count**] [**ignore-case**] [**invert-match**] [**line-exp**] [**line-number**] [**next** *lines*] [**prev** *lines*] [**word-exp**] *expression*}]

This table lists the **grep** and **egrep** parameters.

#### **Table 13: grep and egrep Parameters**

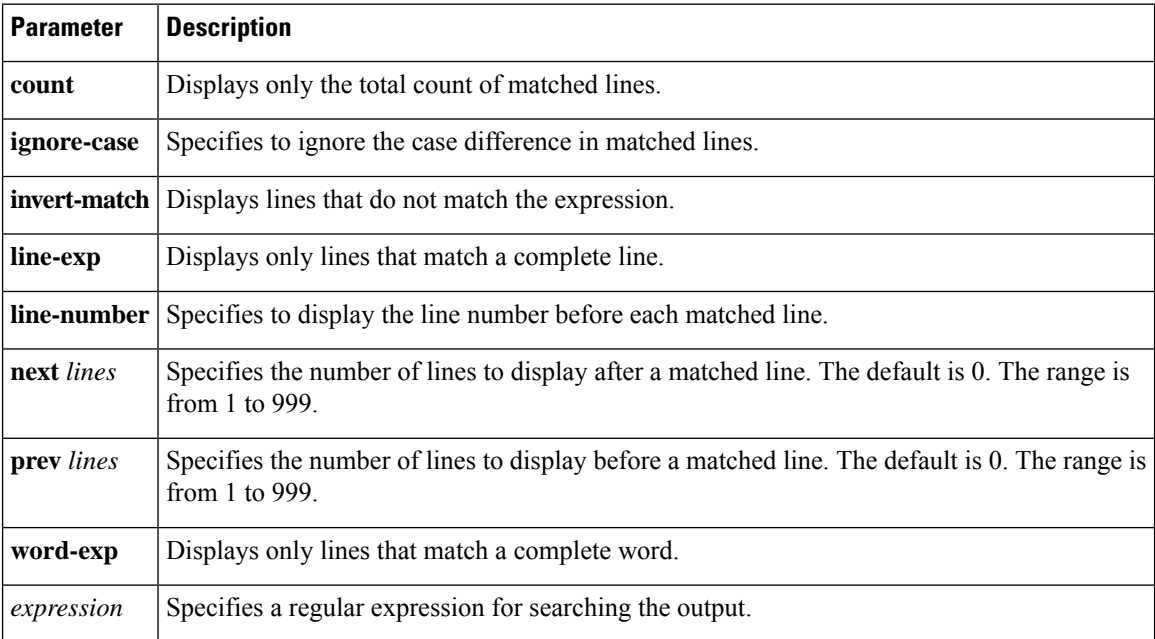

### **less Utility**

You can use the less utility to display the contents of the **show** command output one screen at a time. You can enter **less** commands at the : prompt. To display all **less** commands you can use, enter **h** at the : prompt.

### **Mini AWK Utility**

AWK is a simple but powerful utility to summarize text output. You can use this utility after a pipe (|) to further process the text output of a command. Cisco NX-OS supports a mini AWK, which takes an inline program as an argument.

This example shows how the mini AWK utility can be used to summarize the text output of the **show ip route summary vrf all** command:

```
switch# show ip route summary vrf all | grep "Total number of routes"
Total number of routes: 3
Total number of routes: 10
switch# show ip route summary vrf all | grep "Total number of routes" | awk '{ x = x + $5}
END { print x }'
13
```
## **sed Utility**

You can use the Stream Editor (sed) utility to filter and manipulate the **show** command output as follows: **sed** *command*

The *command* argument contains sed utility commands.

### **sort Utility**

You can use the sort utility to filter **show** command output.

The sort utility syntax is as follows:

sort  $[-M]$   $[-b]$   $[-f]$   $[-f]$   $[-g]$   $[-i]$   $[-k$  *field-number* $[.$ *char-position*][*ordering*]]  $[-n]$   $[-r]$   $[-t$  *delimiter*]  $[-u]$ This table describes the sort utiliity parameters.

#### **Table 14: sort Utility Parameters**

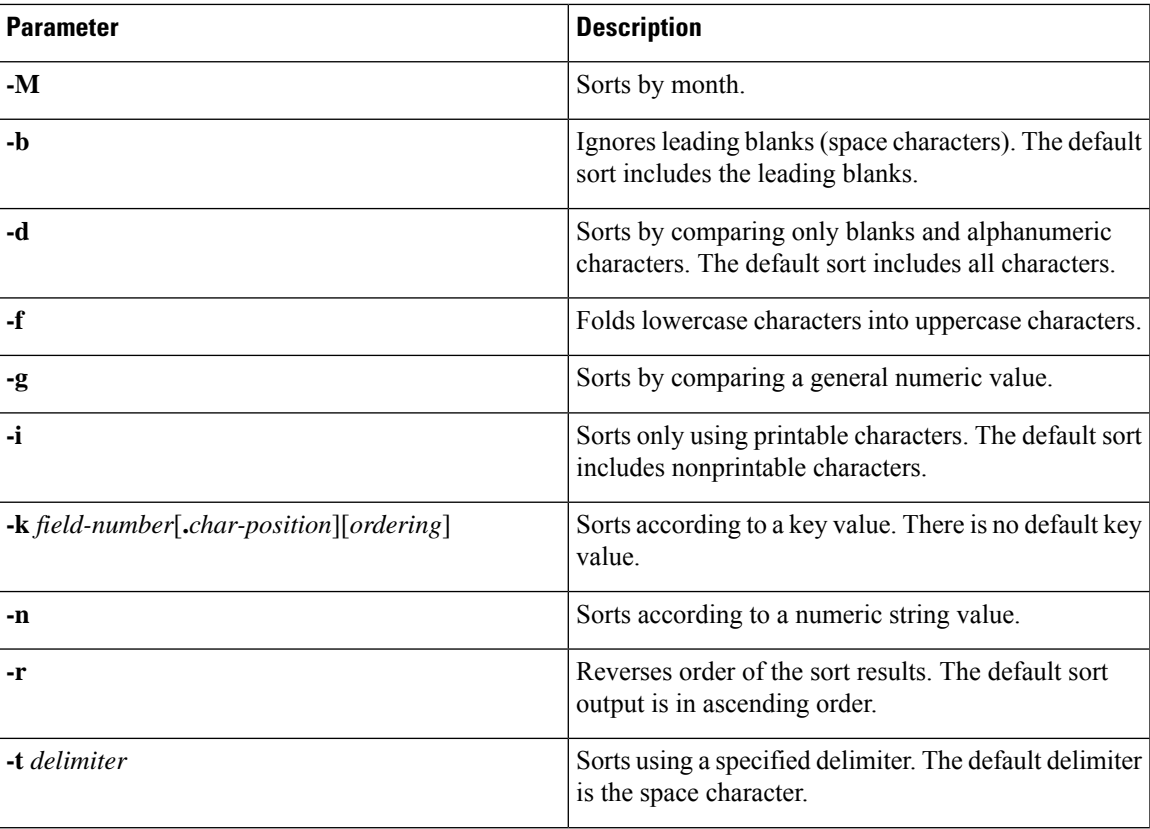

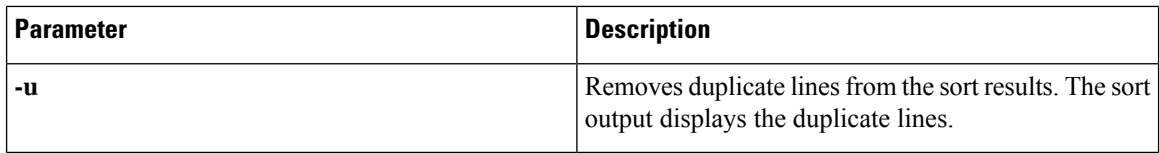

# **Searching and Filtering from the --More-- Prompt**

You can search and filter output from --More–- prompts in the **show** command output.

This table describes the --More–- prompt commands.

**Table 15: --More-- Prompt Commands**

| <b>Commands</b>                        | <b>Description</b>                                                                                                    |
|----------------------------------------|----------------------------------------------------------------------------------------------------|
| [lines] <space></space>                | Displays output lines for either the specified number of lines or the current screen<br>size.                                                                                                    |
| $[lines]$ <b>z</b>                     | Displays output lines for either the specified number of lines or the current screen<br>size. If you use the <i>lines</i> argument, that value becomes the new default screen<br>size.                                                                                                    |
| [lines] <return></return>              | Displays output lines for either the specified number of lines or the current default<br>number of lines. The initial default is 1 line. If you use the optional lines argument,<br>that value becomes the new default number of lines to display for this command.                         |
| [ $lines$ ]d or<br>[lines]Ctrl+shift+D | Scrolls through output lines for either the specified number of lines or the current<br>default number of lines. The initial default is 11 lines. If you use the optional lines<br>argument, that value becomes the new default number of lines to display for this<br>command.             |
| q or Q or Ctrl-C                       | Exits the $-$ -More $-$ - prompt.                                                                                                    |
| $[lines]$ s                            | Skips forward in the output for either the specified number of lines or the current<br>default number of lines and displays a screen of lines. The default is 1 line.                                                                                                    |
| $[lines]$ f                            | Skips forward in the output for either the specified number of screens or the<br>current default number of screens and displays a screen of lines. The default is 1<br>screen.                                                                                                    |
| $=$                                    | Displays the current line number.                                                                                                    |
| [count]/expression                     | Skips to the line that matches the regular expression and displays a screen of<br>output lines. Use the optional count argument to search for lines with multiple<br>occurrences of the expression. This command sets the current regular expression<br>that you can use in other commands. |
| $[count]$ n                            | Skips to the next line that matches the current regular expression and displays a<br>screen of output lines. Use the optional <i>count</i> argument to skip past matches.                                                                                                    |
| ${!  ::[shell-cmd]}\}$                 | Executes the command specified in the <i>shell-cmd</i> argument in a subshell.                                                                                                    |

Ш

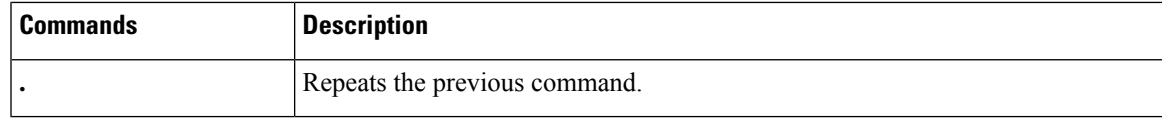

# **Using the Command History**

The Cisco NX-OS software CLI allows you to access the command history for the current user session. You can recall and reissue commands, with or without modification. You can also clear the command history.

### **Recalling a Command**

You can recall a command in the command history to optionally modify and enter again.

This example shows how to recall a command and reenter it:

```
switch(config)# show cli history
0 11:04:07 configure terminal
1 11:04:28 show interface ethernet 2/24
2 11:04:39 interface ethernet 2/24
3 11:05:13 no shutdown
4 11:05:19 exit
5 11:05:25 show cli history
switch(config)# !1
switch(config)# show interface ethernet 2/24
```
You can also use the **Ctrl-P** and **Ctrl-N** keystroke shortcuts to recall commands.

### **Controlling CLI History Recall**

You can control the commands that you recall from the CLI history using the **Ctrl-P** and **Ctrl-N** keystroke shortcuts. Cisco NX-OS software recalls all commands from the current command mode and higher command modes.For example, if you are working in global configuration mode, the command recall keystroke shortcuts recall both EXEC mode and global configuration mode commands.

## **Configuring the CLI Edit Mode**

You can recall commands from the CLI history using the **Ctrl-P** and **Ctrl-N** keystroke shortcuts and edit them before reissuing them. The default edit mode is emacs. You can change the edit mode to vi.

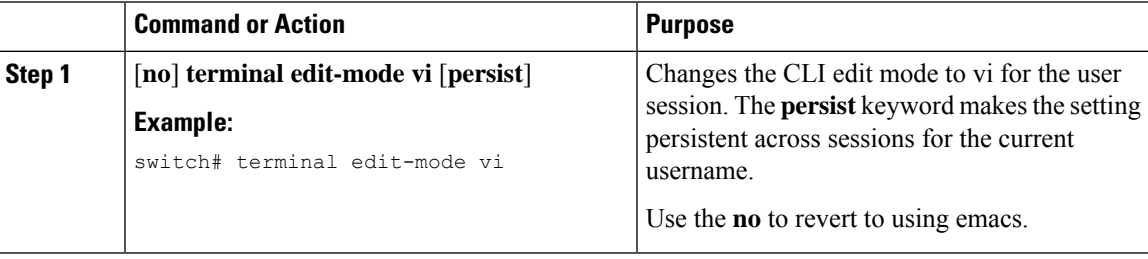

### **Displaying the Command History**

You can display the command history using the **show cli history** command.

The **show cli history** command has the following syntax:

#### **show cli history** [*lines*] [**config-mode** | **exec-mode** | **this-mode-only**] [**unformatted**]

By default, the number of lines displayed is 12 and the output includes the command number and timestamp.

This example shows how to display the default number of lines of the command history:

switch# **show cli history**

This example shows how to display 20 lines of the command history:

switch# **show cli history 20**

This example shows how to display only the configuration commands in the command history:

switch(config)# **show cli history config-mode**

This example shows how to display only the EXEC commands in the command history:

switch(config)# **show cli history exec-mode**

This example shows how to display only the commands in the command history for the current command mode:

switch(config-if)# **show cli history this-mode-only**

This example shows how to display only the commands in the command history without the command number and timestamp:

switch(config)# **show cli history unformatted**

# **Enabling or Disabling the CLI Confirmation Prompts**

For many features, the Cisco NX-OS software displays prompts on the CLI that ask for confirmation before continuing. You can enable or disable these prompts. The default is enabled.

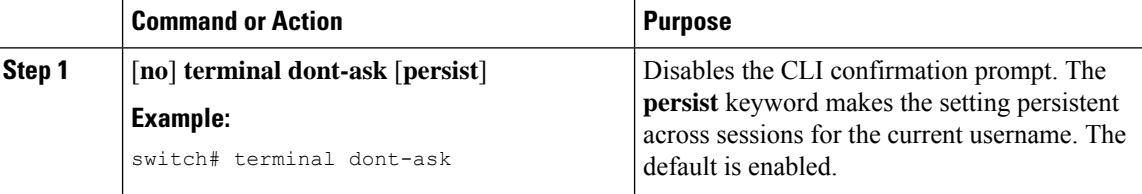

Ш

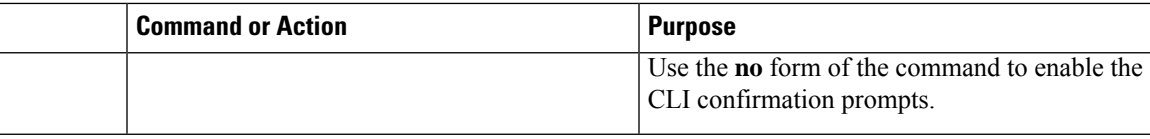

# **Setting CLI Display Colors**

You can change the CLI colors to display as follows:

- The prompt displays in green if the previous command succeeded.
- The prompt displays in red of the previous command failed.
- The user input displays in blue.
- The command output displays in the default color.

The default colors are sent by the terminal emulator software.

#### **Procedure**

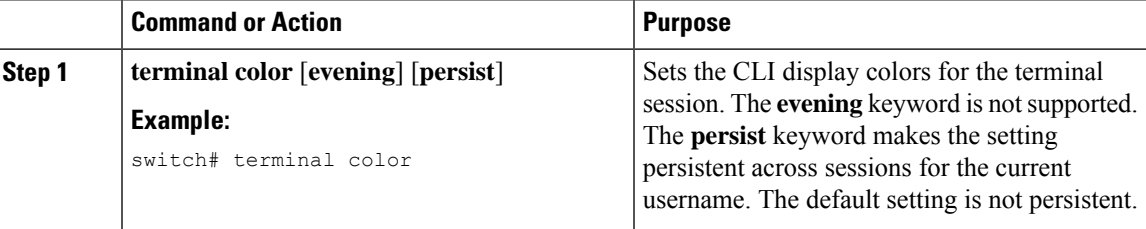

## **Sending Commands to Modules**

You can send commands directly to modules from the supervisor module session using the **slot** command.

The **slot** has the following syntax:

**slot** *slot-number* [**quoted**] *command-string*

By default, the keyword and arguments in the *command-string* argument are separated by a space. To send more than one command to a module, separate the commands with a space character, a semicolon character (;), and a space character.

The**quoted**keyword indicates that the command string begins and ends with double quotation marks ("). Use this keyword when you want to redirect the module command output to a filtering utility, such as diff, that is supported only on the supervisor module session.

This example shows how to display and filter module information:

switch# **slot 27 show version | grep lc**

This example shows how to filter module information on the supervisor module session:

```
switch# slot 27 quoted "show version" | diff
switch# slot 28 quoted "show version" | diff -c
*** /volatile/vsh_diff 1 root 8430 slot_quoted_show_version.old Wed Apr 29 20:10:41
```

```
2013
--- - Wed Apr 29 20:10:41 2013
*************
*** 1,5 ****
! RAM 1036860 kB
! lc27
 Software
   BIOS: version 6.20
   system: version 6.1(2)I1(1) [build 6.1(2)]
--- 1, 5 ---! RAM 516692 kB
! lc28
 Software<br>BIOS:
             version 6.20
   system: version 6.1(2)I1(1) [build 6.1(2)]
***************
*** 12,16 ****
 Hardware
     bootflash: 0 blocks (block size 512b)
! uptime is 0 days 1 hours 45 minute(s) 34 second(s)
--- 12,16 ---Hardware
     bootflash: 0 blocks (block size 512b)
! uptime is 0 days 1 hours 45 minute(s) 42 second(s)
```
## **Sending Command Output in Email**

You can use the CLI to send the output of a **show** command to an email address using the pipe operator (|).

**Note**

The email configuration remains persistent for all **show** command output until it is reconfigured.

When you upgrade from a release before Cisco NX-OS Release 9.3(3) to Cisco NX-OS Release 9.3(3) or later releases, email configuration will be missing. This is due to enabling DME functionality for this feature. To resolve this, you need to execute "no email" and reapply the entire email configuration.

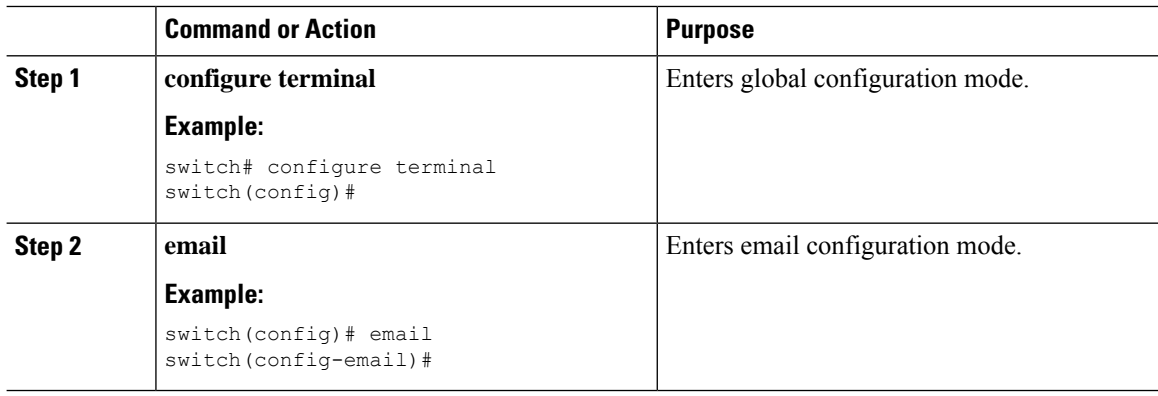

 $\mathbf I$ 

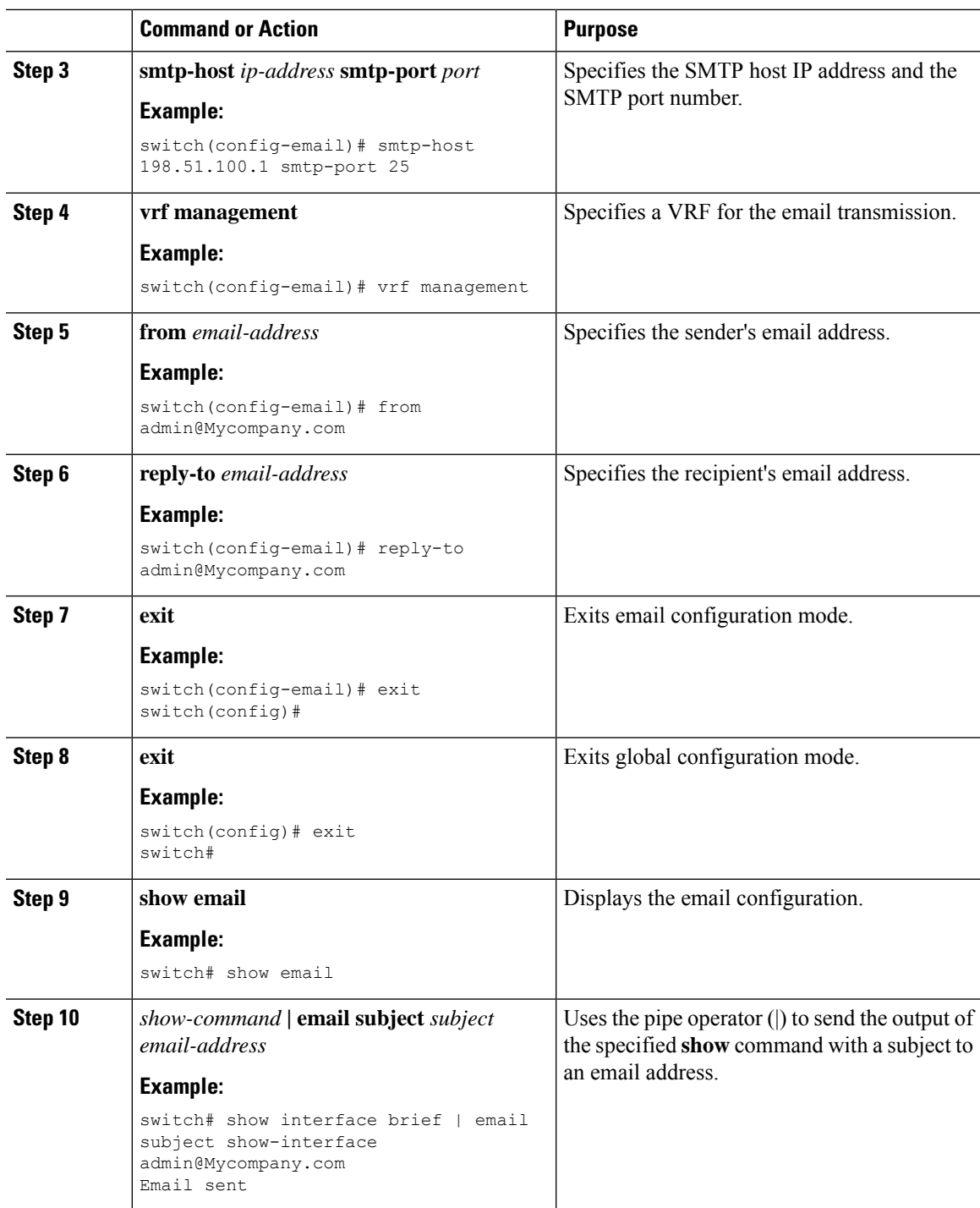

## **BIOS Loader Prompt**

When the supervisor modules power up, a specialized BIOS image automatically loads and tries to locate a valid nx-os image for booting the system. If a valid nx-os image is not found, the following BIOS loader prompt displays:

loader>

For information on how to load the Cisco NX-OS software from the loader> prompt, see the *Cisco Nexus 9000 Series NX-OS Troubleshooting Guide*.

## **Examples Using the CLI**

This section includes examples of using the CLI.

### **Using the System-Defined Timestamp Variable**

This example uses \$(TIMESTAMP) when redirecting **show** command output to a file:

```
switch# show running-config > rcfg.$(TIMESTAMP)
Preparing to copy....done
switch# dir
      12667 May 01 12:27:59 2013 rcfg.2013-05-01-12.27.59
Usage for bootflash://sup-local
8192 bytes used
20963328 bytes free
20971520 bytes total
```
### **Using CLI Session Variables**

You can reference a variable using the syntax **\$(***variable-name***)**.

This example shows how to reference a user-defined CLI session variable:

```
switch# show interface $(testinterface)
Ethernet2/1 is down (Administratively down)
  Hardware is 10/100/1000 Ethernet, address is 0000.0000.0000 (bia 0019.076c.4dac)
 MTU 1500 bytes, BW 1000000 Kbit, DLY 10 usec,
    reliability 255/255, txload 1/255, rxload 1/255
 Encapsulation ARPA
 auto-duplex, auto-speed
 Beacon is turned off
 Auto-Negotiation is turned on
 Input flow-control is off, output flow-control is off
 Auto-mdix is turned on
 Switchport monitor is off
 Last clearing of "show interface" counters never
  5 minute input rate 0 bytes/sec, 0 packets/sec
  5 minute output rate 0 bytes/sec, 0 packets/sec
 L3 in Switched:
```
Ш

```
ucast: 0 pkts, 0 bytes - mcast: 0 pkts, 0 bytes
L3 out Switched:
 ucast: 0 pkts, 0 bytes - mcast: 0 pkts, 0 bytes
Rx
 0 input packets 0 unicast packets 0 multicast packets
 0 broadcast packets 0 jumbo packets 0 storm suppression packets
 0 bytes
Tx
 0 output packets 0 multicast packets
 0 broadcast packets 0 jumbo packets
  0 bytes
  0 input error 0 short frame 0 watchdog
 0 no buffer 0 runt 0 CRC 0 ecc
  0 overrun 0 underrun 0 ignored 0 bad etype drop
  0 bad proto drop 0 if down drop 0 input with dribble
 0 input discard
  0 output error 0 collision 0 deferred
  0 late collision 0 lost carrier 0 no carrier
  0 babble
  0 Rx pause 0 Tx pause 0 reset
```
### **Defining Command Aliases**

This example shows how to define command aliases:

```
cli alias name ethint interface ethernet
cli alias name shintbr show interface brief
cli alias name shintupbr shintbr | include up | include ethernet
```
This example shows how to use a command alias:

```
switch# configure terminal
switch(config)# ethint 2/3
switch(config-if)#
```
### **Running a Command Script**

This example displays the CLI commands specified in the script file:

```
switch# show file testfile
configure terminal
interface ethernet 2/1
no shutdown
end
show interface ethernet 2/1
```
This example displays the **run-script** command execution output:

```
switch# run-script testfile
 `configure terminal`
`interface ethernet 2/1`
`no shutdown`
`end`
`show interface ethernet 2/1 `
Ethernet2/1 is down (Link not connected)
```

```
Hardware is 10/100/1000 Ethernet, address is 0019.076c.4dac (bia 0019.076c.4dac)
MTU 1500 bytes, BW 1000000 Kbit, DLY 10 usec,
   reliability 255/255, txload 1/255, rxload 1/255
Encapsulation ARPA
Port mode is trunk
auto-duplex, auto-speed
Beacon is turned off
Auto-Negotiation is turned on
Input flow-control is off, output flow-control is off
Auto-mdix is turned on
Switchport monitor is off
Last clearing of "show interface" counters 1d26.2uh
5 minute input rate 0 bytes/sec, 0 packets/sec
5 minute output rate 0 bytes/sec, 0 packets/sec
Rx
  0 input packets 0 unicast packets 0 multicast packets
  0 broadcast packets 0 jumbo packets 0 storm suppression packets
  0 bytes
Tx
  0 output packets 0 multicast packets
  0 broadcast packets 0 jumbo packets
  0 bytes
  0 input error 0 short frame 0 watchdog
  0 no buffer 0 runt 0 CRC 0 ecc
  0 overrun 0 underrun 0 ignored 0 bad etype drop
  0 bad proto drop 0 if down drop 0 input with dribble
  0 input discard
  0 output error 0 collision 0 deferred
  0 late collision 0 lost carrier 0 no carrier
  0 babble
  0 Rx pause 0 Tx pause 0 reset
```
### **Sending Command Output in Email**

This example shows how to send the output of the **show interface brief** command to an email address using the pipe operator (|):

```
switch<config># email
switch(config-email)# smtp-host 198.51.100.1 smtp-port 25
switch(config-email)# vrf management
switch(config-email)# from admin@Mycompany.com
switch(config-email)# reply-to admin@Mycompany.com
switch(config-email)# exit
switch(config)# exit
switch# show email
SMTP host: 198.51.100.1
SMTP port: 25
Reply to: admin@Mycompany.com
From: admin@Mycompany.com
VRF: management
switch# show interface brief | email subject show-interface admin@Mycompany.com
```
Email sent

The email sent to admin@Mycompany.com with the subject "show-interface" shows the output of the command:

<snip> ---------------------------------------------------------------------

 $\mathbf I$ 

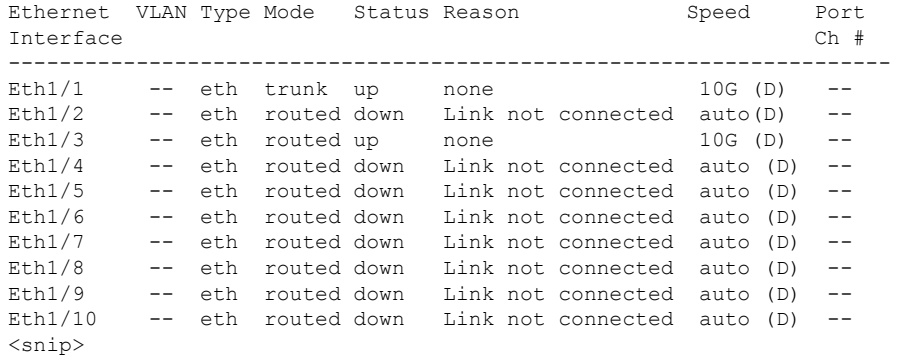

I

ı

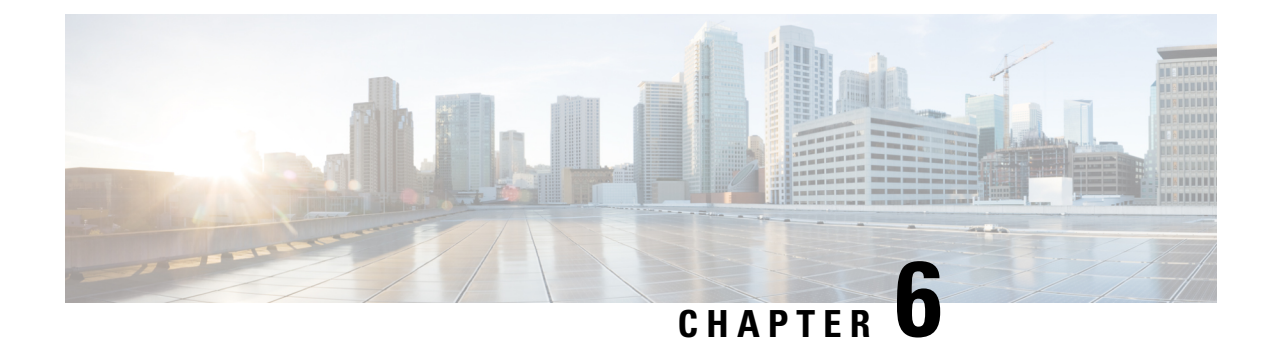

# **Configuring Terminal Settings and Sessions**

This chapter contains the following sections:

- About Terminal Settings and [Sessions,](#page-88-0) on page 75
- Default Settings for File System [Parameters,](#page-89-0) on page 76
- [Configuring](#page-89-1) the Console Port, on page 76
- [Configuring](#page-91-0) Virtual Terminals, on page 78
- Clearing Terminal [Sessions,](#page-92-0) on page 79
- Displaying Terminal and Session [Information,](#page-93-0) on page 80

# <span id="page-88-0"></span>**About Terminal Settings and Sessions**

This section includes information about terminal settings and sessions.

### **Terminal Session Settings**

The Cisco NX-OS software features allow you to manage the following characteristics of terminals:

#### **Terminal type**

Name used by Telnet when communicating with remote hosts

#### **Length**

Number of lines of command output displayed before pausing

#### **Width**

Number of characters displayed before wrapping the line

#### **Inactive session timeout**

Number of minutes that a session remains inactive before the device terminates it

### **Console Port**

The console port is an asynchronous serial port that allows you to connect to the device for initial configuration through a standard RS-232 port with an RJ-45 connector. Any device connected to this port must be capable of asynchronous transmission. You can configure the following parameters for the console port:

#### **Data bits**

Specifies the number of bits in an 8-bit byte that is used for data.

#### **Inactive session timeout**

Specifies the number of minutes a session can be inactive before it is terminated.

**Parity**

Specifies the odd or even parity for error detection.

**Speed**

Specifies the transmission speed for the connection.

**Stop bits**

Specifies the stop bits for an asynchronous line.

Configure your terminal emulator with 9600 baud, 8 data bits, 1 stop bit, and no parity.

### **Virtual Terminals**

You can use virtual terminal lines to connect to your device. Secure Shell (SSH) and Telnet create virtual terminal sessions. You can configure an inactive session timeout and a maximum sessions limit for virtual terminals.

# <span id="page-89-0"></span>**Default Settings for File System Parameters**

This table lists the default settings for the file system parameters.

#### **Table 16: Default File System Settings**

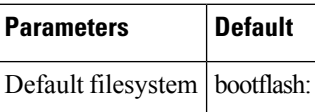

## <span id="page-89-1"></span>**Configuring the Console Port**

You can set the following characteristics for the console port:

- Data bits
- Inactive session timeout
- Parity
- Speed
- Stop bits

#### **Before you begin**

Log in to the console port.

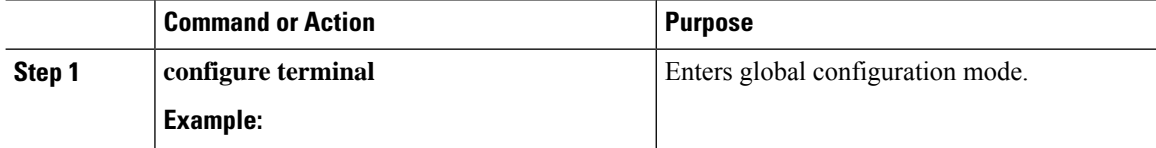

 $\mathbf I$ 

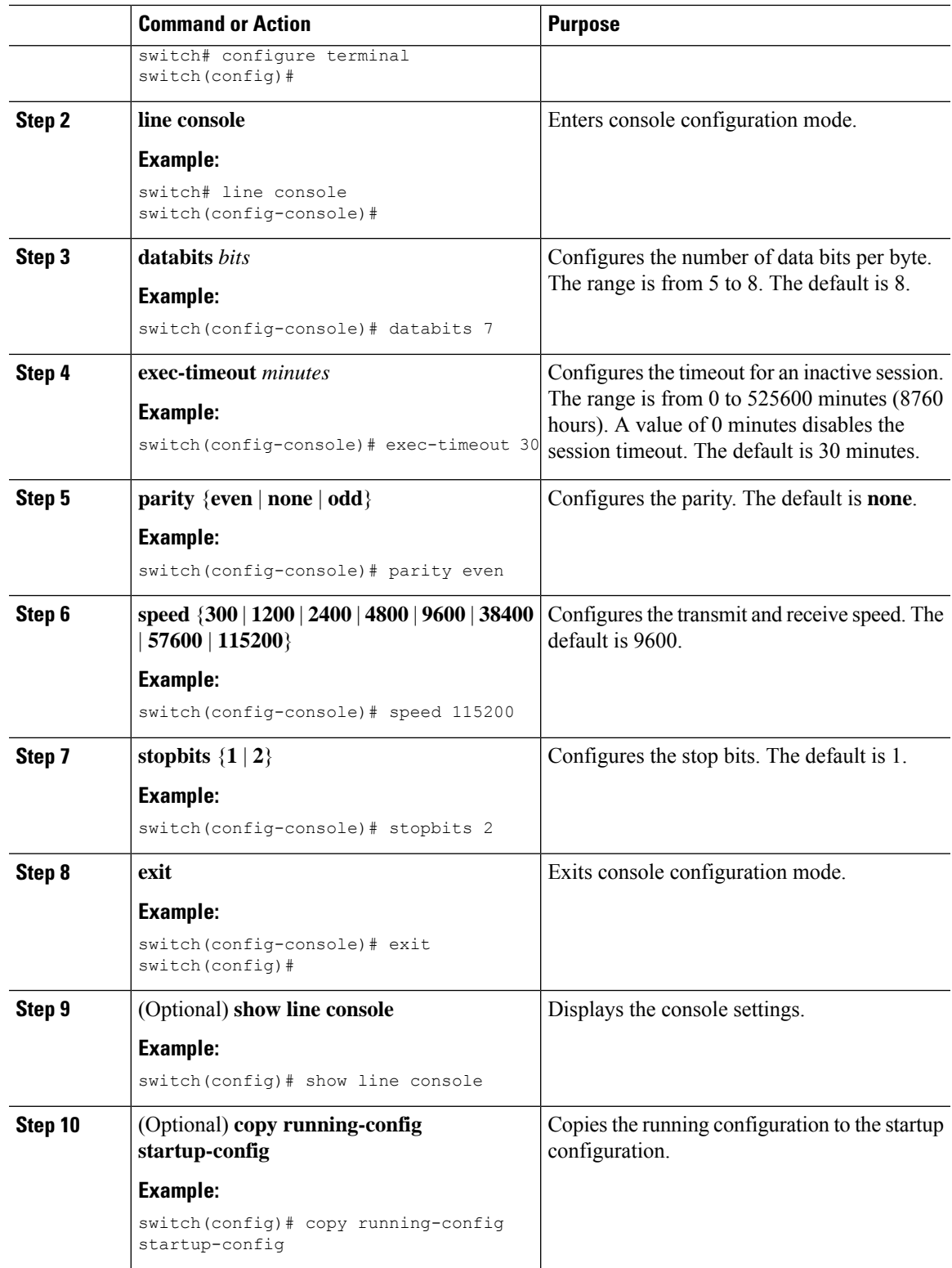

# <span id="page-91-0"></span>**Configuring Virtual Terminals**

This section describes how to configure virtual terminals on Cisco NX-OS devices.

## **Configuring the Inactive Session Timeout**

You can configure a timeout for inactive virtual terminal sessions on the device.

#### **Procedure**

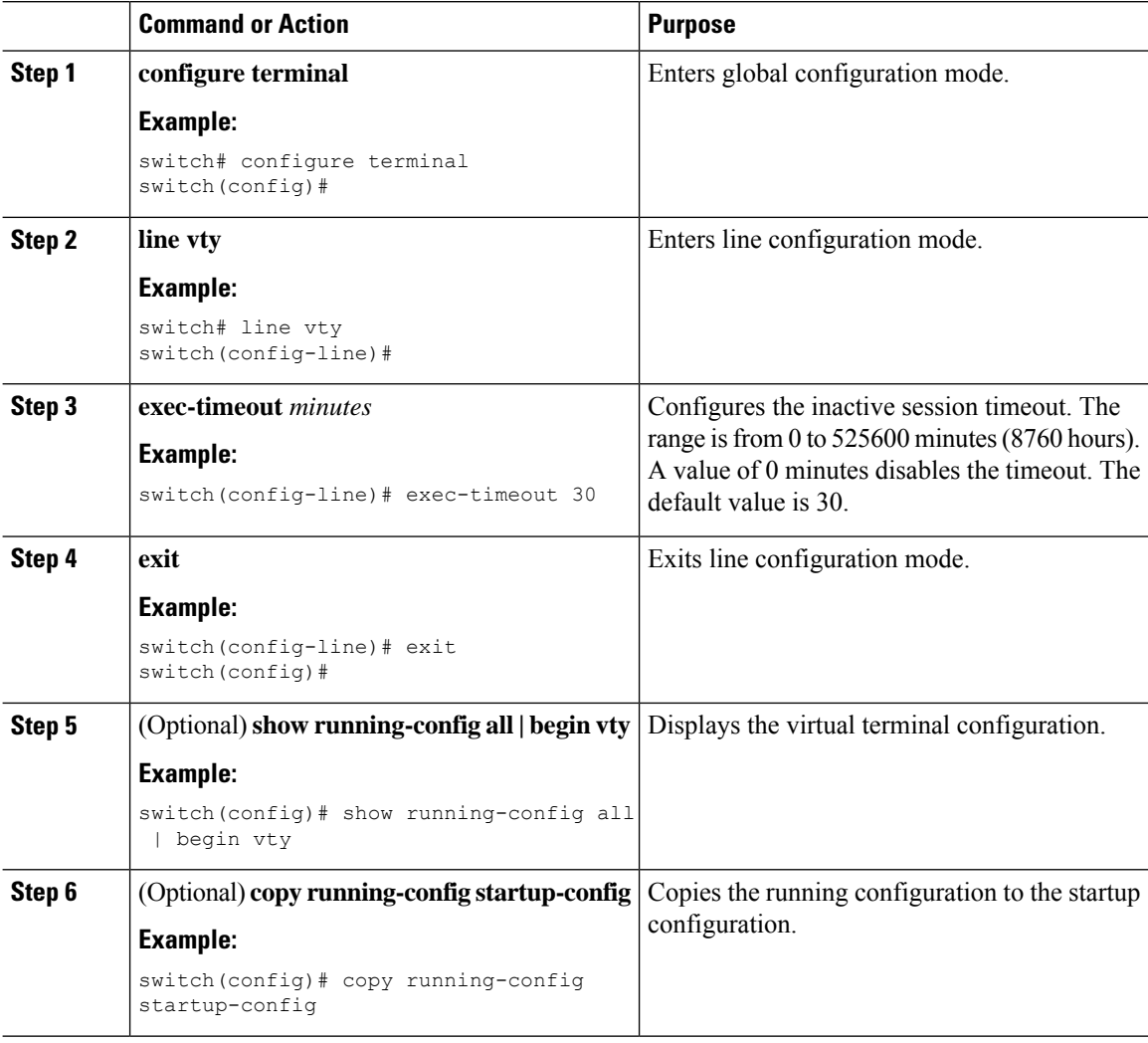

### **Configuring the Session Limit**

You can limit the number of virtual terminal sessions on your device.

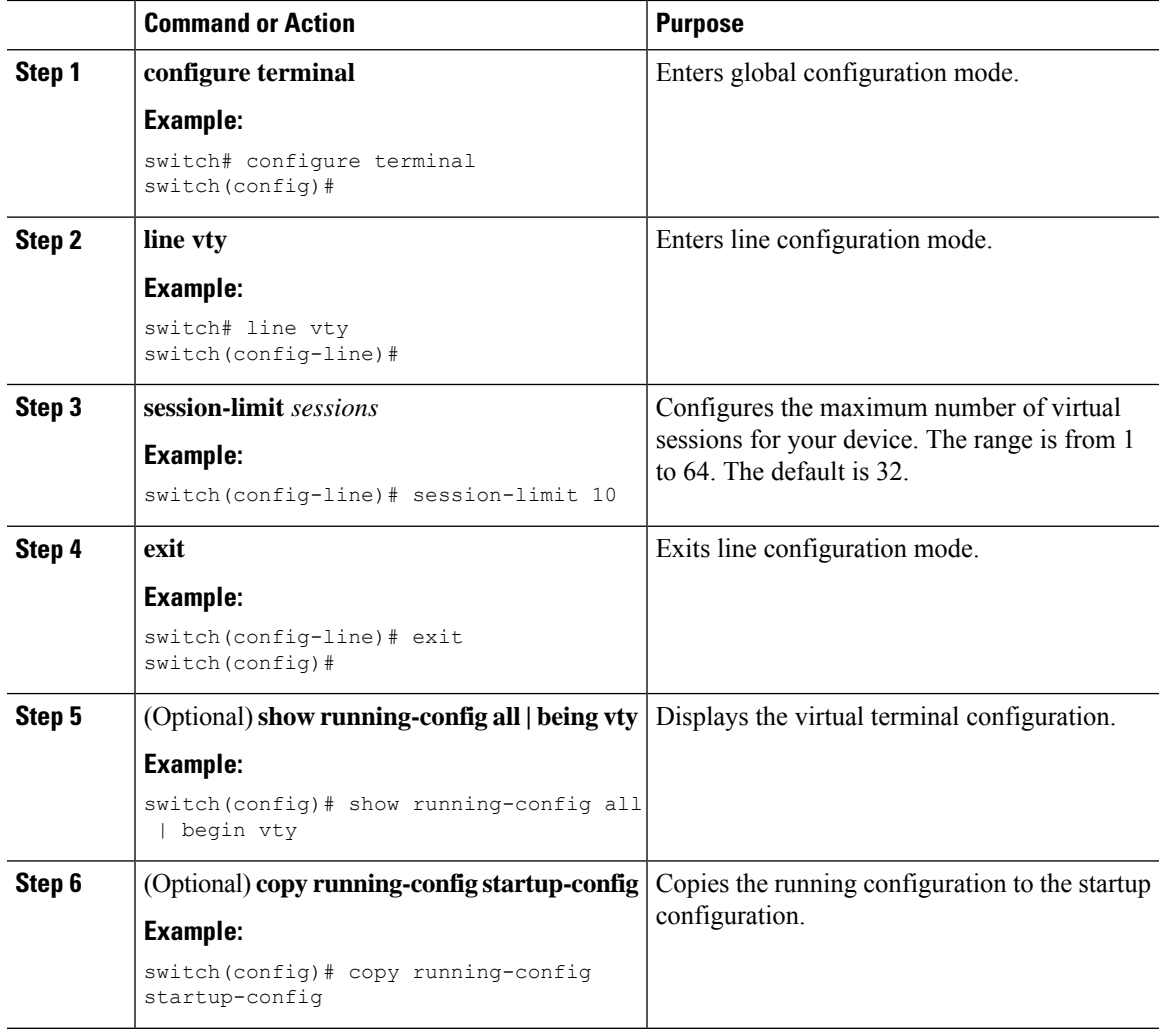

#### **Procedure**

# <span id="page-92-0"></span>**Clearing Terminal Sessions**

You can clear terminal sessions on your device.

#### **Procedure**

 $\overline{\phantom{a}}$ 

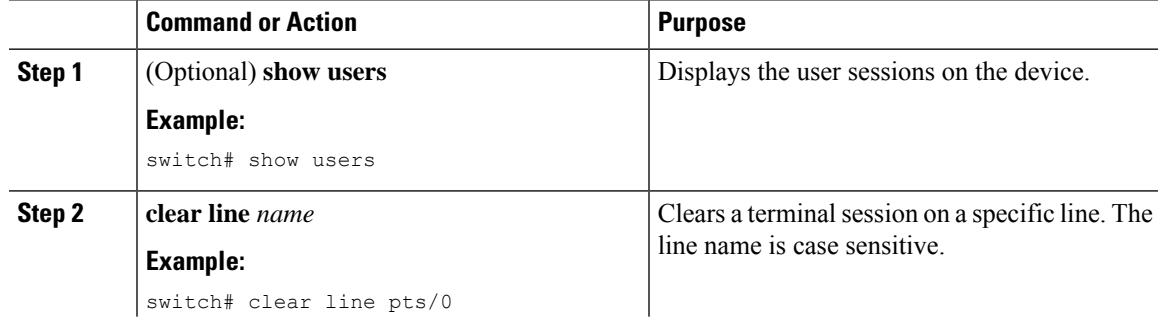

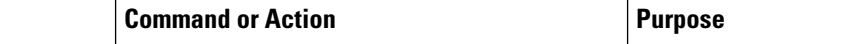

# <span id="page-93-0"></span>**Displaying Terminal and Session Information**

To display terminal and session information, perform one of the following tasks:

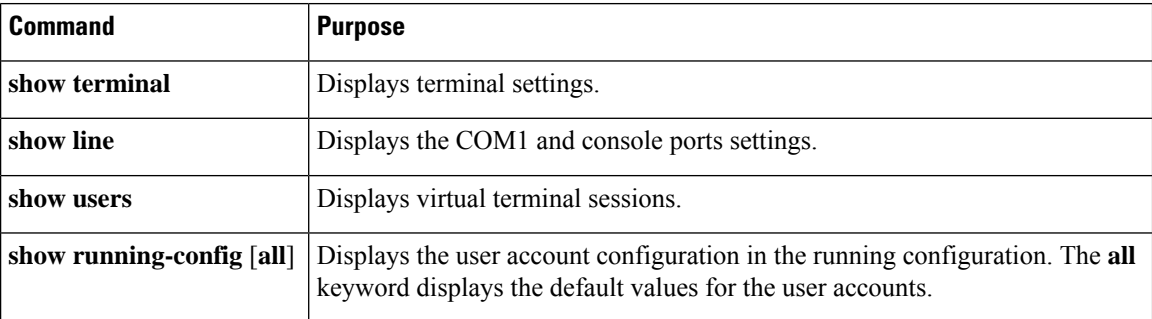

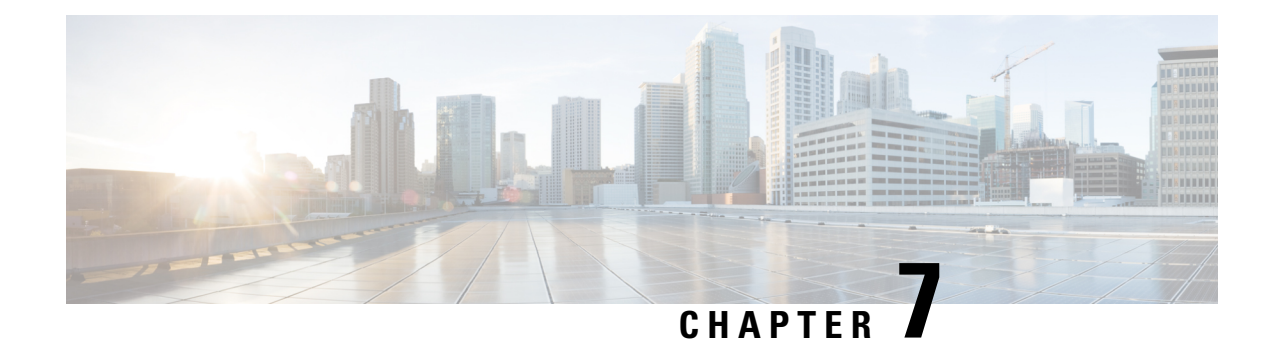

# **Basic Device Management**

This chapter contains the following sections:

- About Basic Device [Management,](#page-94-0) on page 81
- Default Settings for Basic Device [Parameters,](#page-95-0) on page 82
- Changing the Device [Hostname,](#page-95-1) on page 82
- [Configuring](#page-96-0) the MOTD Banner, on page 83
- [Configuring](#page-97-0) the Time Zone, on page 84
- [Configuring](#page-98-0) Summer Time (Daylight Saving Time), on page 85
- [Manually](#page-99-0) Setting the Device Clock, on page 86
- Setting the Clock [Manager,](#page-99-1) on page 86
- [Managing](#page-100-0) Users, on page 87
- Verifying the Device [Configuration,](#page-101-0) on page 88

# <span id="page-94-0"></span>**About Basic Device Management**

This section provides information about basic device management.

### **Device Hostname**

You can change the device hostname displayed in the command prompt from the default (switch) to another character string. When you give the device a unique hostname, you can easily identify the device from the command-line interface (CLI) prompt.

### **Message-of-the-Day Banner**

The message-of-the-day (MOTD) banner displays before the user login prompt on the device. This message can contain any information that you want to display for users of the device.

### **Device Clock**

If you do not synchronize your device with a valid outside timing mechanism, such as an NTP clock source, you can manually set the clock time when your device boots.

### **Clock Manager**

The Cisco NX-OS device might contain clocks of different types that might need to be synchronized. These clocks are a part of various components (such as the supervisor, line card processors, or line cards), and each might be using a different protocol.

The clock manager provides a way to synchronize these different clocks.

### **Time Zone and Summer Time (Daylight Saving Time)**

You can configure the time zone and summer time (daylight saving time) setting for your device. These values offset the clock time from Coordinated Universal Time (UTC). UTC is International Atomic Time (TAI) with leap seconds added periodically to compensate for the Earth's slowing rotation. UTC was formerly called Greenwich Mean Time (GMT).

### **User Sessions**

You can display the active user session on your device. You can also send messages to the user sessions. For more information about managing user sessions and accounts, see the *Cisco Nexus* 9000 Series NX-OS Security *Configuration Guide*.

# <span id="page-95-0"></span>**Default Settings for Basic Device Parameters**

This table lists the default settings for basic device parameters.

**Table 17: Default Basic Device Parameters**

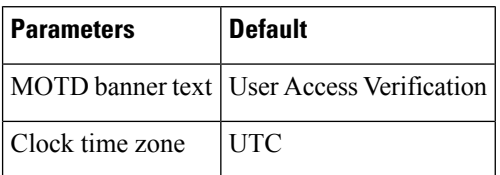

# <span id="page-95-1"></span>**Changing the Device Hostname**

You can change the device hostname displayed in the command prompt from the default (switch) to another character string.

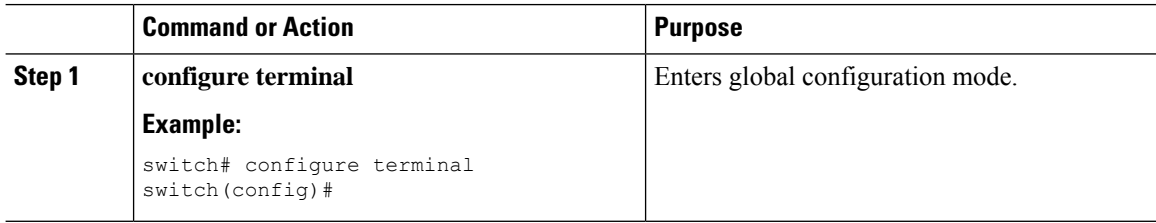

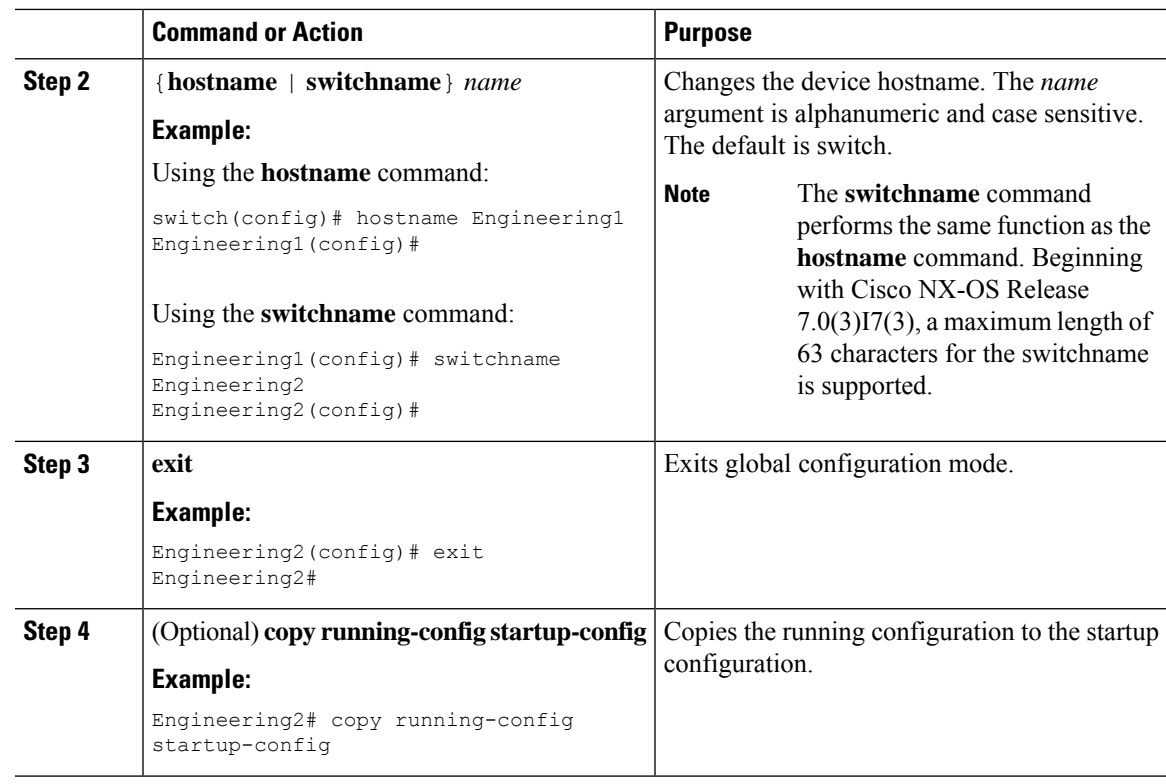

# <span id="page-96-0"></span>**Configuring the MOTD Banner**

You can configure the MOTD to display before the login prompt on the terminal when a user logs in. The MOTD banner has the following characteristics:

- Maximum of 80 characters per line
- Maximum of 40 lines

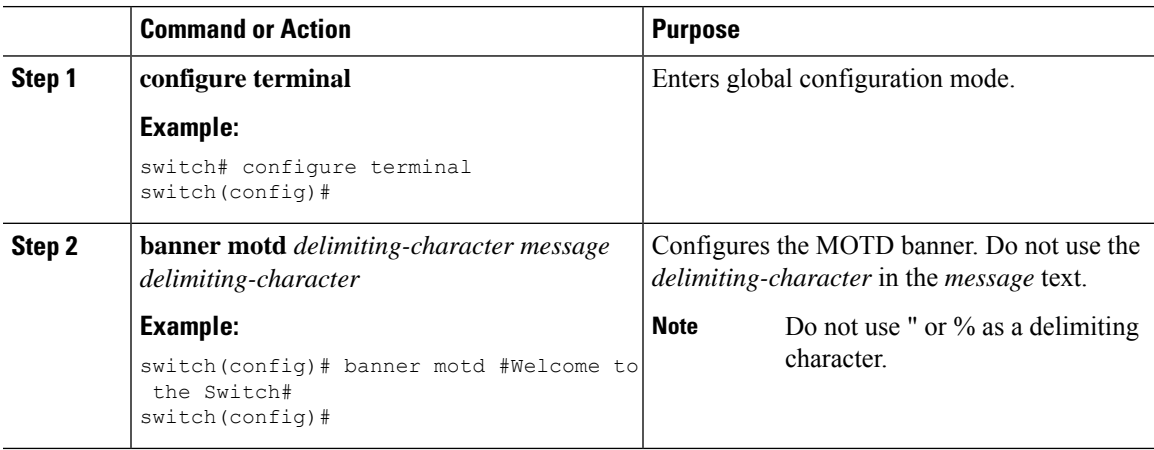

I

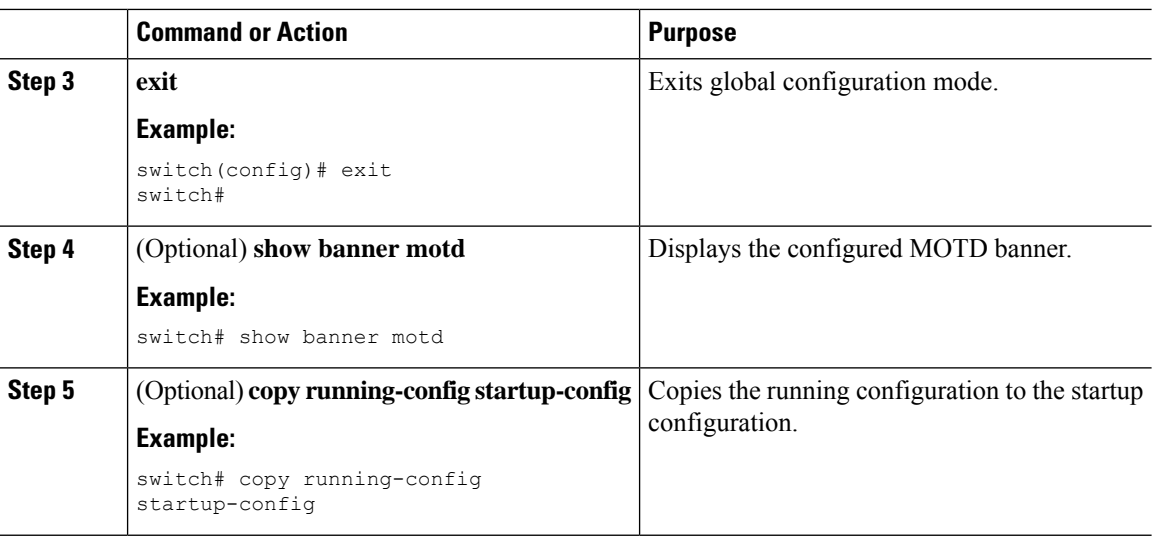

# <span id="page-97-0"></span>**Configuring the Time Zone**

You can configure the time zone to offset the device clock time from UTC.

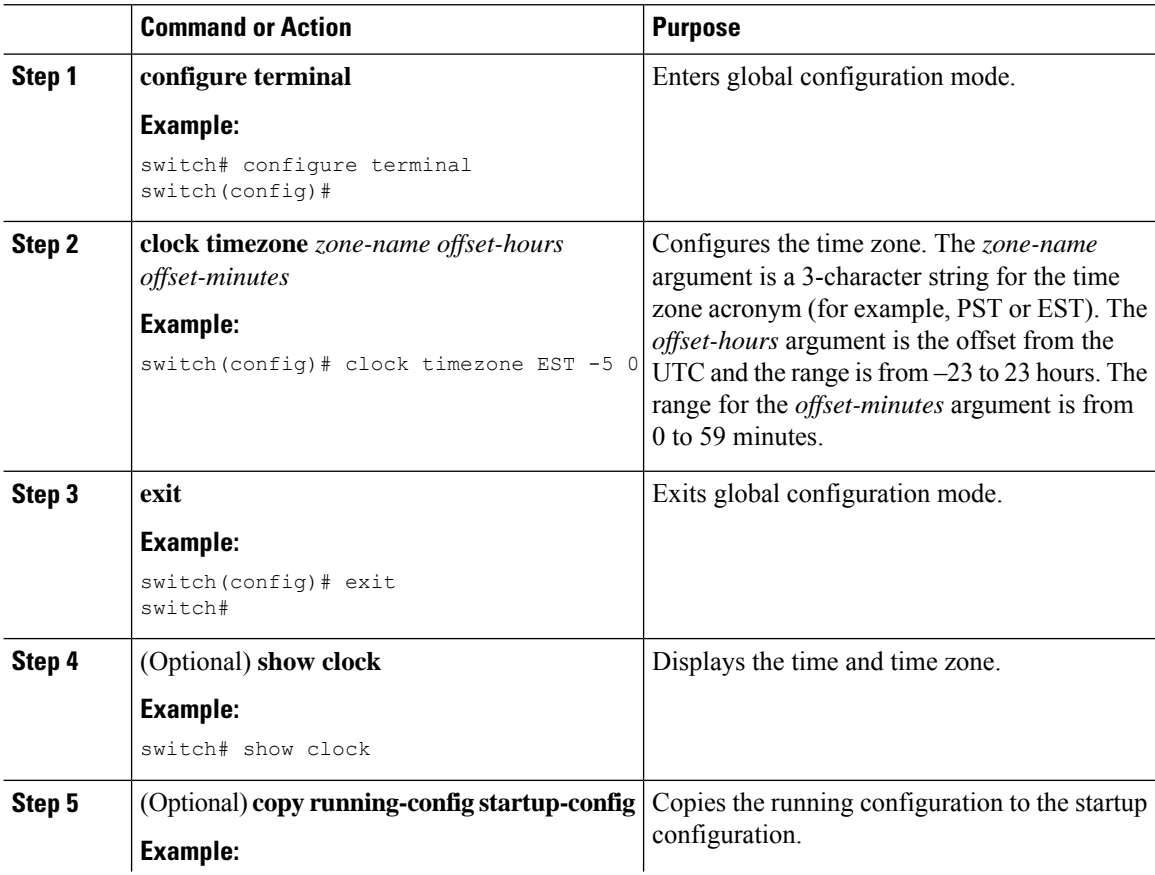

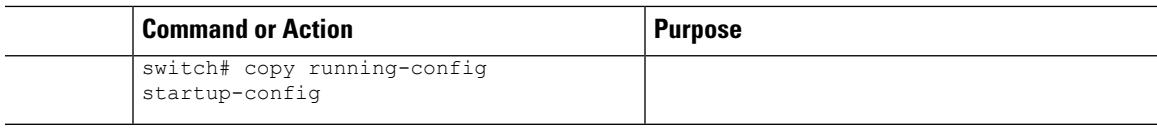

# <span id="page-98-0"></span>**Configuring Summer Time (Daylight Saving Time)**

You can configure when summer time, or daylight saving time, is in effect for the device and the offset in minutes.

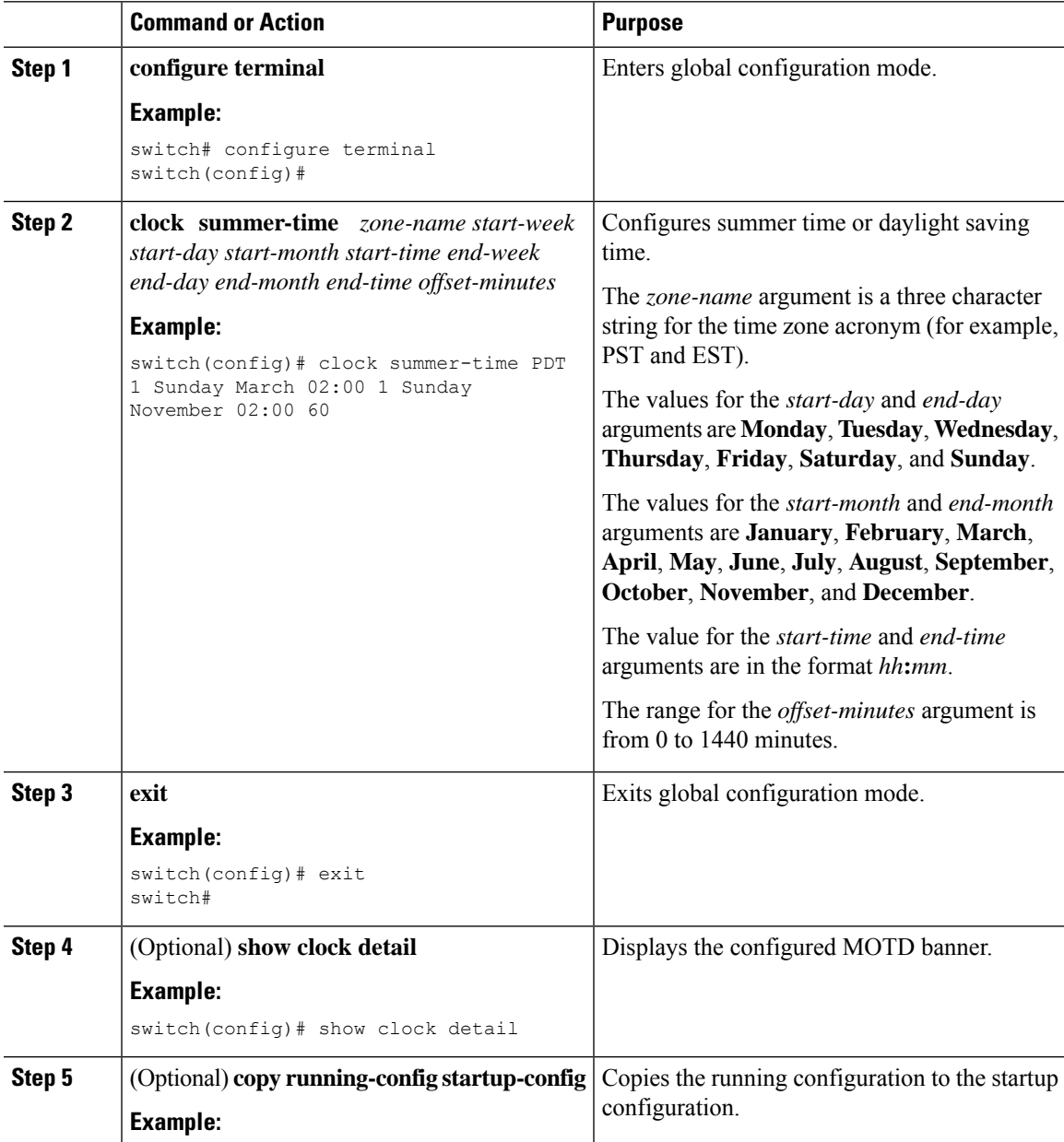

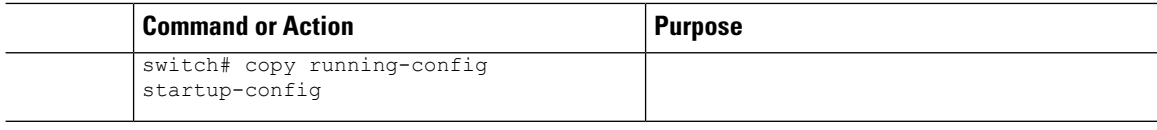

# <span id="page-99-0"></span>**Manually Setting the Device Clock**

You can set the clock manually if your device cannot access a remote time source.

#### **Before you begin**

Configure the time zone.

#### **Procedure**

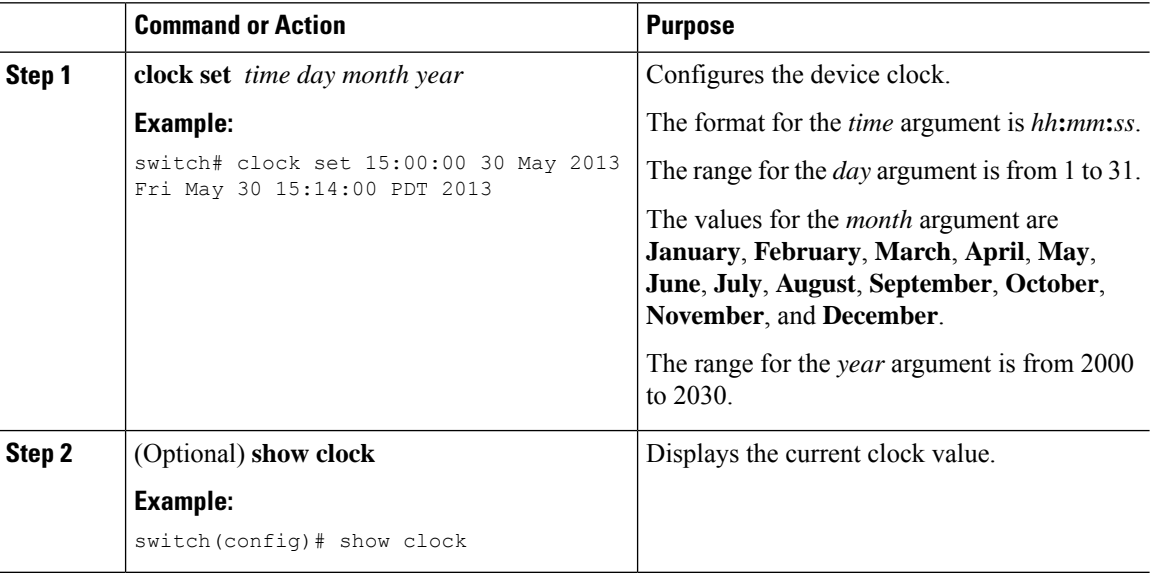

# <span id="page-99-1"></span>**Setting the Clock Manager**

You can configure the clock manager to synchronize all the clocks of the components in the Cisco Nexus device.

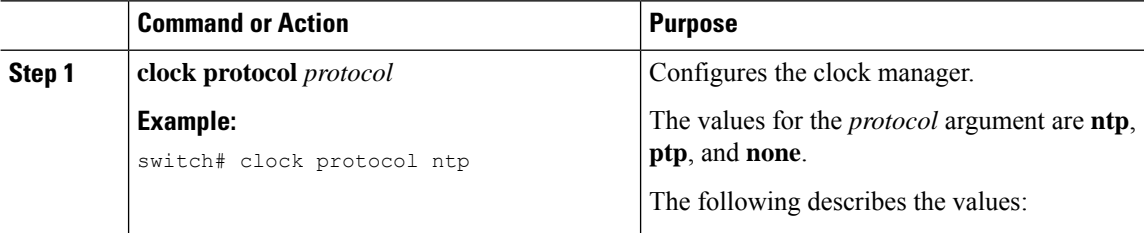

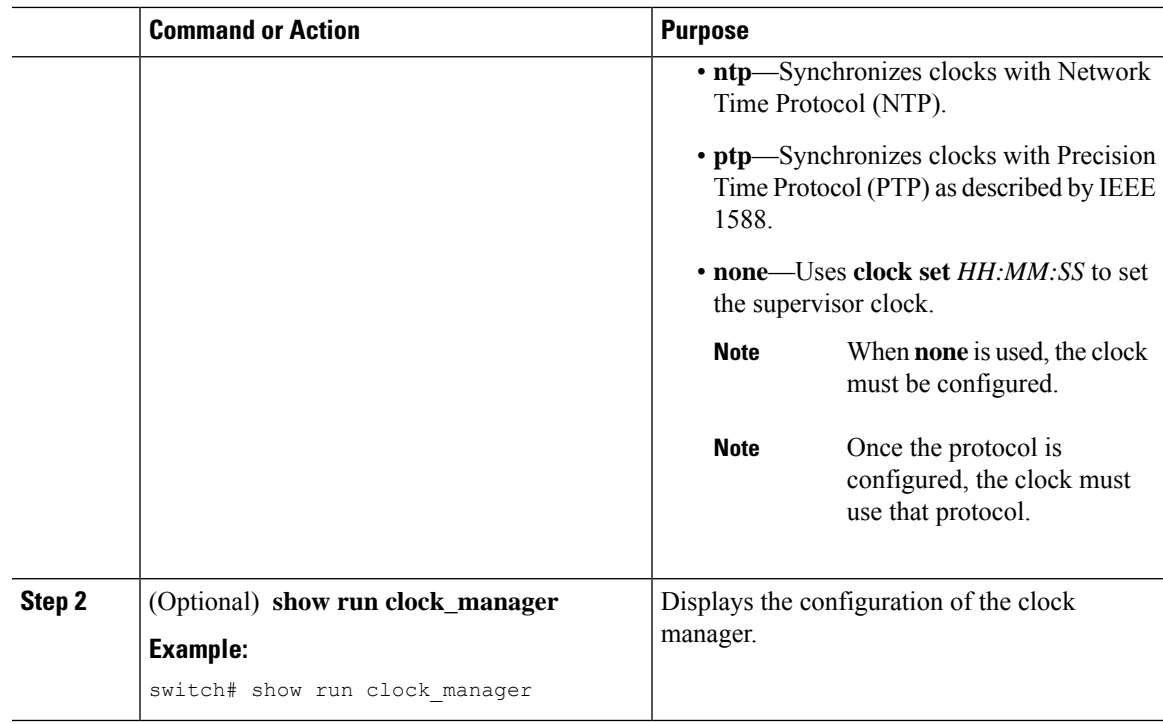

# <span id="page-100-0"></span>**Managing Users**

You can display information about users logged into the device and send messages to those users.

### **Displaying Information about the User Sessions**

You can display information about the user session on the device.

#### **Procedure**

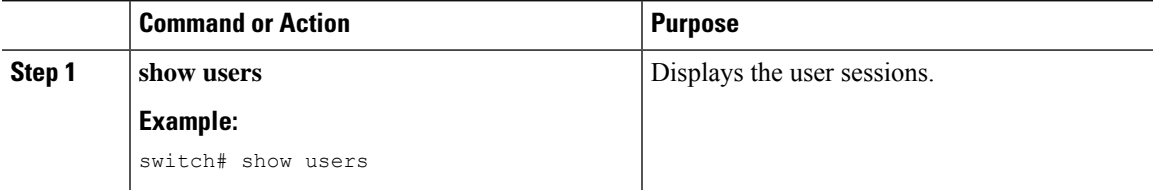

### **Sending a Message to Users**

You can send a message to active users currently using the device CLI.

#### **Procedure**

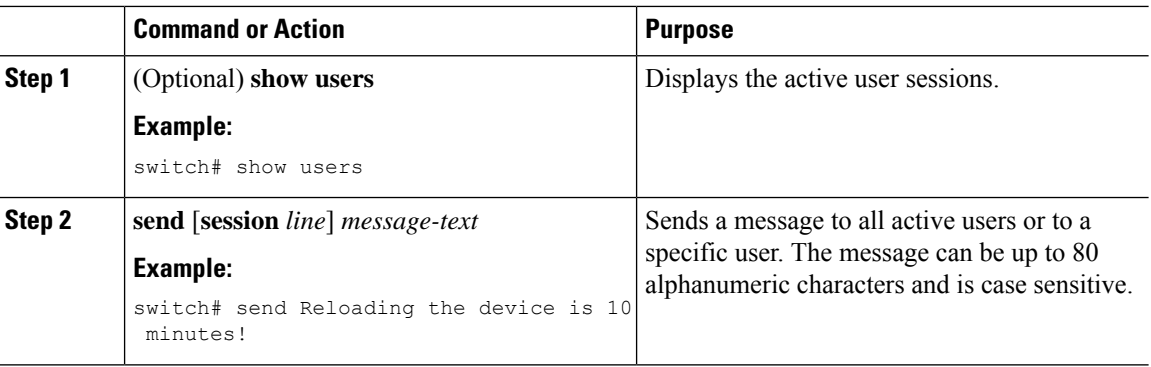

# <span id="page-101-0"></span>**Verifying the Device Configuration**

To verify the configuration, use one of the following commands:

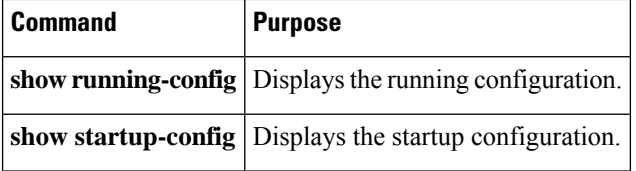

This option masks the sensitive words in running configuration output with <removed> keyword.

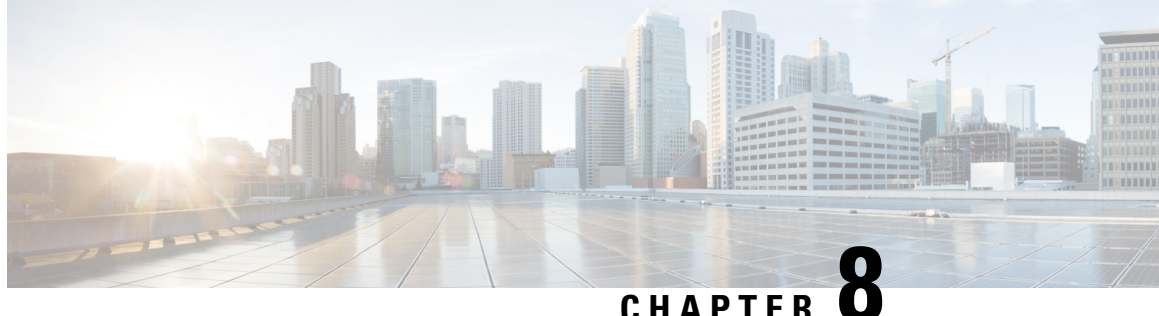

# **Using the Device File Systems, Directories, and Files**

This chapter contains the following sections:

- About the Device File Systems, [Directories,](#page-102-0) and Files, on page 89
- Default Settings for File System [Parameters,](#page-104-0) on page 91
- [Configuring](#page-104-1) the FTP, HTTP, or TFTP Source Interface, on page 91
- Working with [Directories,](#page-104-2) on page 91
- [Working](#page-107-0) with Files, on page 94
- [Working](#page-111-0) with Archive Files, on page 98
- [Examples](#page-114-0) of Using the File System, on page 101

## <span id="page-102-0"></span>**About the Device File Systems, Directories, and Files**

This section describes file systems, directories, and files on the Cisco NX-OS device.

### **File Systems**

The syntax for specifying a local file system is *filesystem***:**[**//***modules***/**].

This table describes file systems that you can reference on your device.

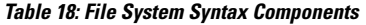

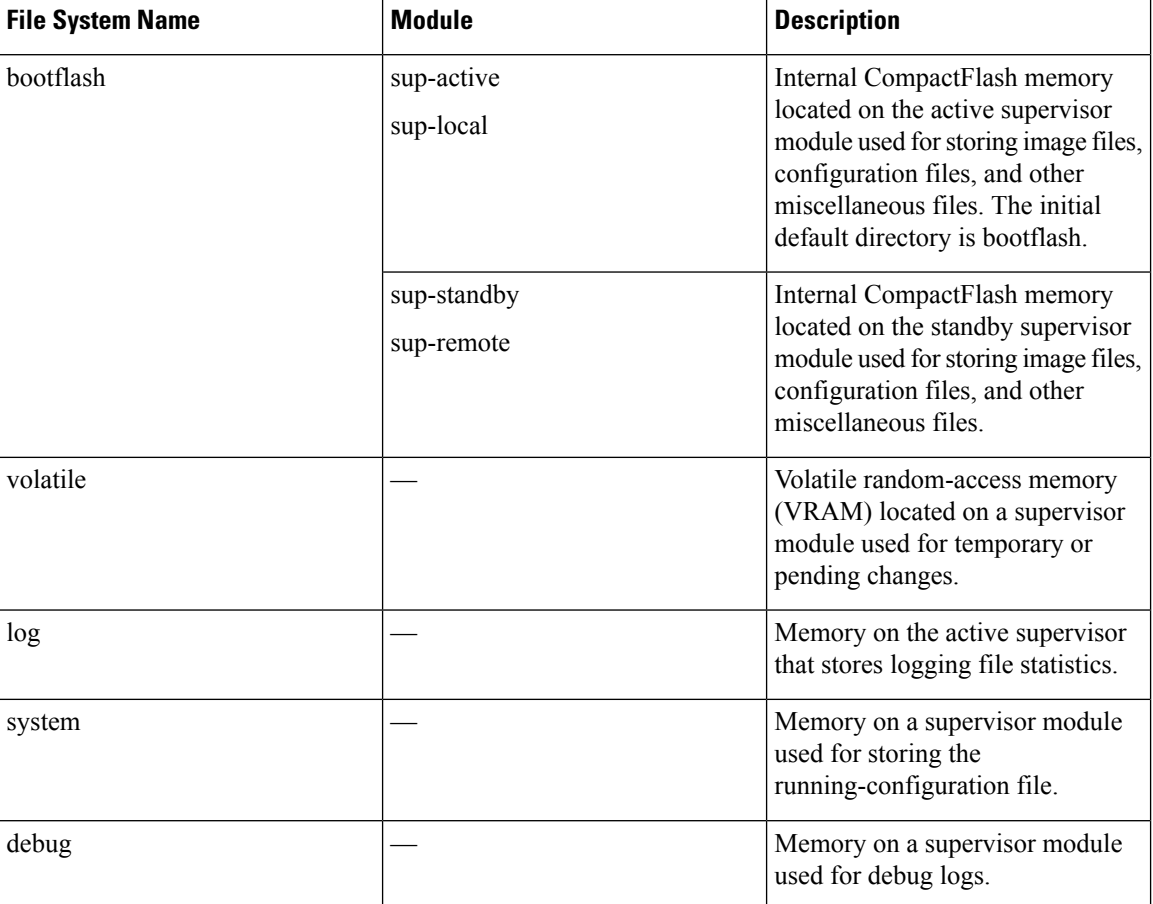

### **Directories**

You can create directories on bootflash: and external flash memory (usb1: and usb2:). You can navigate through these directories and use them for files.

### **Files**

You create and access files on bootflash:, volatile:, usb1:, and usb2: filesystems. You can only access files on the system: filesystem. You can use the log: filesystem for debug log files.

You can download files, such as the nx-os image file, from remote servers using FTP, Secure Copy (SCP), Secure Shell FTP (SFTP), and TFTP. You can also copy files from an external server to the device, because the device can act as an SCP server.

## <span id="page-104-0"></span>**Default Settings for File System Parameters**

This table lists the default settings for the file system parameters.

**Table 19: Default File System Settings**

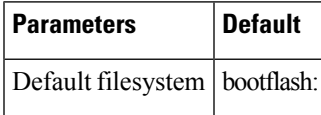

# <span id="page-104-1"></span>**Configuring the FTP, HTTP, or TFTP Source Interface**

You can configure the source interface for the File Transfer Protocol (FTP), Hypertext Transfer Protocol (HTTP), or Trivial File Transfer Protocol (TFTP). This configuration allows you to use the IP address associated with the configured source interface when copy packets are transferred.

#### **Procedure**

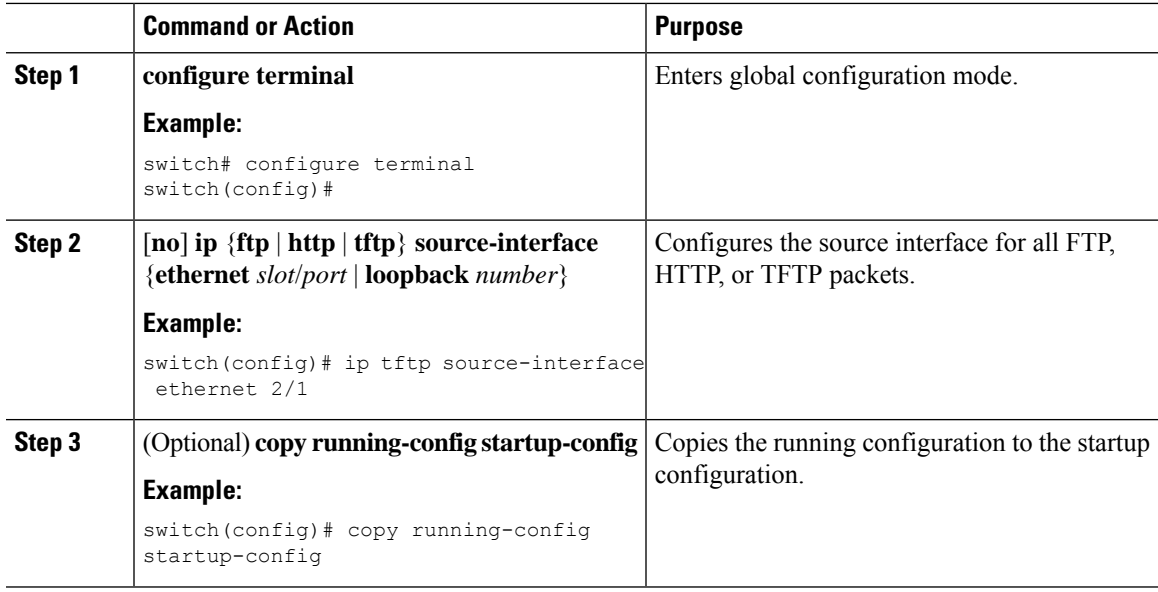

# <span id="page-104-2"></span>**Working with Directories**

This section describes how to work with directories on the Cisco NX-OS device.

### **Identifying the Current Directory**

You can display the directory name of your current directory.

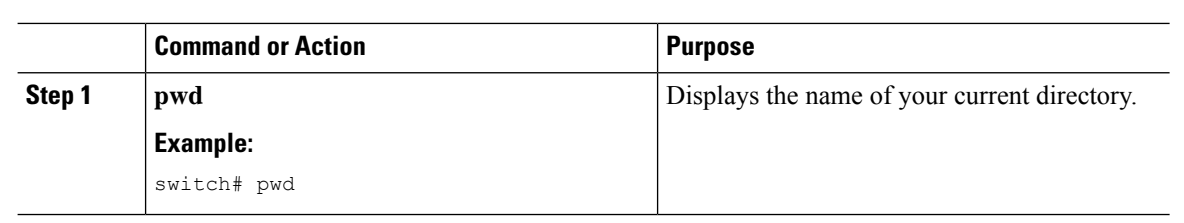

## **Changing the Current Directory**

**Procedure**

You can change the current directory for file system operations. The initial default directory is bootflash:.

#### **Procedure**

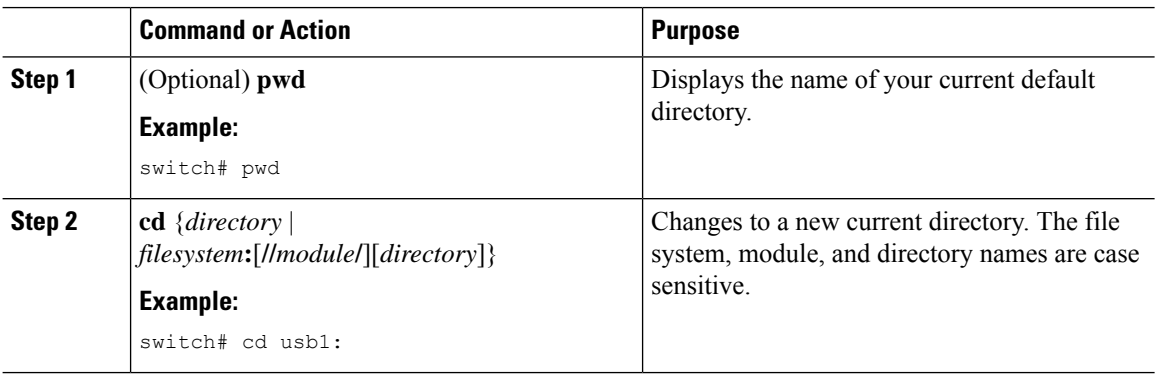

### **Creating a Directory**

You can create directories in the bootflash: and flash device file systems.

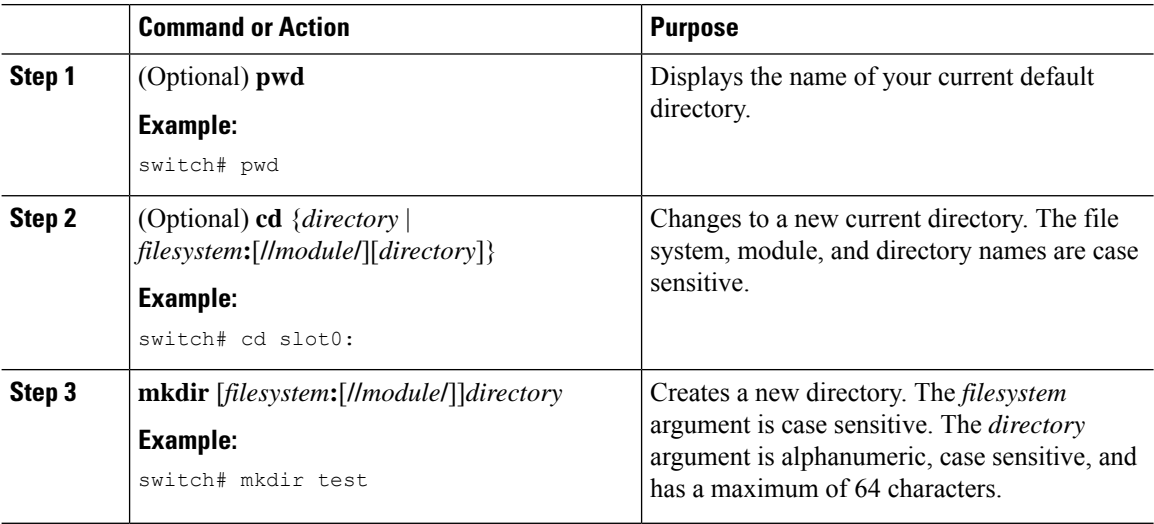

### **Displaying Directory Contents**

You can display the contents of a directory.

#### **Procedure**

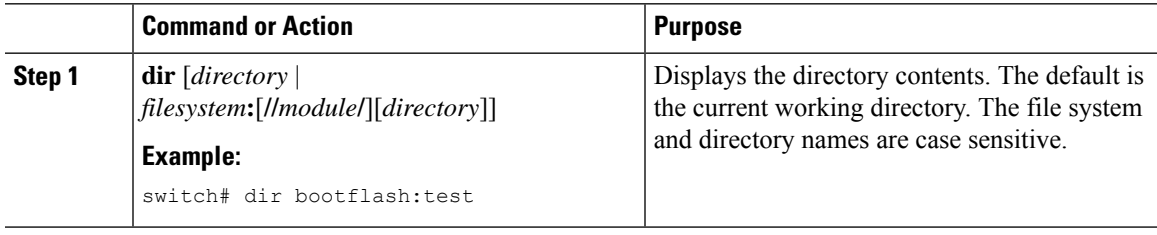

### **Deleting a Directory**

You can remove directories from the file systems on your device.

#### **Before you begin**

Ensure that the directory is empty before you try to delete it.

#### **Procedure**

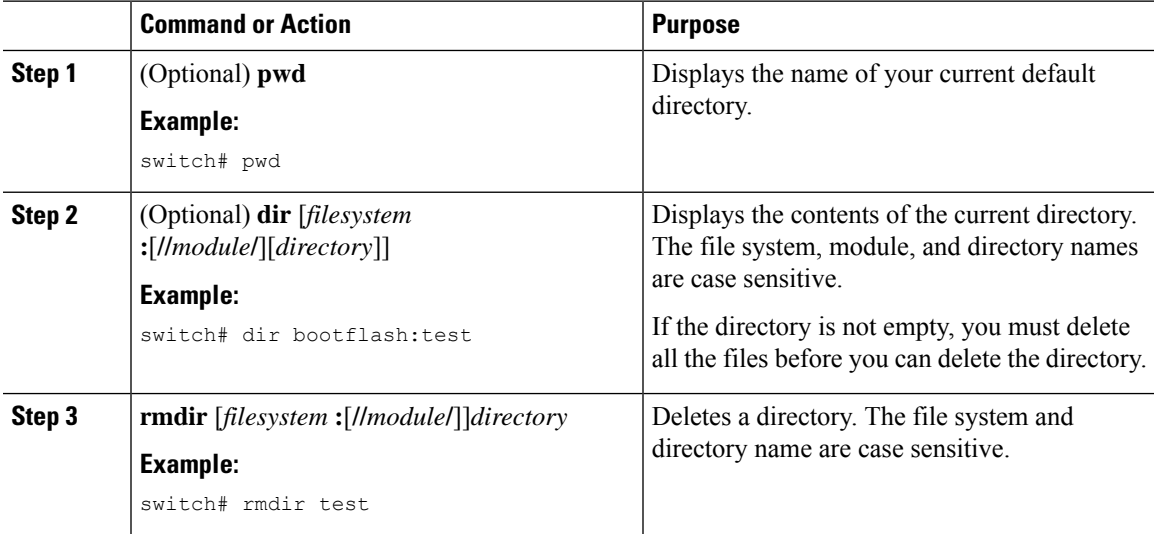

### **Accessing Directories on the Standby Supervisor Module**

You can access all file systems on the standby supervisor module (remote) from a session on the active supervisor module. This feature is useful when copying files to the active supervisor modules requires similar files to exist on the standby supervisor module. To access the file systems on the standby supervisor module from a session on the active supervisor module, you specify the standby supervisor module in the path to the file using either *filesystem***://sup-remote/** or *filesystem***://sup-standby/**.

# <span id="page-107-0"></span>**Working with Files**

This section describes how to work with files on the Cisco NX-OS device.

### **Moving Files**

You can move a file from one directory to another directory.

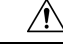

**Caution**

If a file with the same name already exists in the destination directory, that file is overwritten by the moved file.

You can use the **move** command to rename a file by moving the file within the same directory.

#### **Procedure**

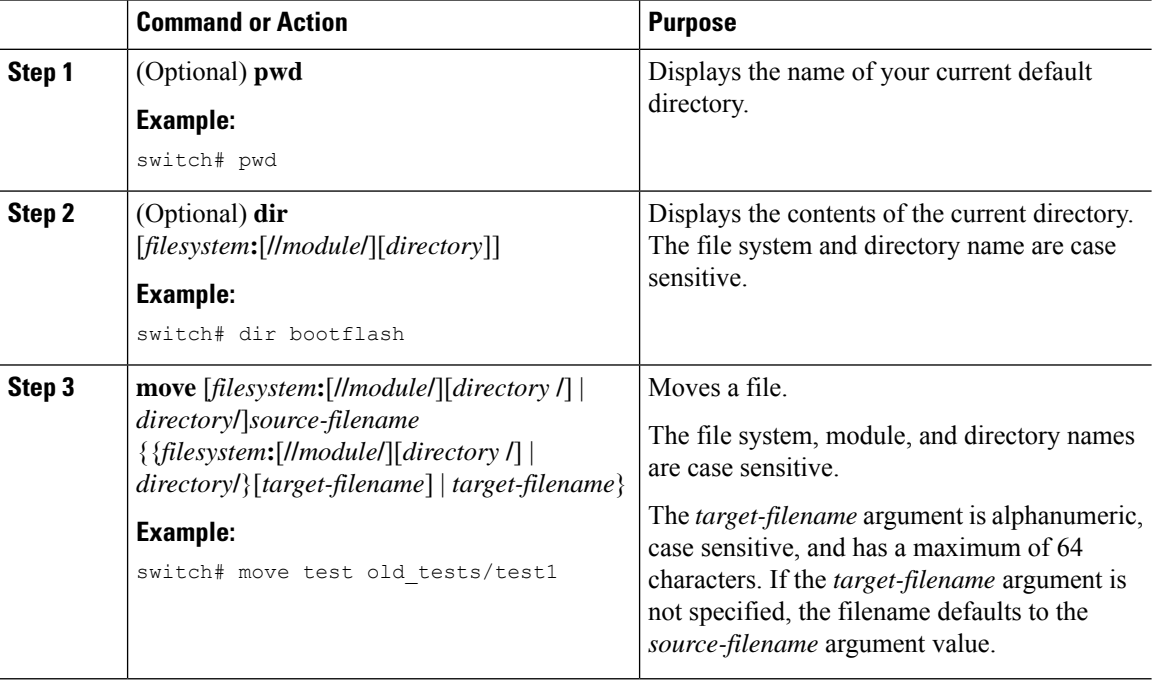

### **Copying Files**

You can make copies of files, either within the same directory or on another directory. For more information, see the *Cisco Nexus 9000 Series NX-OS Troubleshooting Guide*.

# $\mathscr{P}$

Use the **dir** command to ensure that enough space is available in the target file system. If enough space is not available, use the **delete** command to remove unneeded files. **Note**
<span id="page-108-1"></span>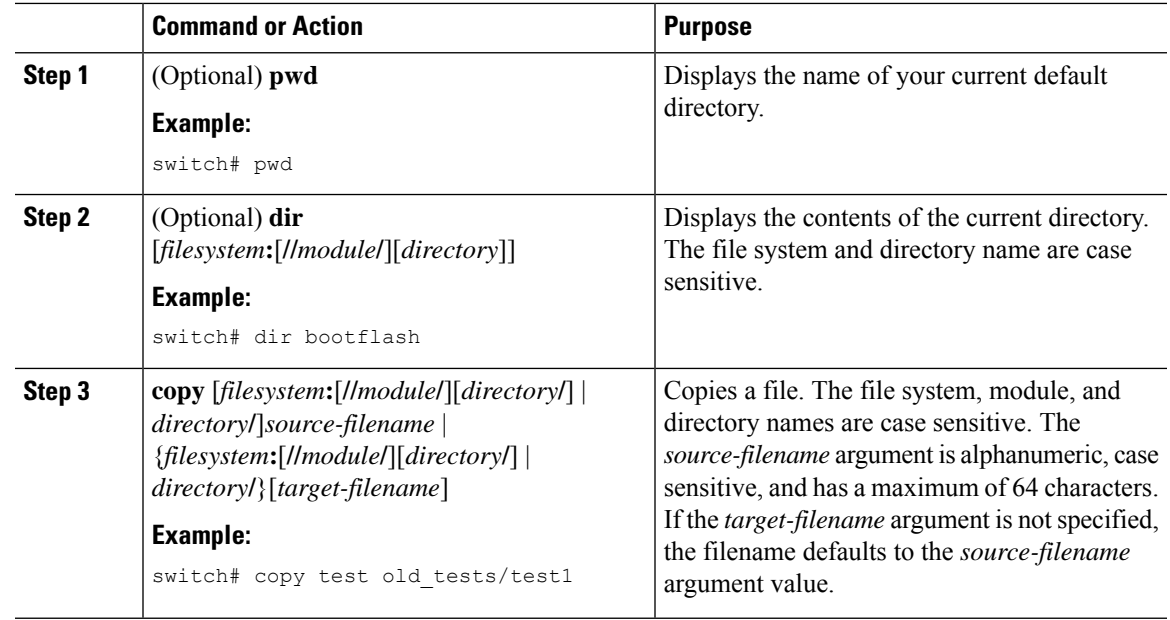

#### **Procedure**

## **Deleting Files**

<span id="page-108-0"></span>You can delete a file from a directory.

#### **Procedure**

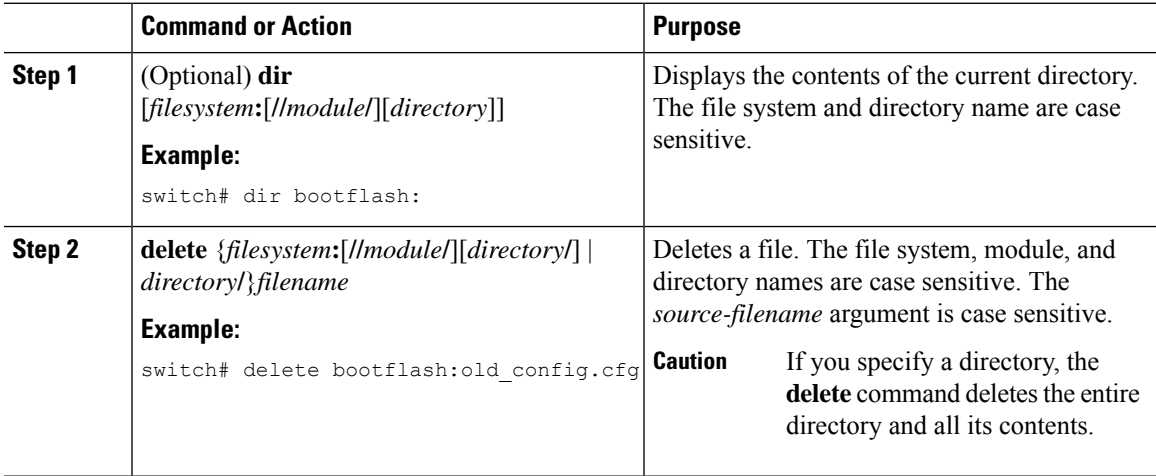

## **Displaying File Contents**

 $\overline{\phantom{a}}$ 

You can display the contents of a file.

<span id="page-109-2"></span>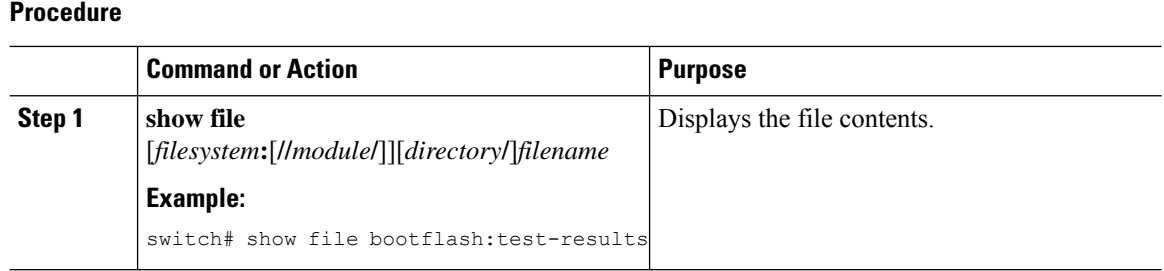

## **Displaying File Checksums**

You can display checksums to check the file integrity.

#### **Procedure**

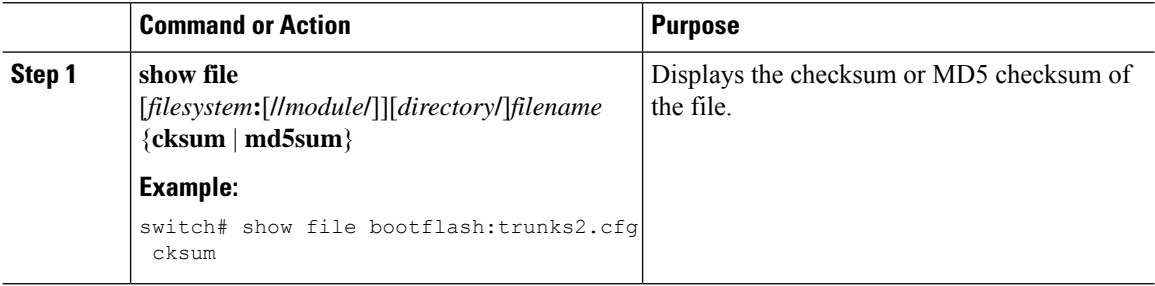

## **Compressing and Uncompressing Files**

You can compress and uncompress files on your device using Lempel-Ziv 1977 (LZ77) coding.

<span id="page-109-1"></span><span id="page-109-0"></span>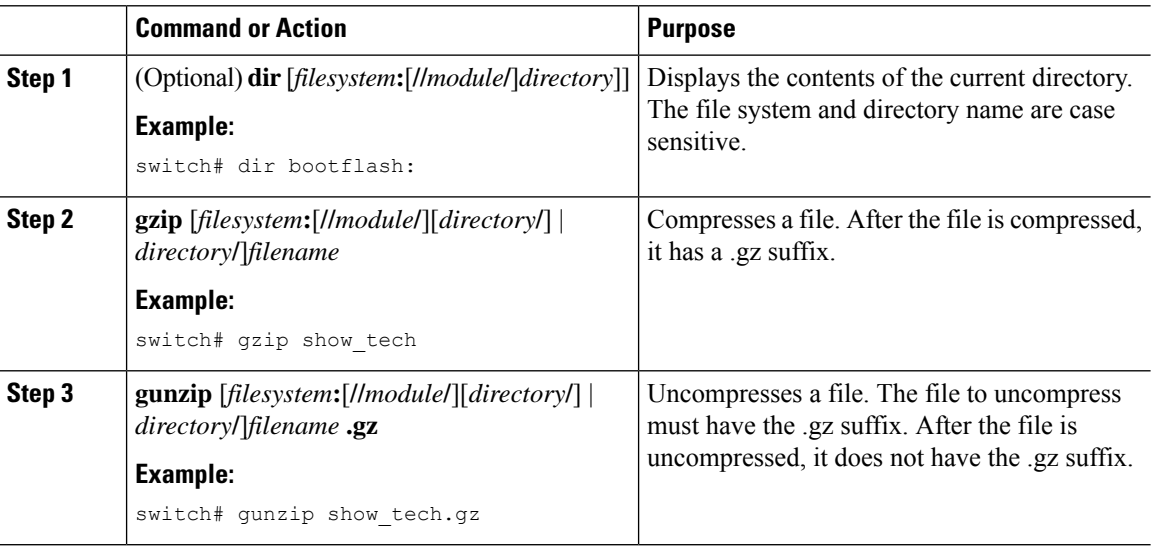

## **Displaying the Last Lines in a File**

You can display the last lines of a file.

#### **Procedure**

<span id="page-110-1"></span>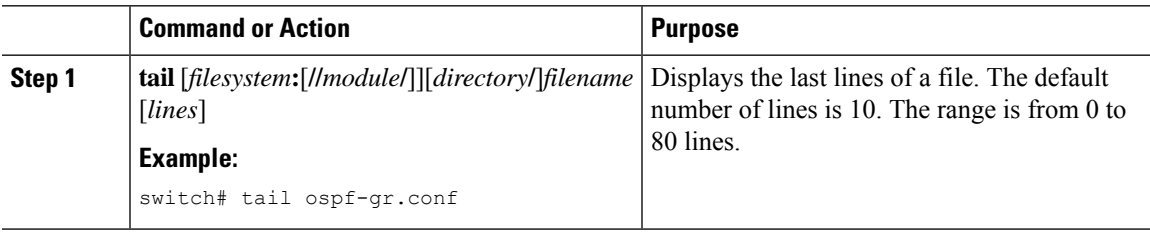

## **Redirecting show Command Output to a File**

You can redirect show command output to a file on bootflash:, volatile:, or a remote server. You can also specify the format for the command output.

#### **Procedure**

<span id="page-110-2"></span>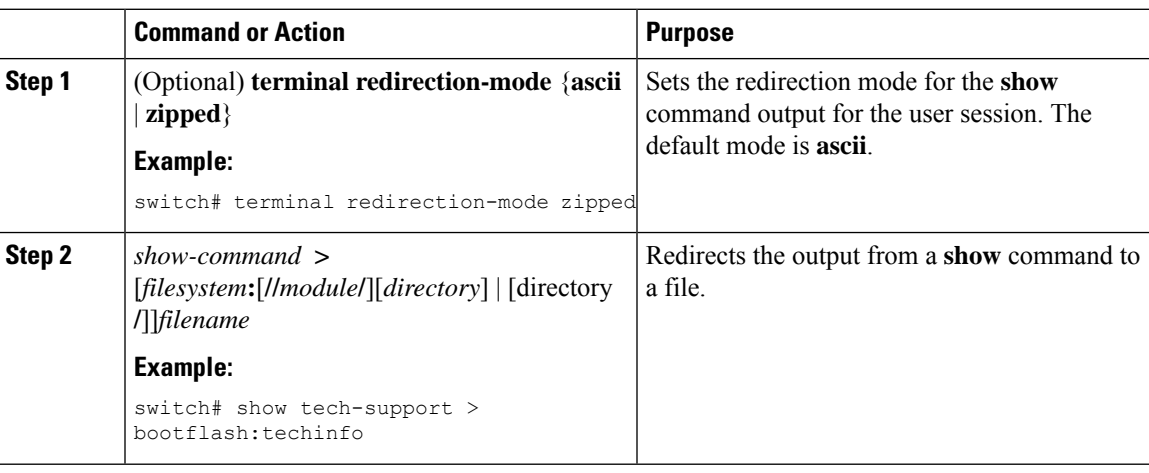

### **Finding Files**

<span id="page-110-0"></span>You can find the files in the current working directory and its subdirectories that have names that begin with a specific character string.

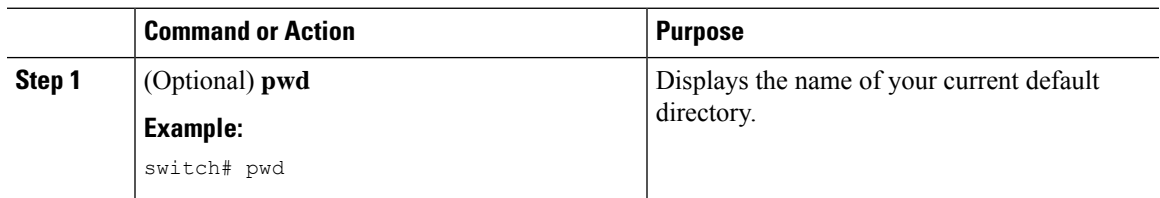

<span id="page-111-1"></span><span id="page-111-0"></span>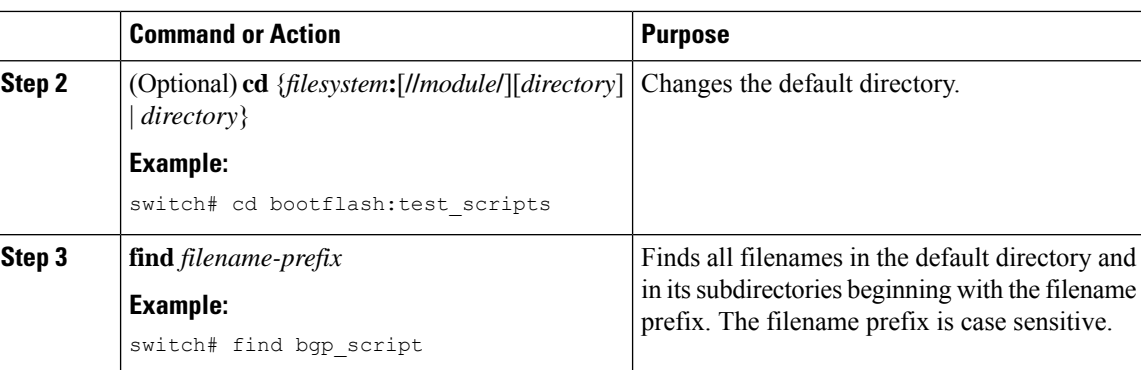

### **Formatting the Bootflash**

Use the **format bootflash:** CLI command to format the onboard flash memory (bootflash:). If the command errors out due to the Deactivate all virtual-services and try again error message, destroy the Guest Shell using the **guestshell destroy** CLI command and rerun the **format bootflash:** command, for example,

```
switch# sh virtual-service list
Virtual Service List:
Name Status Status Package Name
-----------------------------------------------------------------------
guestshell+ Activated guestshell.ova
switch#
switch# guestshell destroy
You are about to destroy the guest shell and all of its contents. Be sure to save your
work. Are you sure you want to continue? (y/n) [n] y
switch# 2018 Jan 17 18:42:24 switch %$ VDC-1 %$ %VMAN-2-ACTIVATION_STATE: Deactivating
virtual service 'guestshell+'
switch#format bootflash:
```
## **Working with Archive Files**

The Cisco NX-OS software supports archive files. You can create an archive file, append files to an existing archive file, extract files from an archive file, and list the files in an archive file.

### **Creating an Archive File**

You can create an archive file and add files to it. You can specify the following compression types:

- bzip2
- gzip
- Uncompressed

The default is gzip.

#### **Procedure**

<span id="page-112-0"></span>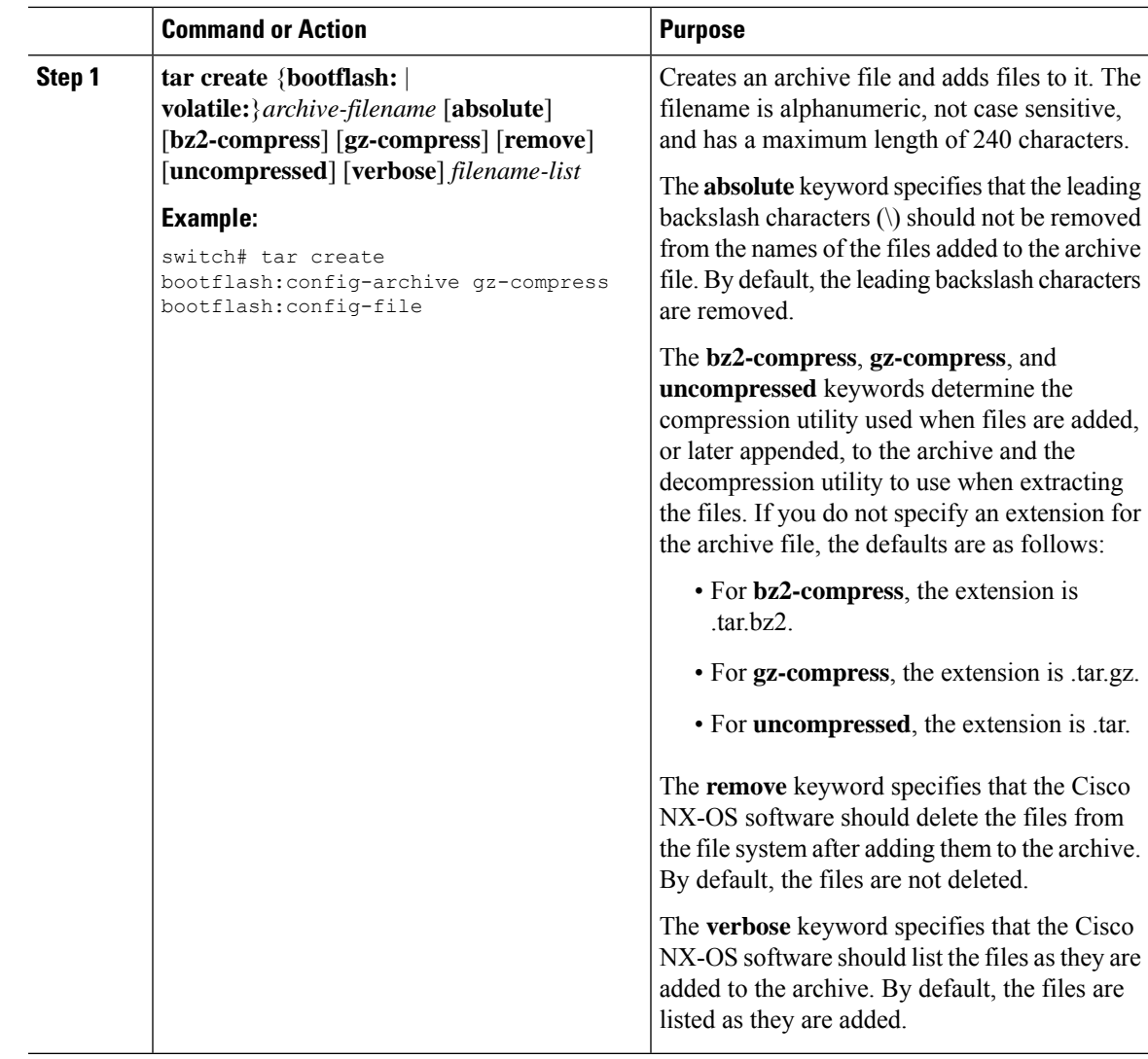

## **Appending Files to an Archive File**

You can append files to an existing archive file on your device.

#### **Before you begin**

You have created an archive file on your device.

<span id="page-113-0"></span>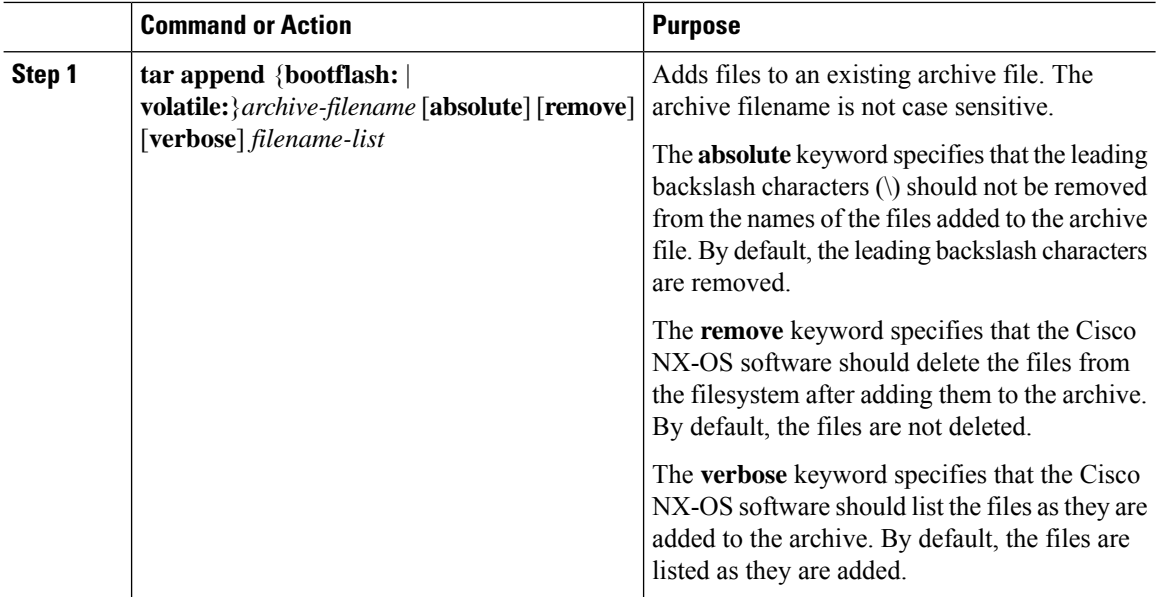

#### **Procedure**

#### **Example**

This example shows how to append a file to an existing archive file:

switch# **tar append bootflash:config-archive.tar.gz bootflash:new-config**

## **Extracting Files from an Archive File**

You can extract files to an existing archive file on your device.

#### **Before you begin**

You have created an archive file on your device.

<span id="page-113-1"></span>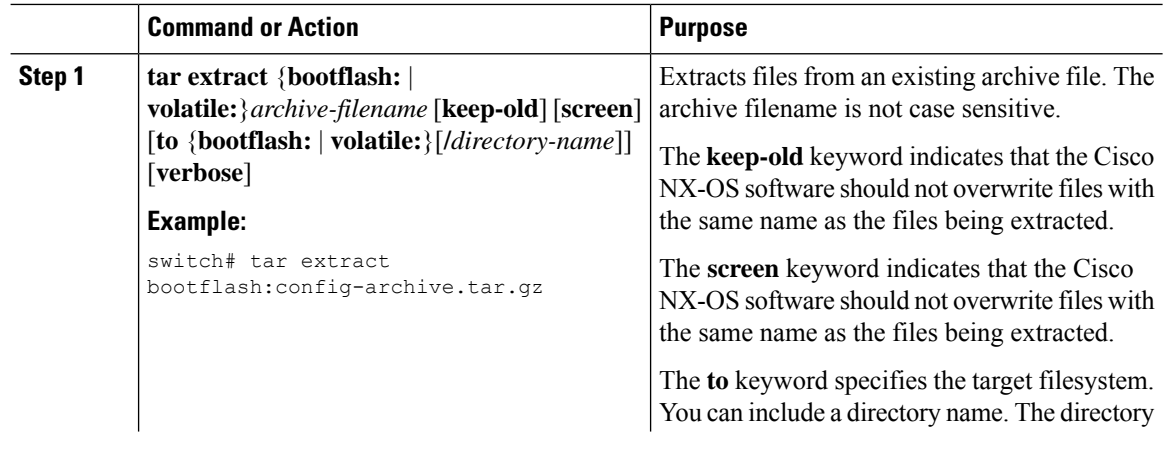

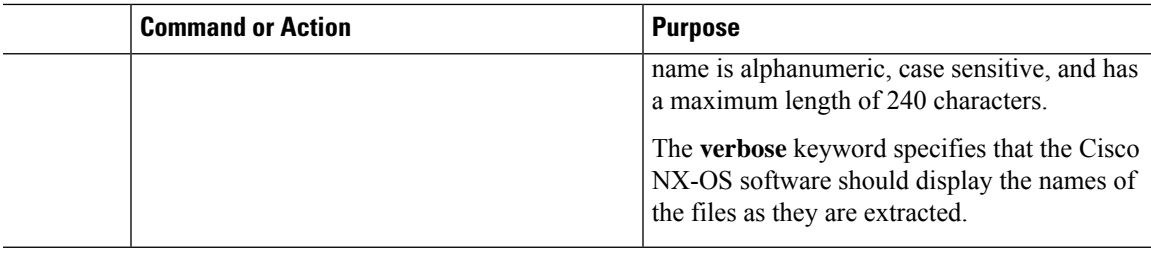

### **Displaying the Filenames in an Archive File**

<span id="page-114-0"></span>You can display the names of the files in an archive files using the **tar list** command.

**tar list** {**bootflash:** | **volatile:**}*archive-filename*

The archive filename is not case sensitive.

```
switch# tar list bootflash:config-archive.tar.gz
config-file
new-config
```
## **Examples of Using the File System**

This section includes examples of how to use the file system on the Cisco NX-OS device.

### **Accessing Directories on Standby Supervisor Modules**

This example shows how to list the files on the standby supervisor module:

```
switch# dir bootflash://sup-remote
      4096 Oct 03 23:55:55 2013 .patch/
...
 16384 Jan 01 13:23:30 2011 lost+found/
              0ct 21 18:55:36 2013 n9000-dk9.6.1.2.I1.1.bin
...
Usage for bootflash://sup-remote
1903616000 bytes used
19234234368 bytes free
21137850368 bytes total
```
This example shows how to delete a file on the standby supervisor module:

switch# **delete bootflash://sup-remote/aOldConfig.txt**

### **Moving Files**

This example shows how to move a file on an external flash device:

switch# **move usb1:samplefile usb1:mystorage/samplefile**

This example shows how to move a file in the default file system:

switch# **move samplefile mystorage/samplefile**

### <span id="page-115-0"></span>**Copying Files**

This example shows how to copy the file called samplefile from the root directory of the usb1: file system to the mystorage directory:

switch# **copy usb1:samplefile usb1:mystorage/samplefile**

This example shows how to copy a file from the current directory level:

switch# **copy samplefile mystorage/samplefile**

This example shows how to copy a file from the active supervisor module bootflash to the standby supervisor module bootflash:

switch# **copy bootflash:nx-os-image bootflash://sup-2/nx-os-image**

This example shows how to overwrite the contents of an existing configuration in NVRAM:

switch# **copy nvram:snapshot-config nvram:startup-config**

```
Warning: this command is going to overwrite your current startup-config:
Do you wish to continue? {y/n} [y] y
```
You can also use the **copy** command to upload and download files from the bootflash: file system to or from a FTP, TFTP, SFTP, or SCP server.

### **Deleting a Directory**

You can remove directories from the file systems on your device.

#### **Before you begin**

Ensure that the directory is empty before you try to delete it.

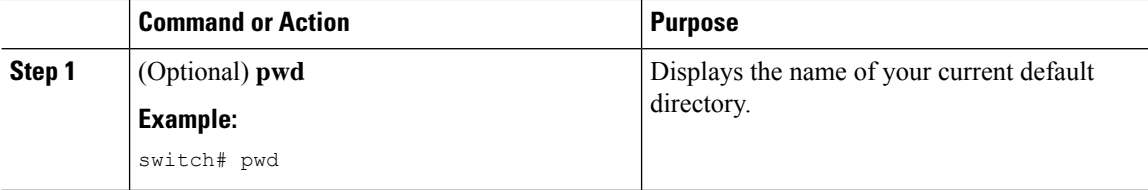

<span id="page-116-0"></span>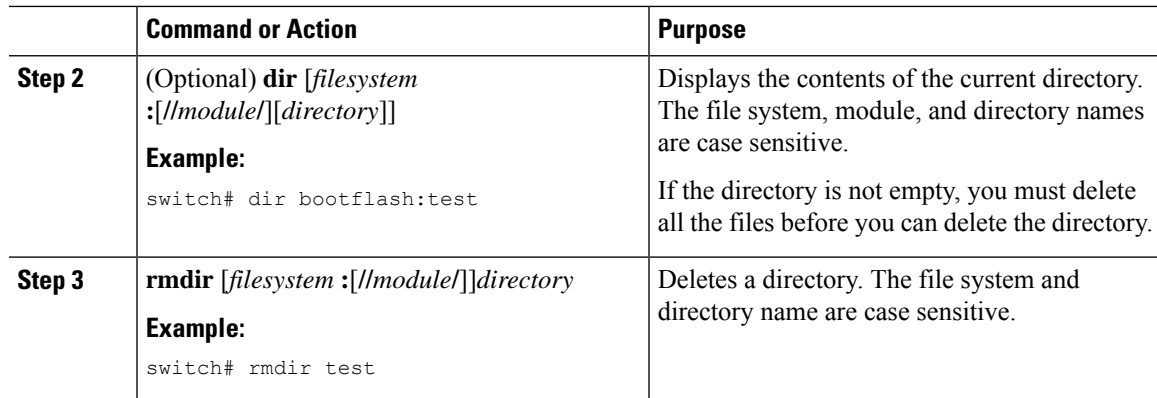

### **Displaying File Contents**

This example shows how to display the contents of a file on an external flash device:

```
switch# show file usb1:test
configure terminal
interface ethernet 1/1
no shutdown
end
show interface ethernet 1/1
```
This example shows how to display the contents of a file that resides in the current directory:

```
switch# show file myfile
```
### **Displaying File Checksums**

This example shows how to display the checksum of a file:

```
switch# show file bootflash:trunks2.cfg cksum
583547619
```
This example shows how to display the MD5 checksum of a file:

```
switch# show file bootflash:trunks2.cfg md5sum
3b94707198aabefcf46459de10c9281c
```
### **Compressing and Uncompressing Files**

This example shows how to compress a file:

```
switch# dir
   1525859 Jul 04 00:51:03 2013 Samplefile
...
switch# gzip volatile:Samplefile
switch# dir
```
266069 Jul 04 00:51:03 2013 Samplefile.gz ...

This example shows how to uncompress a compressed file:

```
switch# dir
               Jul 04 00:51:03 2013 Samplefile.gz
...
switch# gunzip samplefile
switch# dir
   1525859 Jul 04 00:51:03 2013 Samplefile
...
```
## **Redirecting show Command Output**

This example shows how to direct the output to a file on the bootflash: file system:

switch# **show interface > bootflash:switch1-intf.cfg**

This example shows how to direct the output to a file on external flash memory:

```
switch# show interface > usb1:switch-intf.cfg
```
This example shows how to direct the output to a file on a TFTP server:

```
switch# show interface > tftp://10.10.1.1/home/configs/switch-intf.cfg
Preparing to copy...done
```
This example shows how to direct the output of the **show tech-support** command to a file:

```
switch# show tech-support > Samplefile
Building Configuration ...
switch# dir
   1525859 Jul 04 00:51:03 2013 Samplefile
Usage for volatile://
   1527808 bytes used
   19443712 bytes free
  20971520 bytes total
```
### **Finding Files**

This example shows how to find a file in the current default directory:

```
switch# find smm_shm.cfg
/usr/bin/find: ./lost+found: Permission denied
./smm_shm.cfg
./newer-fs/isan/etc/routing-sw/smm_shm.cfg
./newer-fs/isan/etc/smm_shm.cfg
```
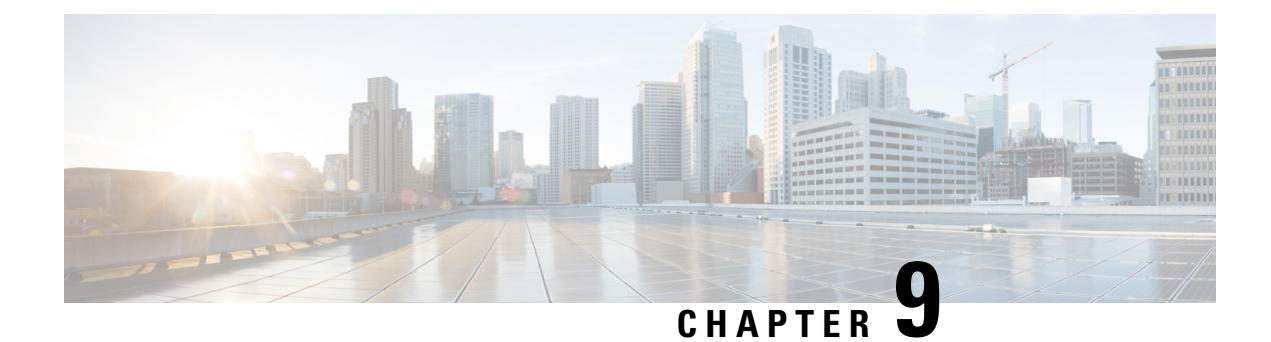

# **Working with Configuration Files**

This chapter contains the following sections:

- About [Configuration](#page-118-0) Files, on page 105
- Guidelines and Limitations for [Configuration](#page-119-0) Files, on page 106
- Managing [Configuration](#page-119-1) Files, on page 106
- Configuration Archive and [Configuration](#page-128-0) Log, on page 115
- Verifying the Device [Configuration,](#page-132-0) on page 119
- Examples of Working with [Configuration](#page-132-1) Files, on page 119

## <span id="page-118-0"></span>**About Configuration Files**

Configuration files contain the Cisco NX-OS software commands used to configure the features on a Cisco NX-OS device. Commands are parsed (translated and executed) by the Cisco NX-OS software when the system is booted (from the startup-config file) or when you enter commands at the CLI in a configuration mode.

To change the startup configuration file, you can either save the running-configuration file to the startup configuration using the **copy running-config startup-config** command or copy a configuration file from a file server to the startup configuration.

### **Types of Configuration Files**

The Cisco NX-OS software has two types of configuration files, running configuration and startup configuration. The device uses the startup configuration (startup-config) during device startup to configure the software features. The running configuration (running-config) contains the current changes that you make to the startup-configuration file. The two configuration files can be different. You might want to change the device configuration for a short time period rather than permanently. In this case, you would change the running configuration by using commands in global configuration mode but not save the changes to the startup configuration.

To change the running configuration, use the **configure terminal** command to enter global configuration mode. As you use the Cisco NX-OS configuration modes, commands generally are executed immediately and are saved to the running configuration file either immediately after you enter them or when you exit a configuration mode.

To change the startup-configuration file, you can either save the running configuration file to the startup configuration or download a configuration file from a file server to the startup configuration.

#### **Related Topics**

Saving the Running [Configuration](#page-119-2) to the Startup Configuration, on page 106 Downloading the Startup [Configuration](#page-121-0) From a Remote Server, on page 108

## <span id="page-119-0"></span>**Guidelines and Limitations for Configuration Files**

Configuration file guidelines and limitations are as follows:

• Beginning with NX-OS 7.0(3)I7(4), the **reload timer** command is supported to enable a reboot after a delay of 5 -60 seconds.

## <span id="page-119-2"></span><span id="page-119-1"></span>**Managing Configuration Files**

This section describes how to manage configuration files.

### **Saving the Running Configuration to the Startup Configuration**

You can save the running configuration to the startup configuration to save your changes for the next time you that reload the device.

#### <span id="page-119-5"></span>**Procedure**

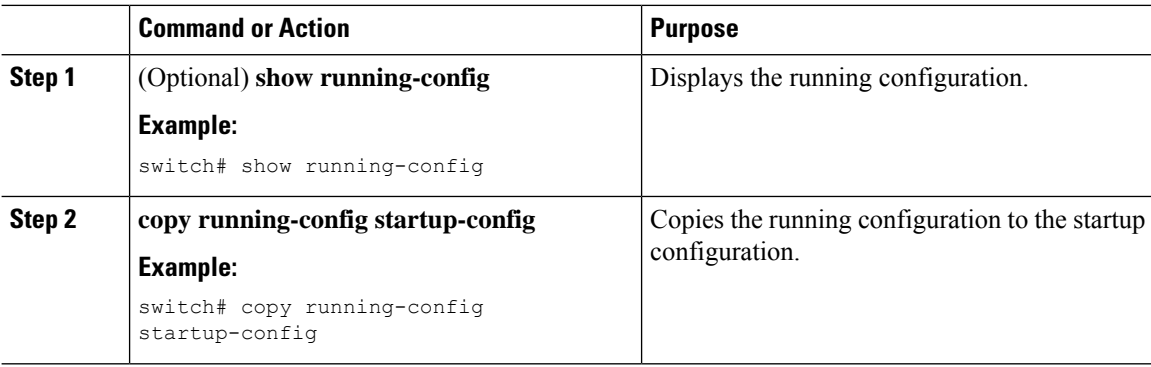

### **Copying a Configuration File to a Remote Server**

You can copy a configuration file stored in the internal memory to a remote server as a backup or to use for configuring other Cisco NX-OS devices.

<span id="page-119-4"></span><span id="page-119-3"></span>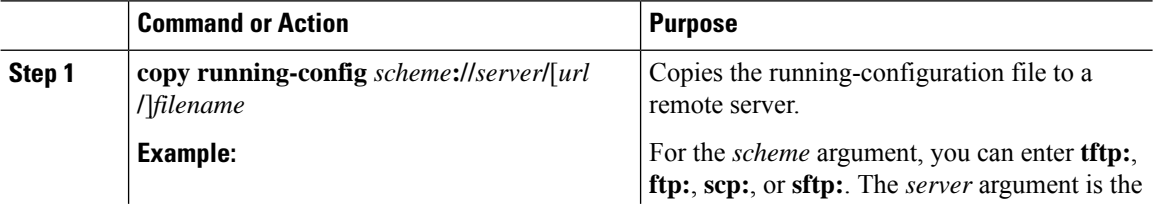

Ш

<span id="page-120-1"></span><span id="page-120-0"></span>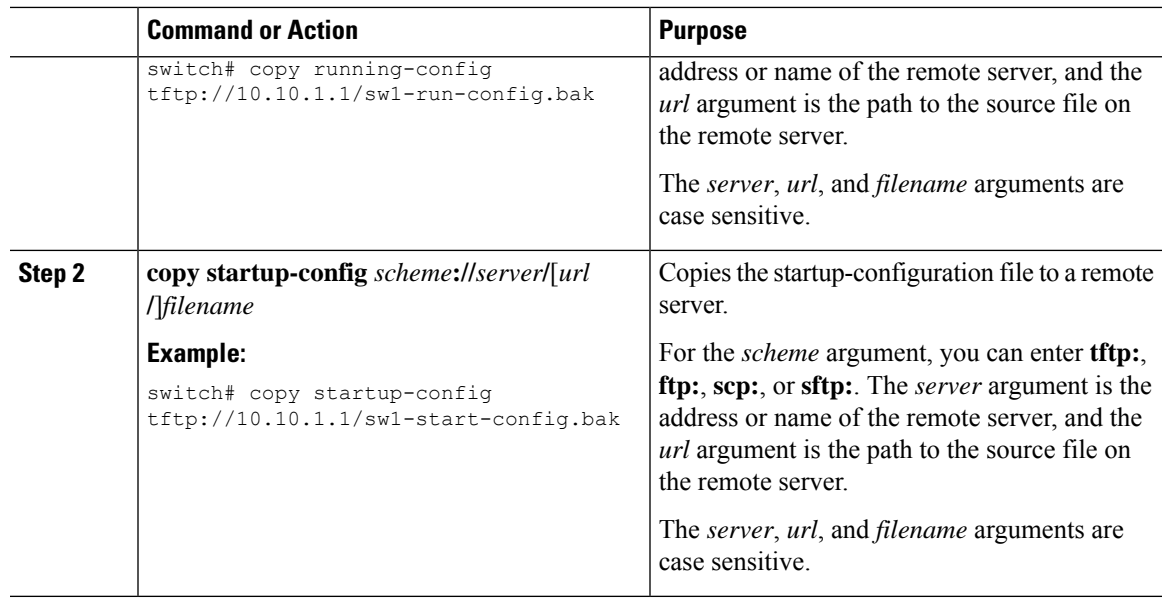

#### **Example**

This example shows how to copy the configuration file to a remote server:

```
switch# copy running-config
tftp://10.10.1.1/sw1-run-config.bak
switch# copy startup-config
tftp://10.10.1.1/sw1-start-config.bak
```
### **Downloading the Running Configuration From a Remote Server**

You can configure your Cisco NX-OS device by using configuration files that you created on another Cisco NX-OS device and uploaded to a remote server. You then download the file from the remote server to your device using TFTP, FTP, Secure Copy (SCP), or Secure Shell FTP (SFTP) to the running configuration.

#### **Before you begin**

<span id="page-120-2"></span>Ensure that the configuration file that you want to download is in the correct directory on the remote server.

Ensure that the permissions on the file are set correctly. Permissions on the file should be set to world-read.

Ensure that your device has a route to the remote server. Your device and the remote server must be in the same subnetwork if you do not have a router or a default gateway to route traffic between subnets.

Check connectivity to the remote server using the **ping** or **ping6** command.

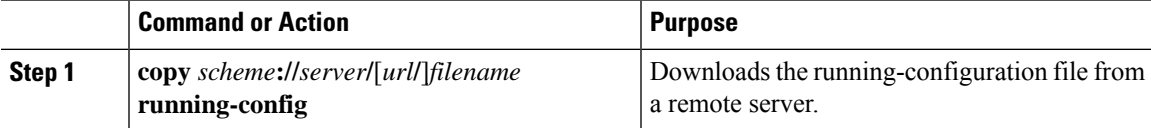

<span id="page-121-3"></span><span id="page-121-2"></span><span id="page-121-1"></span>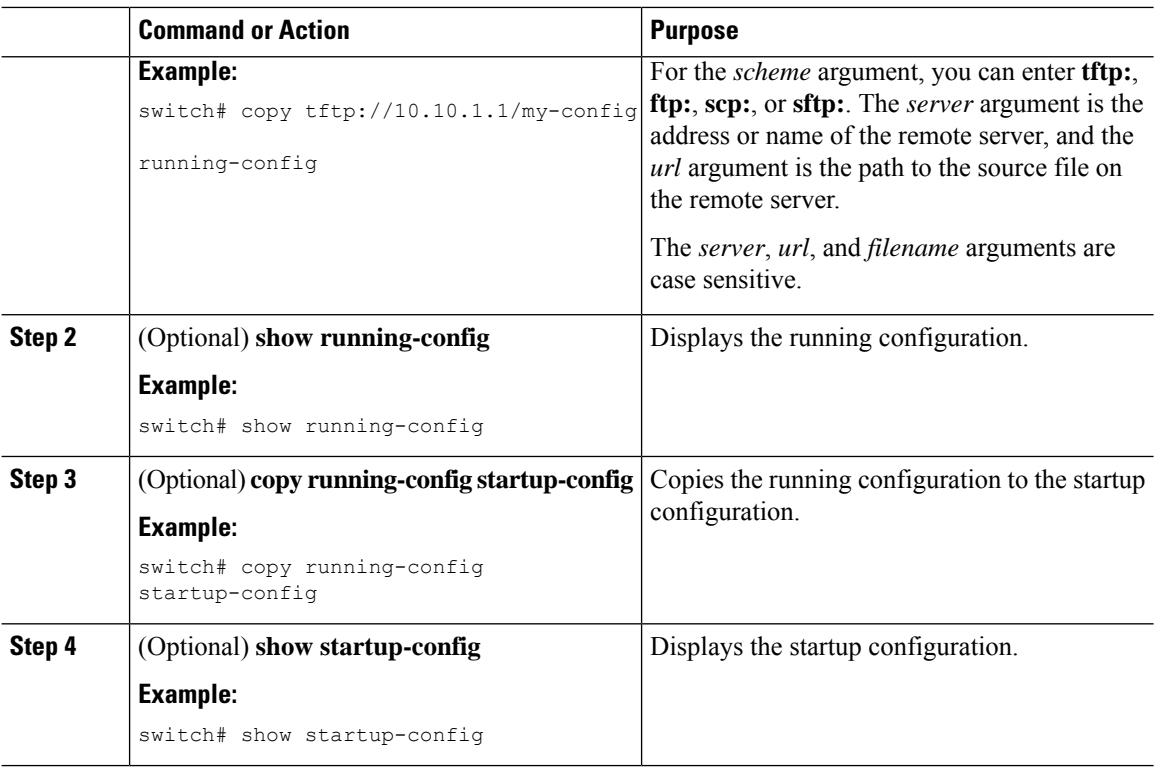

#### **Related Topics**

[Copying](#page-115-0) Files, on page 102

## <span id="page-121-0"></span>**Downloading the Startup Configuration From a Remote Server**

You can configure your Cisco NX-OS device by using configuration files that you created on another Cisco NX-OS device and uploaded to a remote server. You then download the file from the remote server to your device using TFTP, FTP, Secure Copy (SCP), or Secure Shell FTP (SFTP) to the startup configuration.

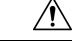

**Caution** This procedure disrupts all traffic on the Cisco NX-OS device.

#### **Before you begin**

Log in to a session on the console port.

Ensure that the configuration file that you want to download is in the correct directory on the remote server.

Ensure that the permissions on the file are set correctly. Permissions on the file should be set to world-read.

Ensure that your device has a route to the remote server. Your device and the remote server must be in the same subnetwork if you do not have a router or a default gateway to route traffic between subnets.

Check connectivity to the remote server using the **ping** or **ping6** command.

<span id="page-122-3"></span><span id="page-122-1"></span><span id="page-122-0"></span>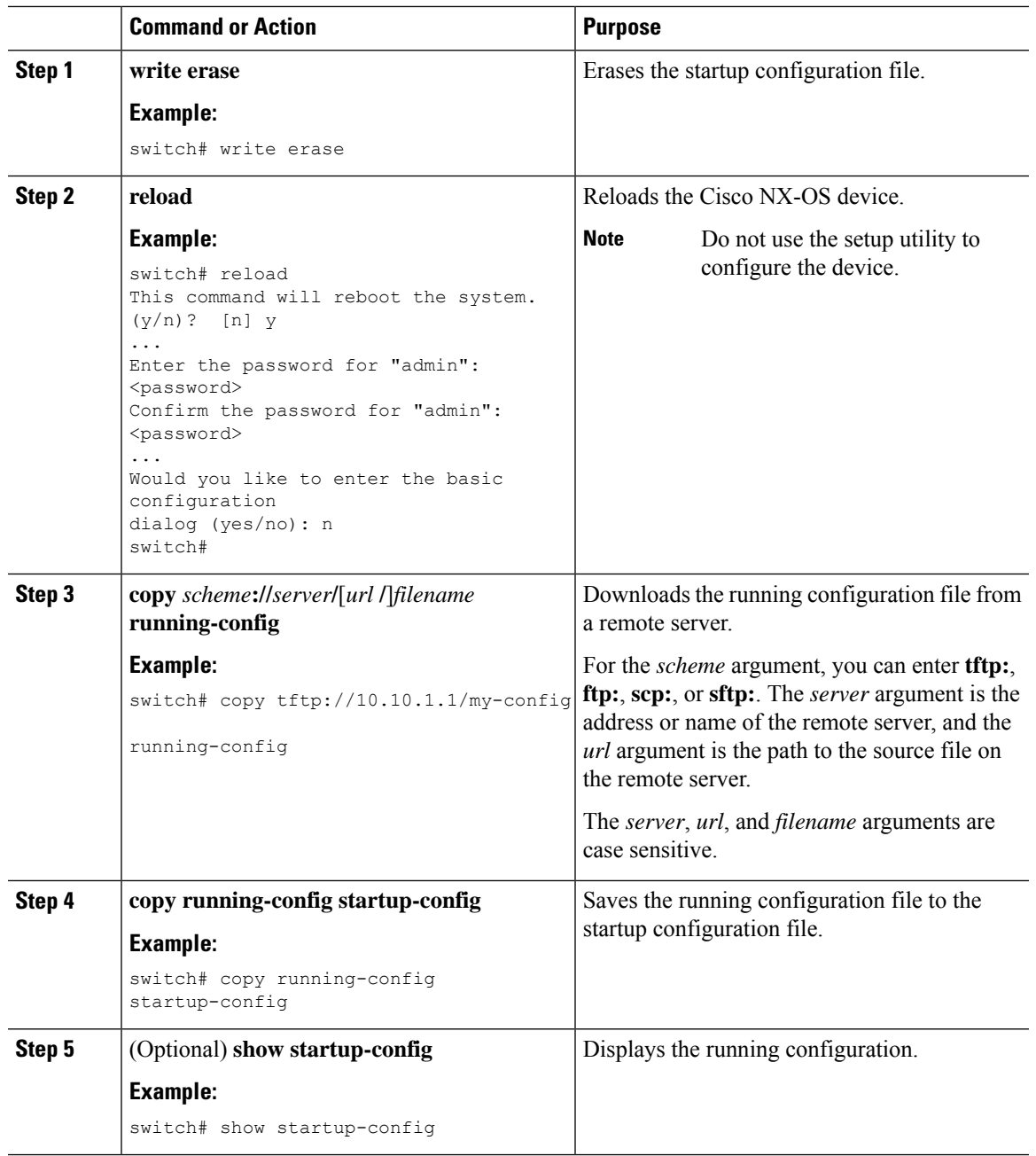

#### **Procedure**

#### <span id="page-122-2"></span>**Related Topics**

[Copying](#page-115-0) Files, on page 102

## **Copying Configuration Files to an External Flash Memory Device**

You can copy configuration files to an external flash memory device as a backup for later use.

#### **Before you begin**

Insert the external Flash memory device into the active supervisor module.

#### **Procedure**

<span id="page-123-3"></span><span id="page-123-0"></span>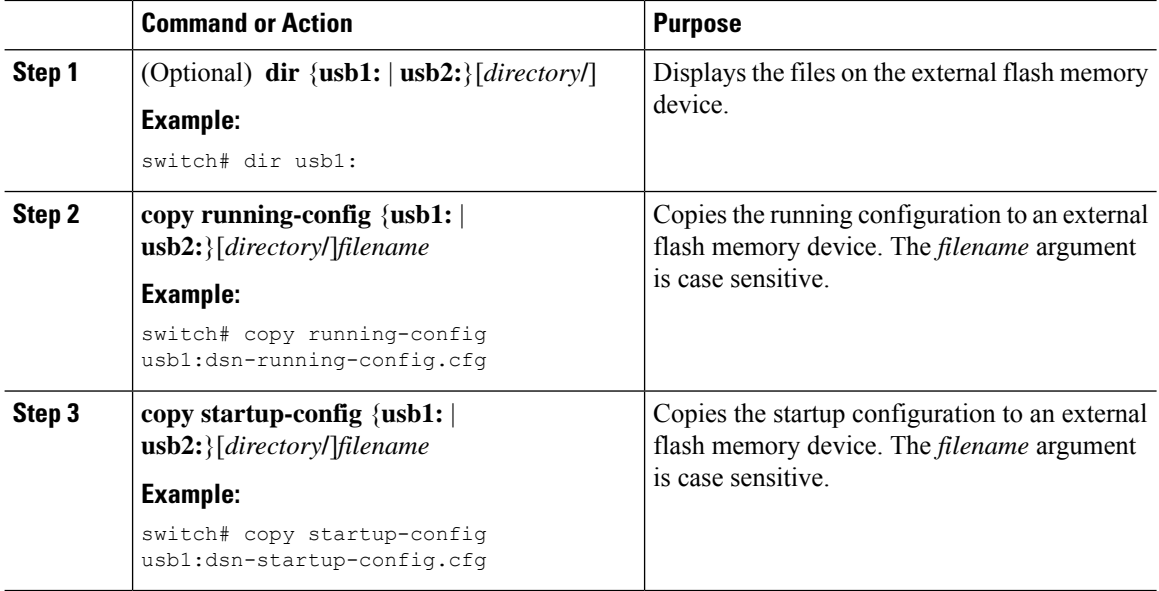

#### **Related Topics**

<span id="page-123-1"></span>[Copying](#page-115-0) Files, on page 102

## **Copying the Running Configuration from an External Flash Memory Device**

You can configure your device by copying configuration files created on another Cisco NX-OS device and saved to an external flash memory device.

#### **Before you begin**

<span id="page-123-4"></span>Insert the external flash memory device into the active supervisor module.

<span id="page-123-2"></span>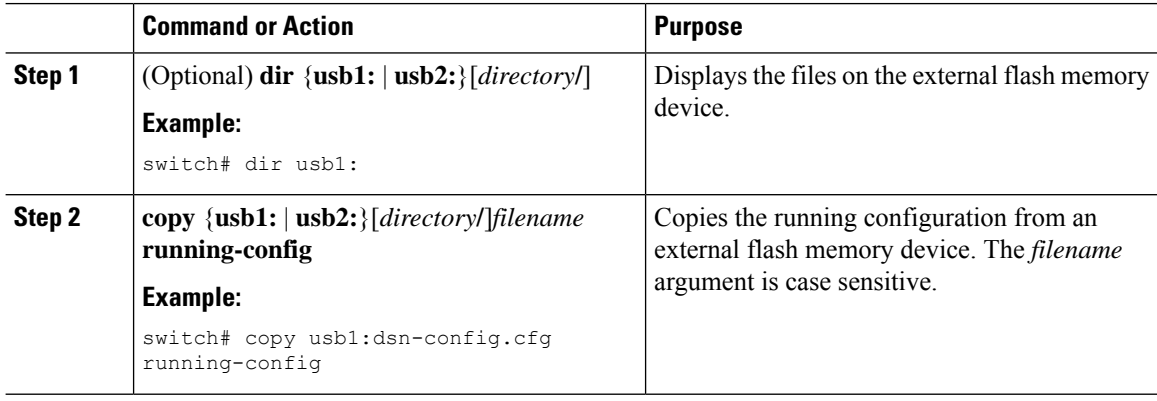

<span id="page-124-1"></span>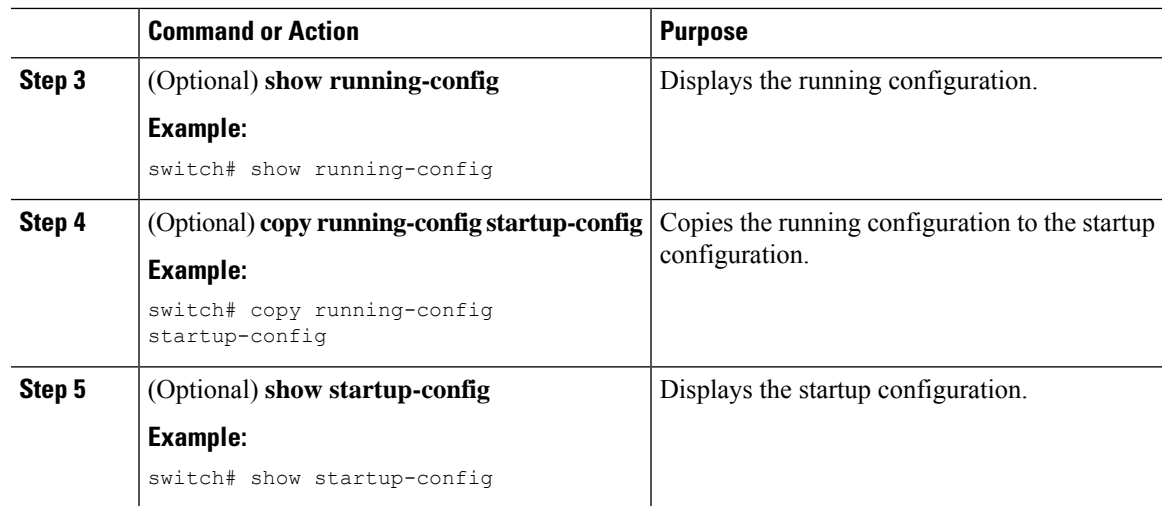

#### **Related Topics**

[Copying](#page-115-0) Files, on page 102

### **Copying the Startup Configuration From an External Flash Memory Device**

You can recover the startup configuration on your device by downloading a new startup configuration file saved on an external flash memory device.

#### **Before you begin**

Insert the external flash memory device into the active supervisor module.

#### **Procedure**

<span id="page-124-2"></span><span id="page-124-0"></span>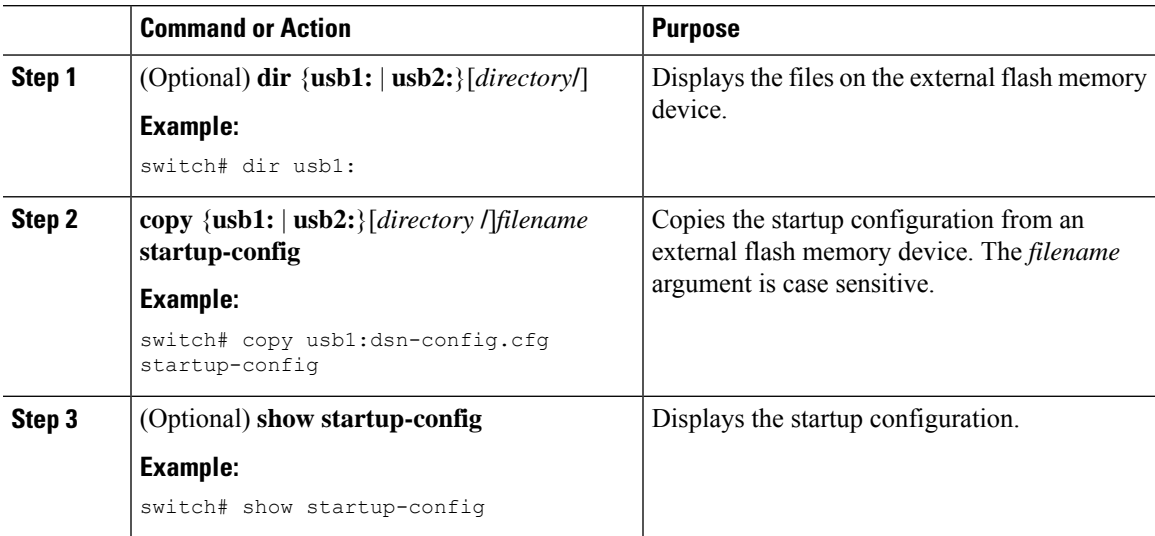

#### **Related Topics**

[Copying](#page-115-0) Files, on page 102

### **Copying Configuration Files to an Internal File System**

You can copy configuration files to the internal memory as a backup for later use.

#### **Procedure**

<span id="page-125-2"></span><span id="page-125-1"></span>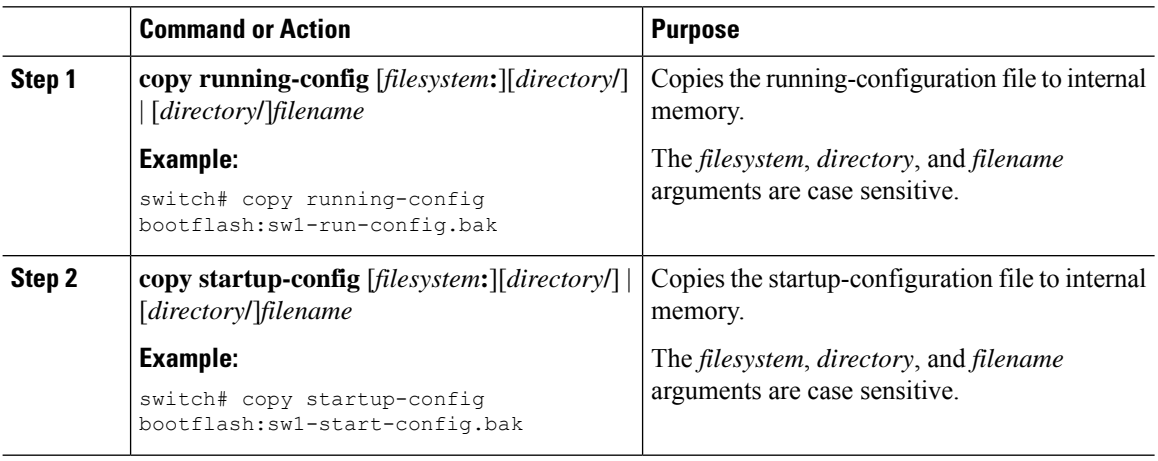

#### **Related Topics**

[Copying](#page-107-0) Files, on page 94

### **Rolling Back to a Previous Configuration**

Problems, such as memory corruption, can occur that make it necessary for you to recover your configuration from a backed up version.

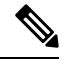

```
Note
```
Each time that you enter a **copy running-config startup-config** command, a binary file is created and the ASCII file is updated. A valid binary configuration file reduces the overall boot time significantly. A binary file cannot be uploaded, but its contents can be used to overwrite the existing startup configuration. The **write erase** command clears the binary file.

<span id="page-125-4"></span><span id="page-125-3"></span><span id="page-125-0"></span>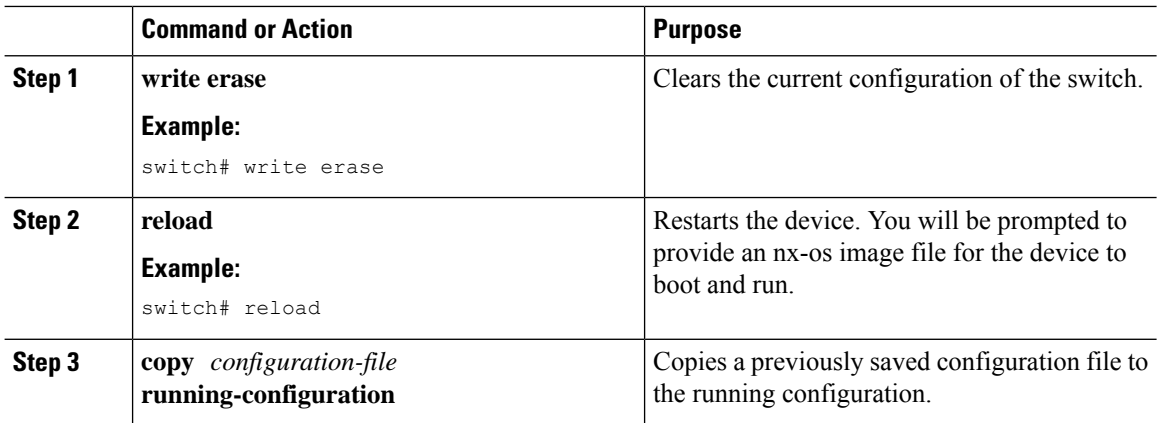

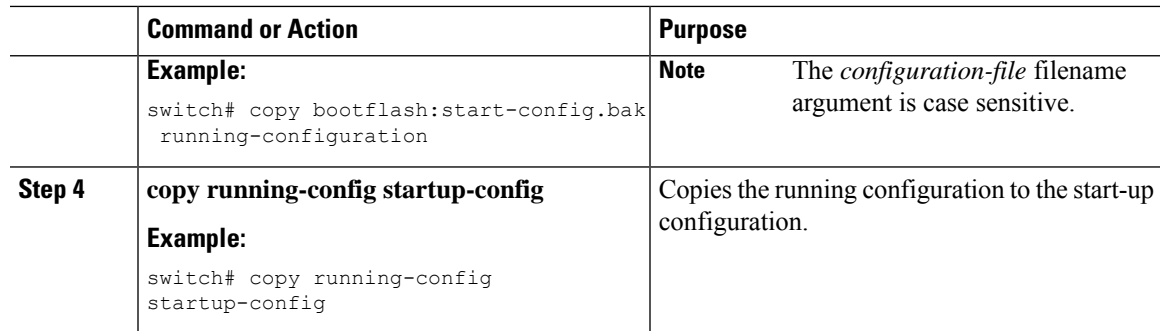

## **Removing the Configuration for a Missing Module**

When you remove an I/O module from the chassis, you can also remove the configuration for that module from the running configuration.

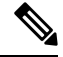

**Note** You can only remove the configuration for an empty slot in the chassis.

#### **Before you begin**

Remove the I/O module from the chassis.

<span id="page-126-1"></span><span id="page-126-0"></span>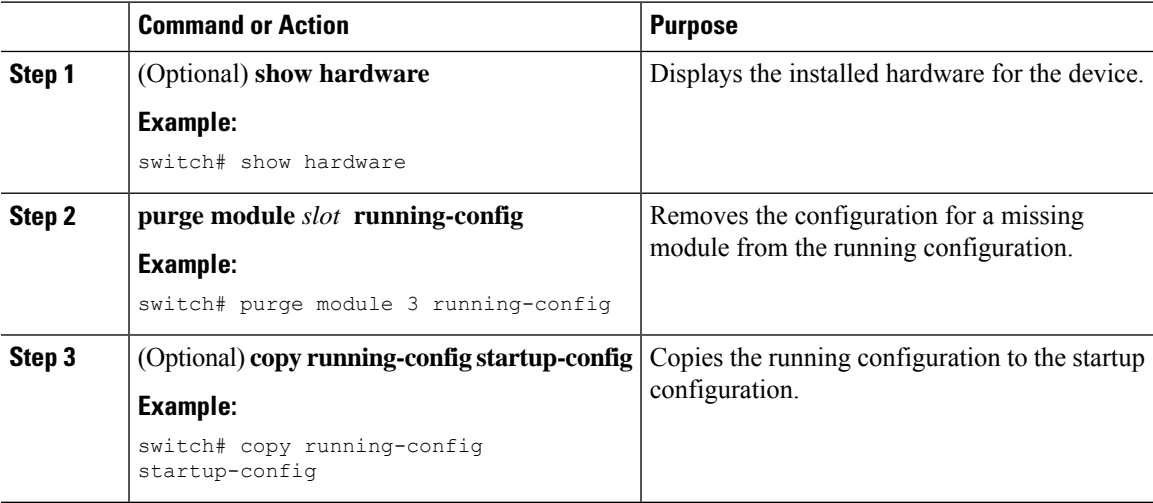

## **Erasing a Configuration**

#### **Procedure**

<span id="page-127-3"></span><span id="page-127-2"></span>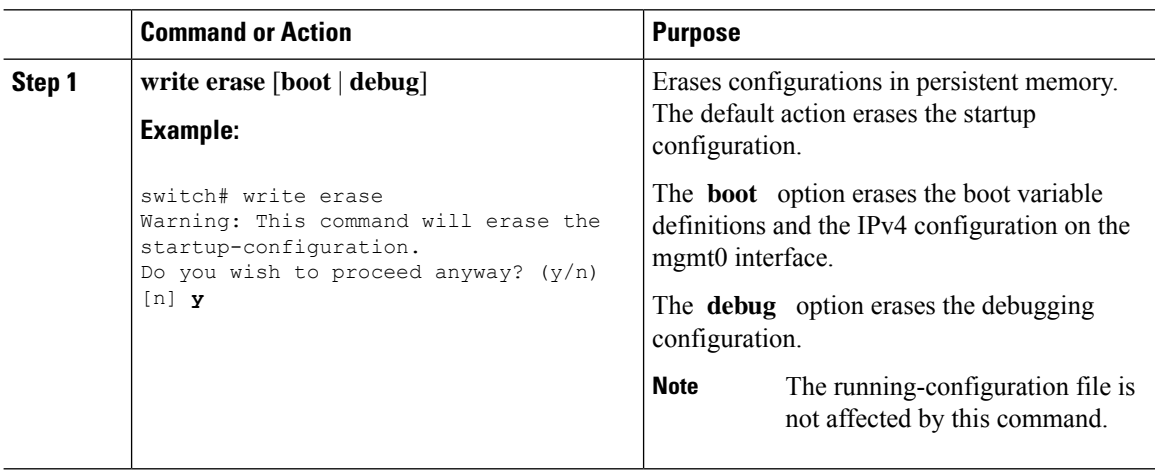

## **Clearing Inactive Configurations**

You can clear inactive QoS and/or ACL configurations.

<span id="page-127-1"></span><span id="page-127-0"></span>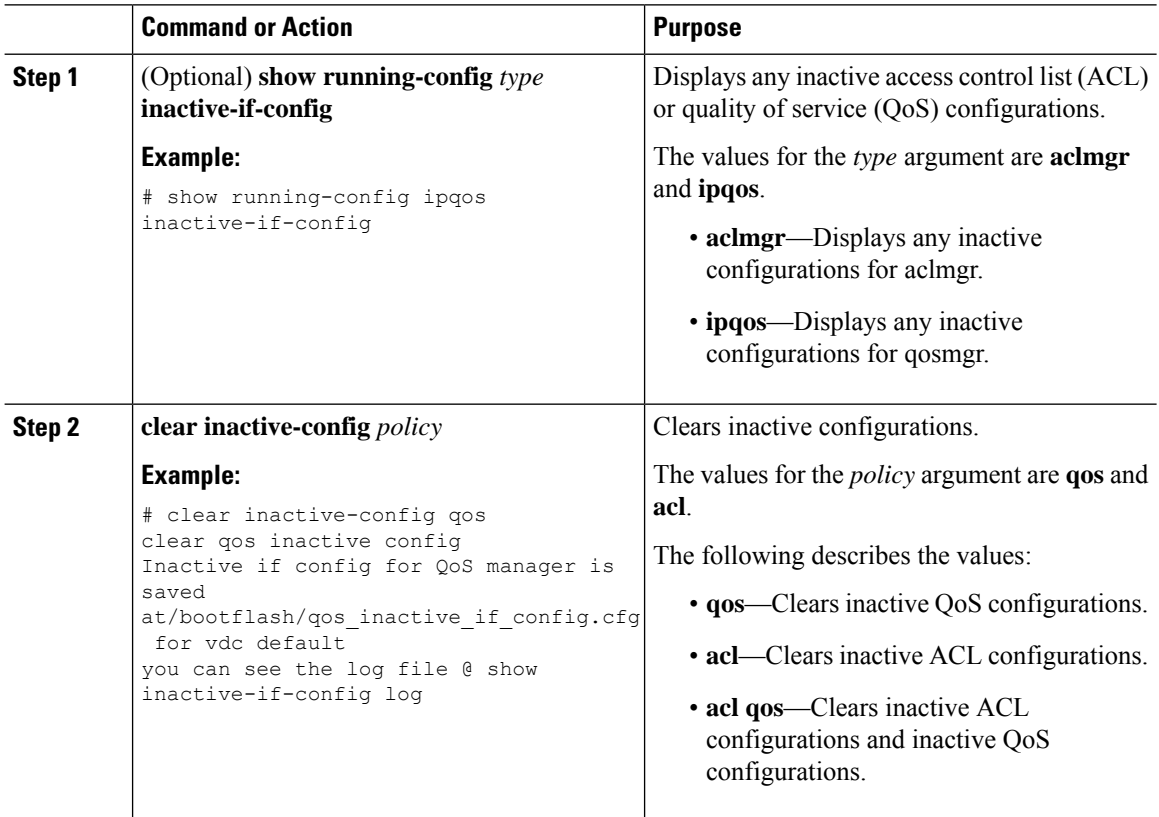

<span id="page-128-1"></span>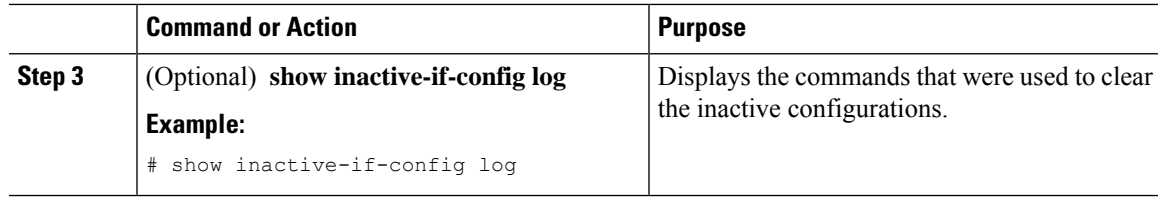

## <span id="page-128-0"></span>**Configuration Archive and Configuration Log**

This section contains information on configuration archive and configuration log.

### **Information About Configuration Archive**

The configuration archive is intended to provide a mechanism to store, organize, and manage an archive of the configuration files to enhance the configuration rollback capability provided by the **configure replace** command. Before configuration archiving wasintroduced, you could save copies of the running configuration using the **copy running-config** *destination-url* command, storing the replacement file either locally or remotely. However, this method lacked any automated file management. The configuration replace and configuration rollback provides the capability to automatically save copies of the running configuration to the configuration archive. These archived files serve as checkpoint configuration references and can be used by the **configure replace** command to revert to the previous configuration states.

The **archive config** command allows you to save configurations in the configuration archive using a standard location and filename prefix that is automatically appended with an incremental version number (and optional timestamp) as each consecutive file is saved. This functionality provides a means for consistent identification of saved configuration files. You can specify how many versions of the running configuration are kept in the archive. After the maximum number of files are saved in the archive, the oldest file is automatically deleted when the next, most recent file issaved. The **show archive** command displaysinformation for all configuration files saved in the configuration archive.

The configuration archive, wherein the configuration files are stored and are available for use with the **configure replace** command, can be located on the following file systems: bootflash, FTP, and TFTP.

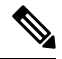

**Note** The TFTP and FTP for this feature use VRF management.

### **Configuring the Characteristics of the Configuration Archive**

Before using the **archive config** command, the configuration archive must be configured. Complete the following steps to configure the characteristics of the configuration archive:

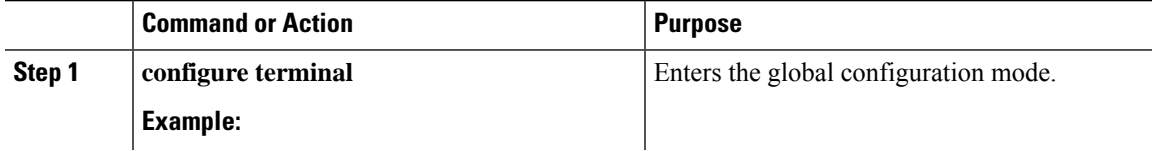

I

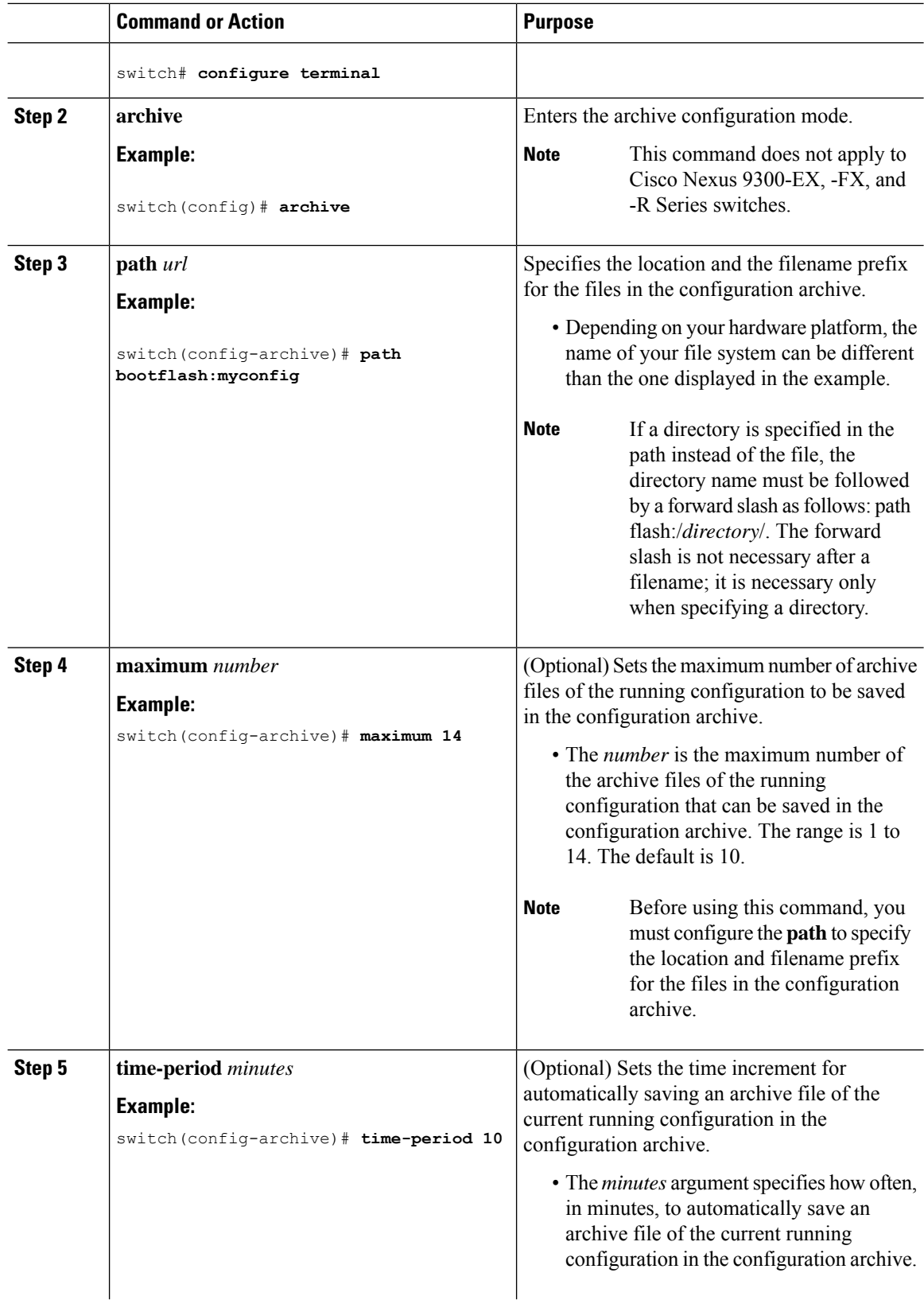

Ш

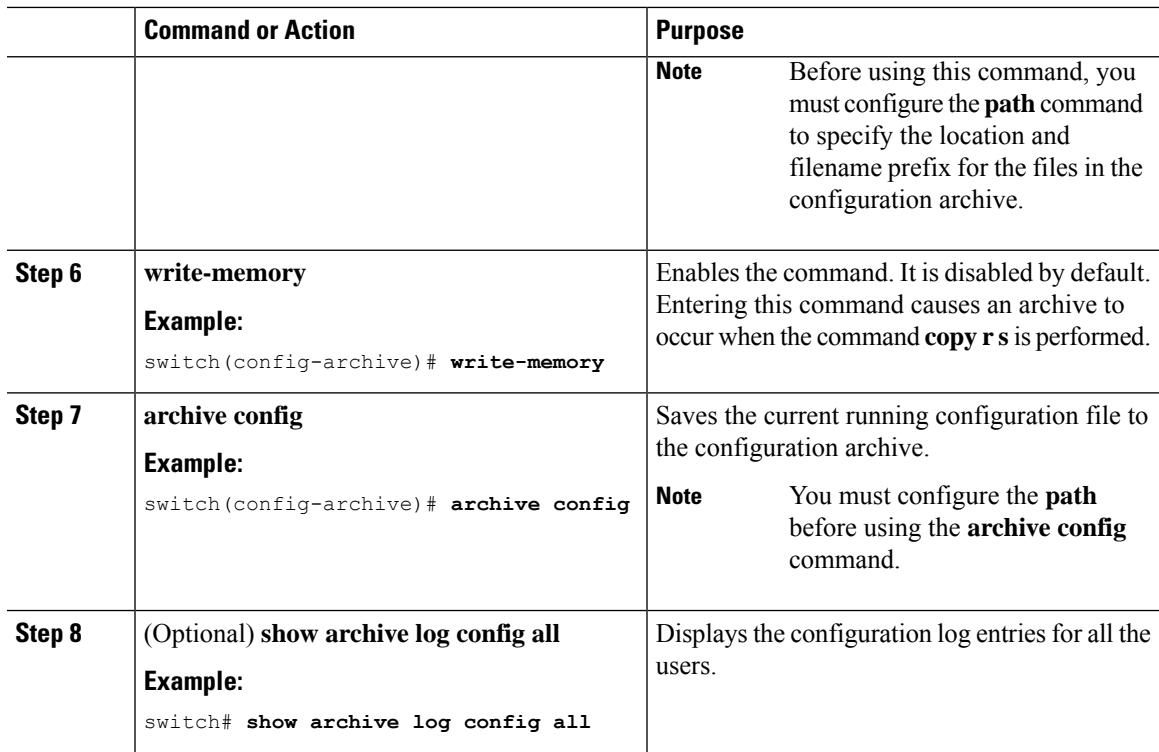

### **Information About Configuration Log**

The configuration change logging tracks the changes that are made to the running configuration by using the data in the accounting log. This configuration log tracks the changes that are initiated only through the CLI. Only complete commands that result in the invocation of action routines are logged. The following types of entries are not logged:

- Commands that result in a syntax error message
- Partial commands that invoke the device help system

The configuration log tracks the changes that are initiated only through the CLI. For each configuration command that is executed, the following information is logged:

- A configuration change sequence number
- The line from which the command was executed
- The name of the user that executed the command
- The command that was executed

You can display the information from the configuration log by using the **show archive log config all** command

For each configuration command that is executed, the following information is logged:

- The command that was executed
- The name of the user that executed the command
- A configuration change sequence number

You can display the information from the configuration log by using the **show archive log config** command.

### **Displaying Configuration Log Entries**

To display the configuration log entries, the configuration change logging provides the **show archive log config all** command.

#### **Procedure**

```
Step 1 switch# show archive log config all
```
Displays the configuration log entries for all users

#### **Example:**

switch# **show archive log config all**

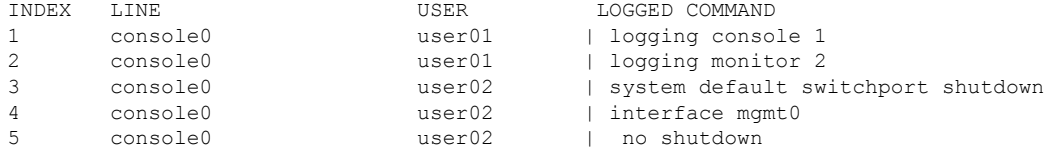

#### **Step 2** switch# **show archive log config user** *username*

Displays the configuration log entries for the specified username.

#### **Example:**

The following example displays the configuration log entries for a specified username.

switch# show archive log config user user02

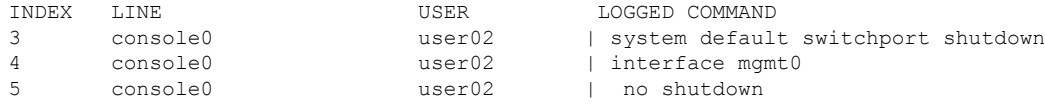

**Step 3** switch# **show archive log config user** *username* **first-index** *start-number* [**last-index** *end-number* ]

Displays the configuration log entries by the index numbers. If you specify a number for the optional last-index, all the log entries with the index numbers in the range from the value entered for the start-number through the end-number for the specified user are displayed.

#### **Example:**

The following example displays the configuration log entry numbers 4 and 5 for a user with the username, user02. The range for the first-index and last-index is 1 to 2000000000.

switch# show archive log config user user02 first-index 4 last-index 5 Last Log cleared/wrapped time is : Wed Oct 19 00:53:08 2016

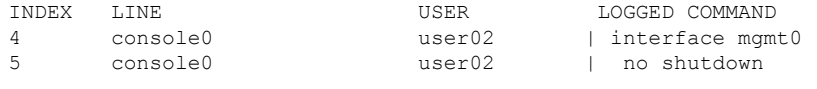

Ш

## <span id="page-132-0"></span>**Verifying the Device Configuration**

To verify the configuration, use one of the following commands:

<span id="page-132-5"></span><span id="page-132-4"></span>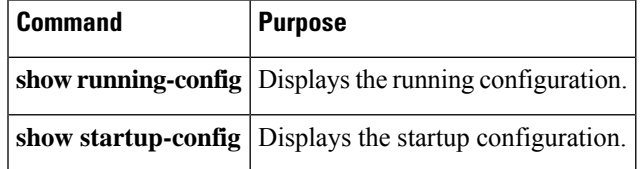

This option masks the sensitive words in running configuration output with  $\le$ removed $\ge$  keyword.

## <span id="page-132-1"></span>**Examples of Working with Configuration Files**

This section includes examples of working with configuration files.

### **Copying Configuration Files**

<span id="page-132-2"></span>This example shows how to overwrite the contents of an existing configuration in NVRAM:

```
switch# copy nvram:snapshot-config nvram:startup-config
Warning: this command is going to overwrite your current startup-config.
Do you wish to continue? {y/n} [y] y
```
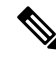

<span id="page-132-3"></span>**Note** This command does not apply to Cisco Nexus 9300-EX Series switches.

This example shows how to copy a running configuration to the bootflash: file system:

switch# **copy system:running-config bootflash:my-config**

### **Backing Up Configuration Files**

This example shows how to back up the startup configuration to the bootflash: file system (ASCII file): switch# **copy startup-config bootflash:my-config**

This example shows how to back up the startup configuration to the TFTP server (ASCII file): switch# **copy startup-config tftp://172.16.10.100/my-config**

This example shows how to back up the running configuration to the bootflash: file system (ASCII file): switch# **copy running-config bootflash:my-config**

### **Rolling Back to a Previous Configuration**

<span id="page-133-1"></span>To roll back your configuration to a snapshot copy of a previously saved configuration, you need to perform the following steps:

- <span id="page-133-0"></span>**1.** Clear the current running image with the **write erase** command.
- **2.** Restart the device with the **reload** command.
- **3.** Copy the previously saved configuration file to the running configuration with the **copy** *configuration-file* **running-configuration** command.
- **4.** Copy the running configuration to the start-up configuration with the **copy running-config startup-config** command.

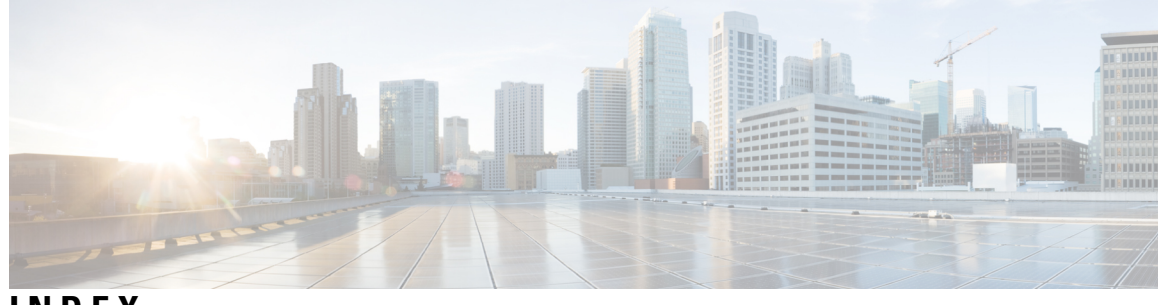

### **INDEX**

### **A**

alias **[54](#page-67-0)**

### **B**

banner motd **[83](#page-96-0)** binary-location **[39](#page-52-0)** bootflash **[90](#page-103-0)**

### **C**

cd **[92,](#page-105-0) [98](#page-111-0)** clear inactive-config **[114](#page-127-0)** clear line **[79](#page-92-0)** cli alias name **[54](#page-67-1)** cli var name **[52](#page-65-0)** clock **[57](#page-70-0)** clock protocol none **[86](#page-99-0)** clock protocol ntp **[86](#page-99-0)** clock protocol ptp **[86](#page-99-0)** clock set **[57](#page-70-1), [86–87](#page-99-1)** clock summer-time **[85](#page-98-0)** clock timezone **[84](#page-97-0)** configure **[49](#page-62-0)** copy **[95,](#page-108-0) [109,](#page-122-0) [112](#page-125-0)** copy {usb1 | usb2} **[111](#page-124-0)** copy ftp **[108–109](#page-121-1)** copy nvram **[119](#page-132-2)** copy running-config **[112](#page-125-1)** copy running-config {usb1 | usb2} **[110](#page-123-0)** copy running-config ftp **[106](#page-119-3)** copy running-config scp **[106](#page-119-3)** copy running-config sftp **[106](#page-119-3)** copy running-config tftp **[106](#page-119-4)** copy scp **[108–109](#page-121-1)** copy sftp **[108–109](#page-121-1)** copy startup-config **[112](#page-125-2)** copy startup-config {usb1 | usb2} **[110](#page-123-1)** copy startup-config ftp **[107](#page-120-0)** copy startup-config scp **[107](#page-120-0)** copy startup-config sftp **[107](#page-120-0)** copy startup-config tftp **[107](#page-120-1)** copy system **[119](#page-132-3)** copy tftp **[108–109](#page-121-2)**

copy usb1 | usb2 **[110](#page-123-2)**

### **D**

databits **[77](#page-90-0)** debug **[90](#page-103-1)** diff-clean **[61](#page-74-0)** diff-clean all-sessions **[61](#page-74-1)** diff-clean all-users **[61](#page-74-2)** dir **[94–96](#page-107-1)** dir usb1 **[110–111](#page-123-3)** dir usb2 **[110–111](#page-123-4)**

### **E**

echo **[56](#page-69-0)** echo backslash-interpret **[56](#page-69-1)** egrep **[62](#page-75-0)** email **[68](#page-81-0)** end **[44](#page-57-0)** exec-timeout **[77–78](#page-90-1)**

### **F**

find **[98](#page-111-1)** from **[69](#page-82-0)**

### **G**

grep **[62](#page-75-0)** gunzip **[96](#page-109-0)** gzip **[96](#page-109-1)**

### **H**

hostname **[83](#page-96-1)**

### **I**

interface **[43–44](#page-56-0)** ip {ftp | http | tftp} source-interface {ethernet | loopback} **[91](#page-104-0)**

### **L**

less **[62](#page-75-1)** line console **[77](#page-90-2)** line vty **[78–79](#page-91-0)** log **[90](#page-103-2)**

### **M**

mkdir **[92](#page-105-1)** move **[94](#page-107-2)**

### **P**

parity {even | none | odd} **[77](#page-90-3)** persist **[66](#page-79-0)** personality **[38](#page-51-0)** personality backup **[37](#page-50-0)** ping **[107–108](#page-120-2)** ping6 **[107–108](#page-120-2)** pop **[44](#page-57-1)** purge module **[113](#page-126-0)** push **[44](#page-57-1)** pwd **[92](#page-105-2), [95](#page-108-1), [97](#page-110-0)**

### **R**

reload **[109](#page-122-1), [112](#page-125-3), [120](#page-133-0)** reply-to **[69](#page-82-1)** rmdir **[93,](#page-106-0) [103](#page-116-0)** run-script **[55](#page-68-0)**

### **S**

sed **[63](#page-76-0)** send **[88](#page-101-0)** session-limit **[79](#page-92-1)** set **[57](#page-70-2)** show **[58–59](#page-71-0), [61](#page-74-3), [63–64,](#page-76-1) [70](#page-83-0)** show banner motd **[84](#page-97-1)** show cli history **[65–66](#page-78-0)** show cli variables **[52–53](#page-65-1)** show clock **[84,](#page-97-2) [86](#page-99-2)** show clock detail **[85](#page-98-1)** show email **[69](#page-82-2)** show file **[96](#page-109-2)** show hardware **[113](#page-126-1)** show inactive-if-config log **[115](#page-128-1)** show interface brief **[72](#page-85-0)**

show line **[80](#page-93-0)** show line console **[77](#page-90-4)** show run clock\_manager **[87](#page-100-0)** show running-config **[36](#page-49-0), [88,](#page-101-1) [106,](#page-119-5) [108,](#page-121-3) [111,](#page-124-1) [114,](#page-127-1) [119](#page-132-4)** show startup-config **[36](#page-49-1), [88](#page-101-2), [109](#page-122-2), [111](#page-124-2), [119](#page-132-5)** show terminal **[80](#page-93-1)** show users **[79–80](#page-92-2), [87–88](#page-100-1)** sleep **[56](#page-69-2)** slot **[67](#page-80-0)** smtp-host **[69](#page-82-3)** smtp-port **[69](#page-82-3)** sort **[63](#page-76-2)** speed **[77](#page-90-5)** ssh name **[61](#page-74-4)** stopbits **[77](#page-90-6)** switchname **[83](#page-96-1)** system **[90](#page-103-3)**

### **T**

tail **[97](#page-110-1)** tar append bootflash **[100](#page-113-0)** tar append volatile **[100](#page-113-0)** tar create bootflash **[99](#page-112-0)** tar create volatile **[99](#page-112-0)** tar extract {bootflash | volatile} **[100](#page-113-1)** tar list bootflash **[101](#page-114-0)** tar list volatile **[101](#page-114-0)** terminal alias **[55](#page-68-1)** terminal color **[67](#page-80-1)** terminal dont-ask **[66](#page-79-1)** terminal edit-mode vi **[65](#page-78-1)** terminal output xml **[60](#page-73-0)** terminal redirection-mode ascii **[97](#page-110-2)** terminal redirection-mode zipped **[97](#page-110-2)** track **[38](#page-51-1)**

### **V**

volatile **[90](#page-103-4)** vrf management **[69](#page-82-4)**

### **W**

where detail **[50](#page-63-0)** write erase **[109,](#page-122-3) [112,](#page-125-4) [120](#page-133-1)** write erase boot **[114](#page-127-2)** write erase debug **[114](#page-127-3)**